IBM DB2<sup>®</sup> Universal Database<sup>™</sup>

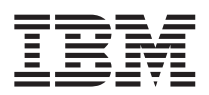

# Kiadási megjegyzések

*8.1-es verzió 6-os javítócsomag*

IBM DB2<sup>®</sup> Universal Database<sup>™</sup>

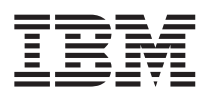

# Kiadási megjegyzések

*8.1-es verzió 6-os javítócsomag*

Mielőtt ezt a tájékoztatást és a támogatott terméket használatba venné, olvassa el a *Megjegyzések* részben található általános információt.

A dokumentum az IBM szabadalmazott információit tartalmazza. Az IBM a dokumentumot licencszerződés keretében nyújtja, szerzői jog védi. A kiadványban található információk nem tartalmaznak semmiféle termékgaranciát, és bármiféle, ebben a kézikönyvben levő utalást sem lehet annak tekinteni.

Az IBM kiadványok a weben vagy az IBM helyi képviseleténél rendelhetők meg.

- v A kiadványok online megrendeléséhez látogasson el az IBM Publications Center webhelyre a következő címen: [www.ibm.com/shop/publications/order](http://www.ibm.com/shop/publications/order)
- v A helyi IBM képvisel az IBM Directory of Worldwide Contacts webhelyen kereshető meg. Ennek címe: [www.ibm.com/planetwide](http://www.ibm.com/planetwide)

A DB2 kiadványok az Egyesült Államokban és Kanadában a DB2 Marketing and Sales osztályon rendelhetők meg az 1-800-IBM-4YOU (426-4968) telefonszámon.

Az IBM fenntartja magának a jogot, hogy a Felhasználó által küldött információt az általa megfelelőnek tartott bármilyen módon használja, illetve terjessze, a Felhasználó irányában történő mindenfajta kötelezettségvállalás nélkül.

#### **© Szerzői jog IBM Corporation 2002 - 2004. Minden jog fenntartva**

# **Tartalom**

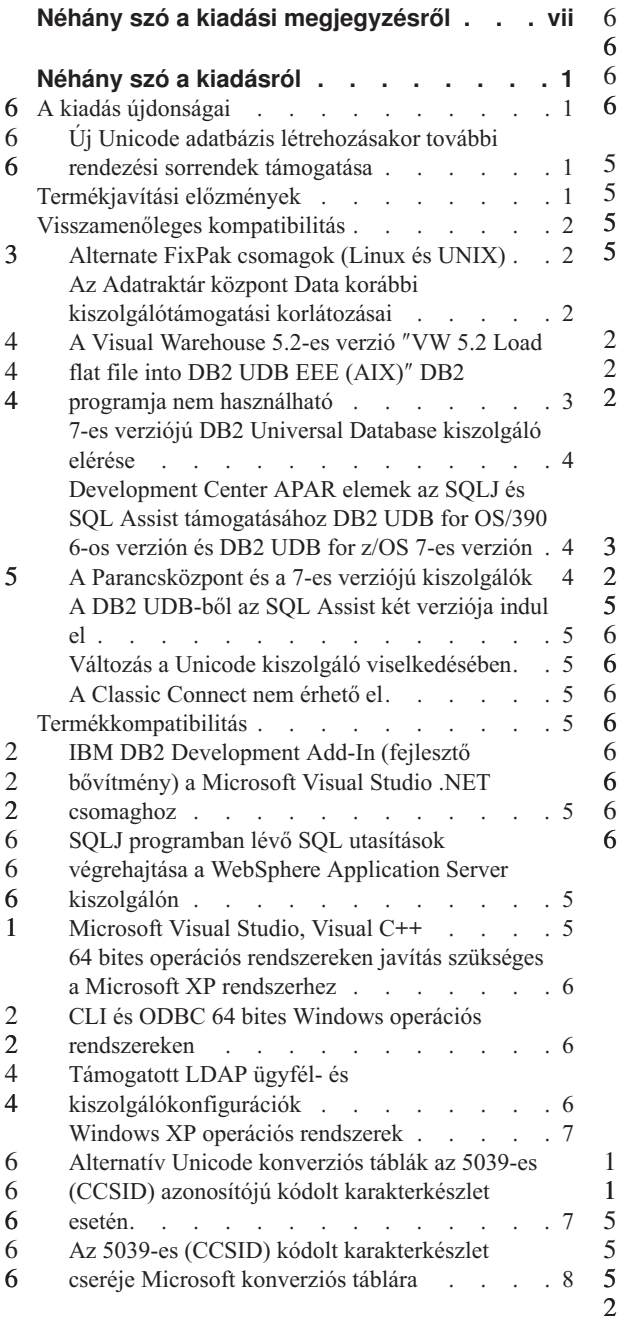

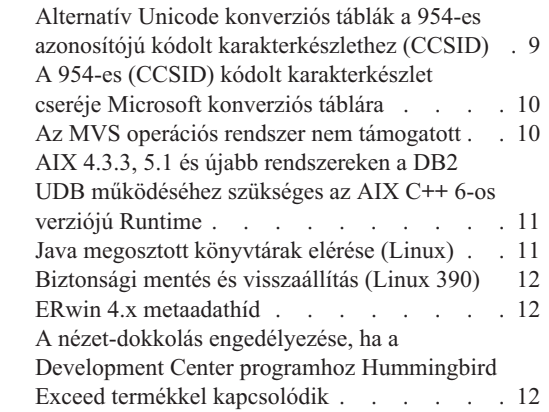

**Telepítéssel, [költöztetéssel,](#page-22-0) frissítéssel és**

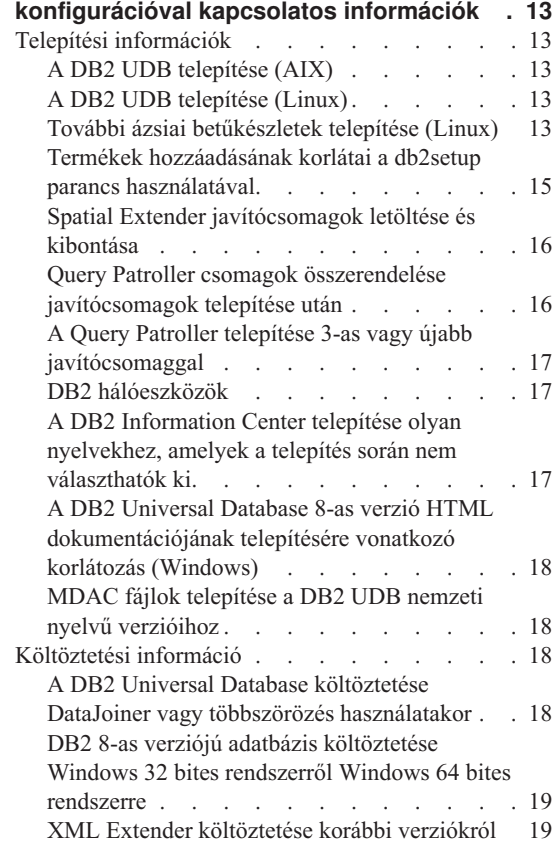

[Adatbázis-költöztetés](#page-29-0) (HP-UX IA64 rendszeren) [20](#page-29-0) 4

**Ismert [korlátozások,](#page-30-0) problémák és ezek**

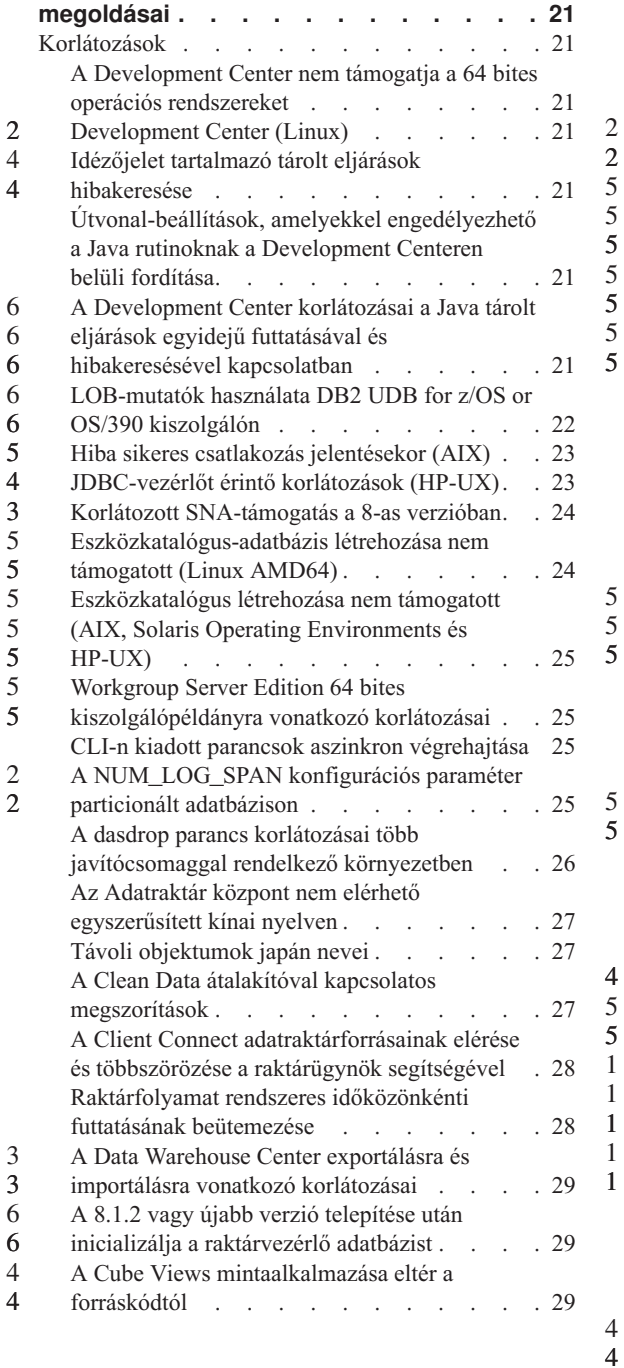

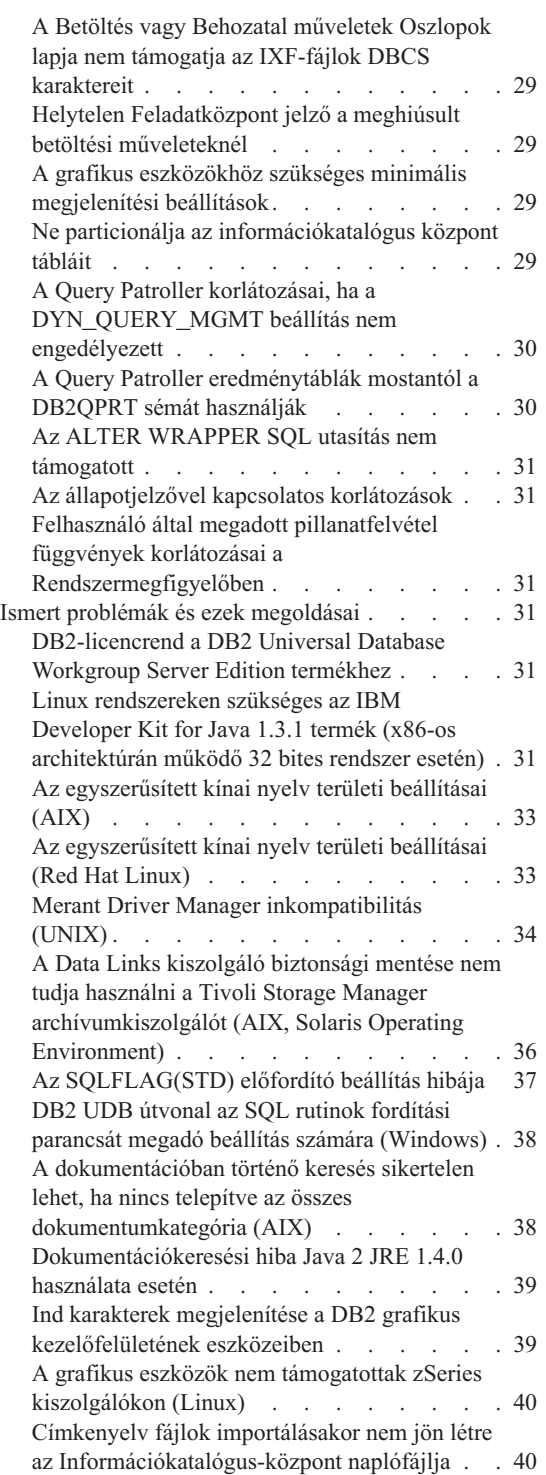

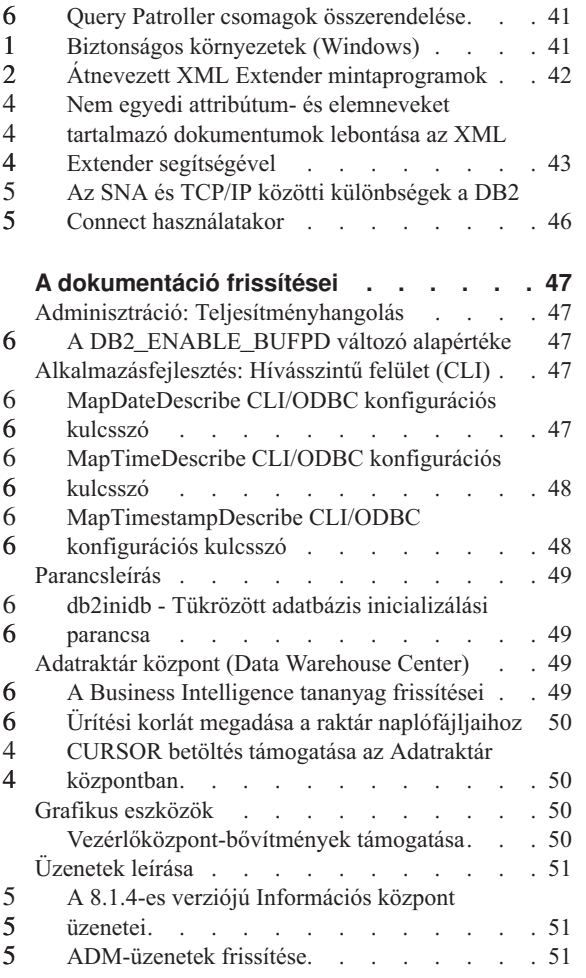

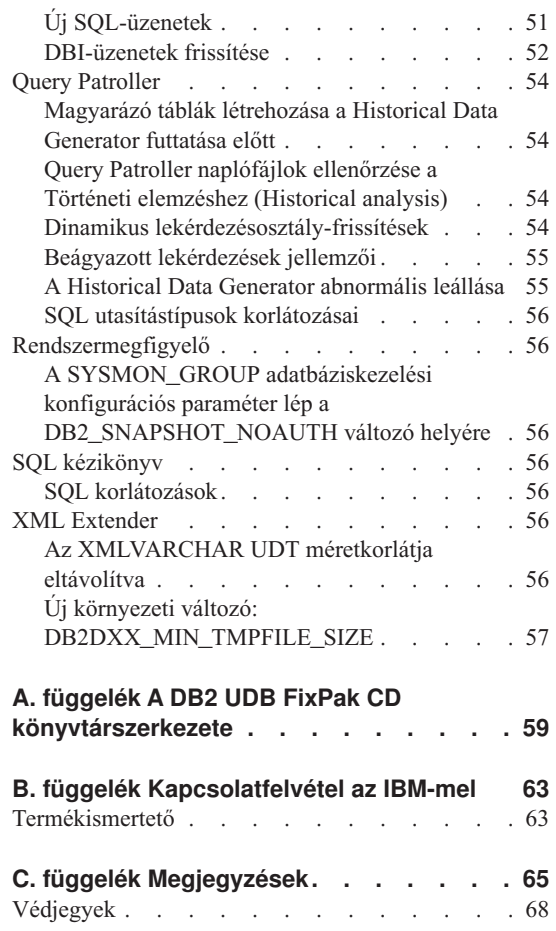

5 5

6 6 6

5

## <span id="page-8-0"></span>**Néhány szó a kiadási megjegyzésről**

#### **Tartalom:**

A kiadási megjegyzések a legújabb információkat tartalmazzák a következő DB2® 8-as verziójú termékekre vonatkozóan:

DB2 Universal Database™ Personal Edition DB2 Universal Database Workgroup Server Edition DB2 Universal Database Workgroup Server Unlimited Edition DB2 Universal Database Enterprise Server Edition DB2 Personal Developer's Edition DB2 Universal Developer's Edition DB2 Warehouse Manager DB2 Warehouse Manager Sourcing Agent for z/OS™ DB2 Data Links Manager DB2 Net Search Extender DB2 Spatial Extender DB2 Intelligent Miner™ Scoring DB2 Intelligent Miner Modeling DB2 Intelligent Miner Visualization DB2 Connect™ Application Server Edition DB2 Connect Enterprise Edition DB2 Connect Personal Edition DB2 Connect Unlimited Edition DB2 Query Patroller

#### **Verzió információ:**

A legfrissebb dokumentáció a DB2 Információs központ legújabb verziójában található, amely böngésző segítségével érhető el. A legújabb dokumentáció letöltésére szolgáló URL a fejezet után következő További eszközök című részben található.

A DB2 Információs központ dokumentációjának áttekintési megjegyzései olyan szövegeket jelölnek, amelyek a 8.1-es verzió eredetileg megjelent PDF dokumentációja óta megváltoztak. A függőleges vonal (|) olyan információt jelöl, amely a 8.1-es verzió első kiadásakor került be az anyagba. A számmal történő jelölés, pl. 1 vagy 2, azt jelzi, hogy az információ a javítócsomag vagy a verzió azonos számra végződő szintjén vált az anyag részévé. Például az 1 azt jelöli, hogy az információ az 1-es javítócsomagban módosult, a 2 pedig azt, hogy a 8.1.2-es verzióban változott meg az információ.

#### **Könyvtárútvonalak:** 6

A Windows alapú rendszereknél a könyvtárútvonalakban szereplő könyvtárak elválasztására balra döntött törtjelet (\) használnak. UNIX és Linux alapú rendszereknél a törtjel (/) az elválasztó. A platform-függő információknál a Kiadási megjegyzések ezt a jelölést követi. A platformfüggetlen információk esetén lehetséges azonban, hogy a

1 1 1

könyvtárútvonalat a példától különbözően kell beírnia. Például, ha Windows alapú rendszert használ, balra döntött törtjeleket (\) használva kell beírnia a könyvtárútvonalat, ha a Kiadási megjegyzések útvonalában törtjel (/) szerepel. Ezzel szemben, ha Unix vagy Linux alapú rendszert használ, törtjeleket (/) használva kell beírnia a könyvtárútvonalat, ha a Kiadási megjegyzések útvonalában balra döntött törtjel (\) szerepel.

#### **DB2 Information Integrator:**

A DB2 Information Integrator és a hozzá tartozó technológiákkal kapcsolatos ismert problémákért, beleértve a befogadott rendszereket, webszolgáltatásokat és metaadatkezelést, lásd a DB2 Information Integrator Kiadási megjegyzéseit: <http://www.ibm.com/software/data/integration/db2ii/support.html>

#### **További eszközök:**

6

A *Data Links Manager Administration Guide and Reference* újabb kiadása PDF formátumban készült el (könyvszám: SC27-1221-01) az 1-es javítócsomag idejében, és a DB2 terméktámogatási webhelyéről tölthető le: http://www.ibm.com/software/data/db2/udb/winos2unix/support

A DB2 Life Sciences Data Connect termék dokumentációja az IBM szoftveroldaláról tölthető le: [http://www.ibm.com/software/data/db2/lifesciencesdataconnect/](http://www.ibm.com/software/data/db2/lifesciencesdataconnect/library.html)

Ha HTML-formátumban szeretné megtekinteni a DB2 dokumentációt, a következő címen elérheti a DB2 HTML Információs központot: [http://publib.boulder.ibm.com/infocenter/db2help/.](http://publib.boulder.ibm.com/infocenter/db2help/)

A DB2 HTML Információs központot a rendszerre is telepítheti; ugyanezen a weboldalon letöltheti a *DB2 HTML Documentation* CD képfájlt. A DB2 HTML dokumentáció minden kiadással frissül. A legfrissebb dokumentációt a DB2 HTML Információs központ online elérésével, vagy a *DB2 HTML Documentation* CD képfájljának letöltésével és rendszerre telepítésével érheti el. A PDF dokumentáció frissítése ritkábban történik, mint a HTML Információs központé.

A DB2 Development Center és a DB2 for z/OS további információért lásd: <http://www.ibm.com/software/data/db2/os390/spb/> .

A DB2 termékcsalád legfrissebb információért rendelje meg ingyen a *DB2 Magazine*-t. A magazin online változata a következő címen érhető el: [http://www.db2mag.com;](http://www.db2mag.com) a feliratkozással kapcsolatban is találhat utasításokat a weboldalon.

# <span id="page-10-0"></span>**Néhány szó a kiadásról**

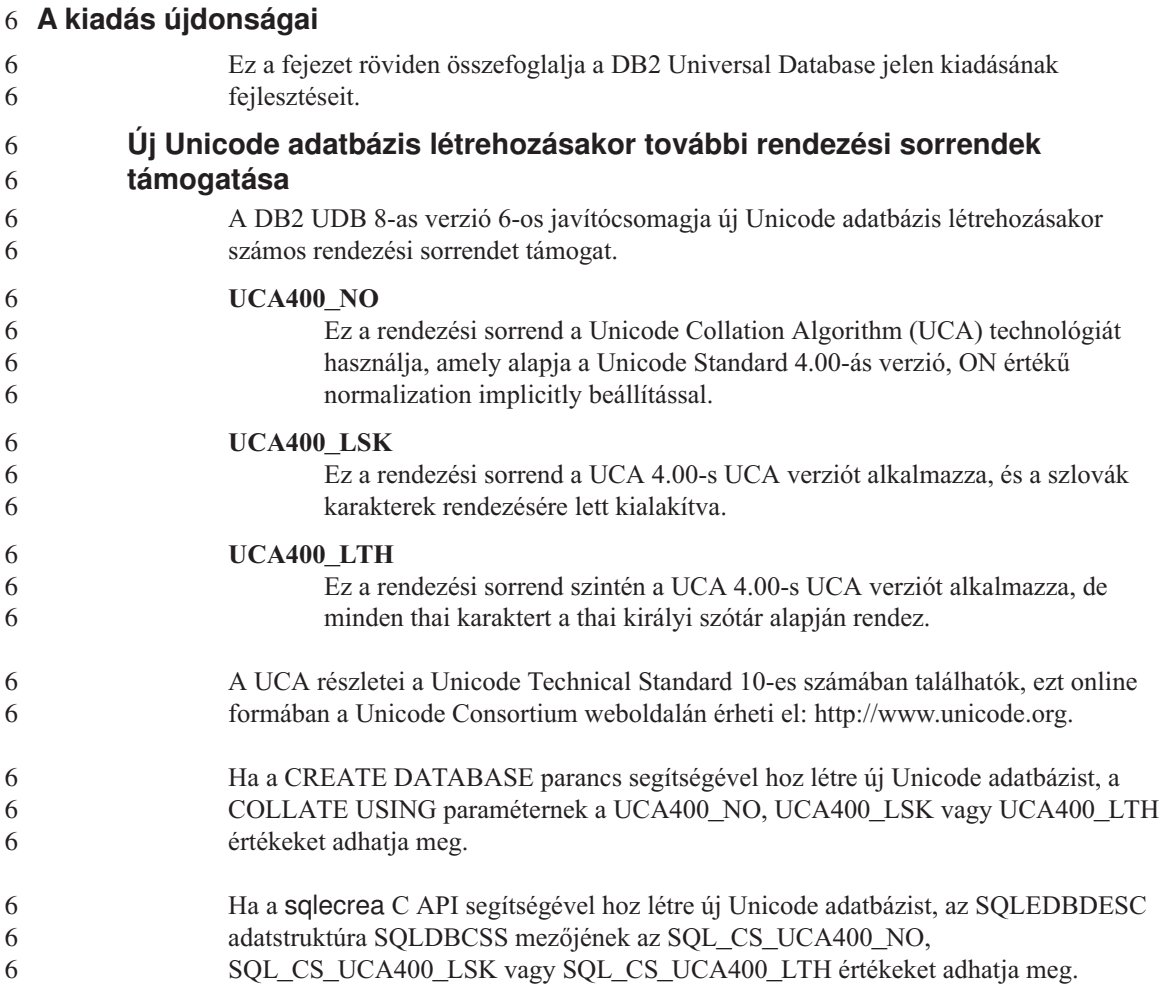

## **Termékjavítási előzmények**

A javítócsomag által kezelt Authorized Program Analysis Reports (APAR)-ok listájáért lásd:

<http://www.ibm.com/cgi-bin/db2www/data/db2/udb/winos2unix/support/versionfixpak.d2w/report>

## <span id="page-11-0"></span>**Visszamenőleges kompatibilitás**

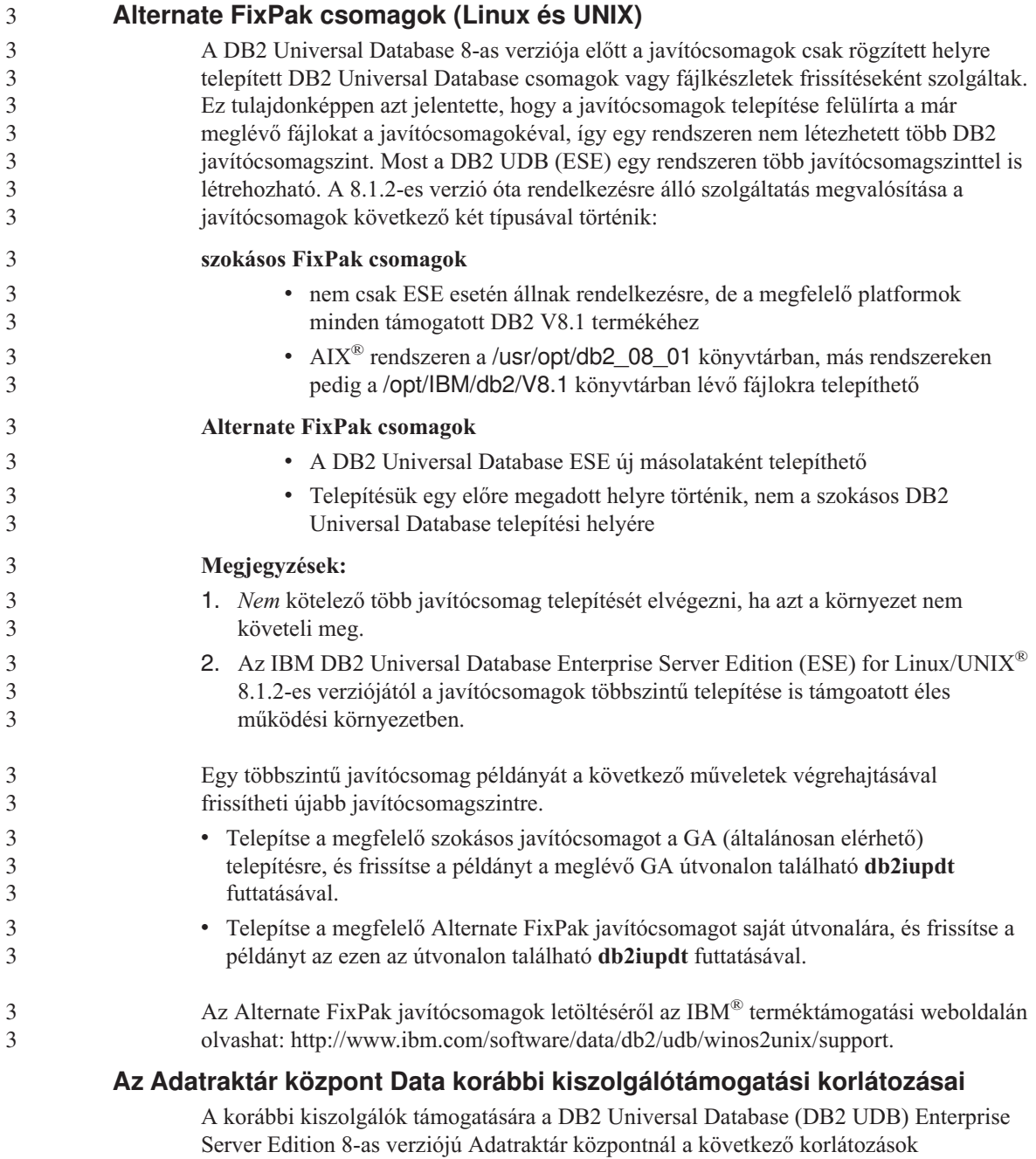

érvényesek:

**Nagy objektumok (LOB adattípus) támogatása**

- <span id="page-12-0"></span>v Ha a DB2 UDB Enterprise Server Edition 8-as verziójánál korábbi kiszolgálón használ adatraktár-vezérlő adatbázist, nem használhat LOB típusú objektumokat. A megfelelő szintre kell frissítenie az adatraktár-vezérlő adatbázist, vagy át kell helyeznie arra a rendszerre, amelyen a DB2 UDB Enterprise Server Edition 8-as verziójának adatraktár-kiszolgálója telepítve van, és helyileg erről a rendszerről kell használnia.
- v Ha az Adatraktár központ és a DB2 UDB között LOB típusú objektumokat szeretne áthelyezni, át kell térnie a DB2 UDB Enterprise Server Edition 8-as verziójára.

#### **Systems Network Architecture (SNA) támogatása**

Ha SNA protokoll segítségével csatlakozik az adatraktár forrásaihoz és céljaihoz, módosítania kell a konfigurációt, hogy SNA feletti TCP/IP legyen, vagy a Windows NT® raktárügynököt kell használnia.

#### **Az EXPORT és LOAD segédprogramok támogatása**

A raktárügynök frissítésekor frissítenie kell a forrás- vagy céladatbázist, vagy le kell cserélnie a raktárfolyamatok EXPORT és LOAD segédprogramjait SQL Select és Insert utasításokra. Az SQL Select és Insert függvényei a DELETE\* utasítással kezdődnek, melyet a SELECT, illetve INSERT utasítás követ. Az SQL Select és Insert függvényeinek használatához az adatbázisnak naplóznia kell az összes tranzakciót. Ennek eredményeként az SQL Select és Insert függvényei kevésbé hatékonyak, mint az EXPORT és LOAD segédprogramok.

#### **A Visual Warehouse 5.2-es verzió** ″**VW 5.2 Load flat file into DB2 UDB EEE (AIX)**″ **DB2 programja nem használható** 4 4

A Visual Warehouse 5.2 DB2 EEE betöltési lépése nem használható a DB2 UDB 8-as verziójában.

Határolt fájl betöltése particionált táblába a 8-as verzióban a következő lépésekkel történhet:

1. Költöztesse a céladatbázist vagy a céltáblát a DB2 UDB 8-as verziójába, ha az még nincs a 8-as szinten. Az adatbázis költöztetésének egyik módja a parancssori **db2move** parancs használata.

2. Nyissa meg a Visual Warehouse 5.2 EEE betöltési lépésének Properties (Tulajdonságok) ablakát, térjen át a **Parameters** (Paraméterek) lapra, és jegyezze fel a **Column delimiter** (Oszlophatároló), a **String delimiter** (Karaktersorozat-határoló) és a **Decimal delimiter** (Tizedeselválasztó) paraméter értékét.

- 3. Az új betöltési lépéshez hozzon létre új folyamatot, vagy használja az eredetit. Új folyamat létrehozásakor vegye fel ebbe a forrásfájlt és a céltáblát. Az új folyamatot vegye fel a raktár megfelelő biztonsági csoportjába.
- 4. A használni kívánt folyamatban hozzon létre egy DB2 betöltési lépést.
	- 5. Csatlakoztassa a forrást és a célt a lépéshez.

4 4

<span id="page-13-0"></span>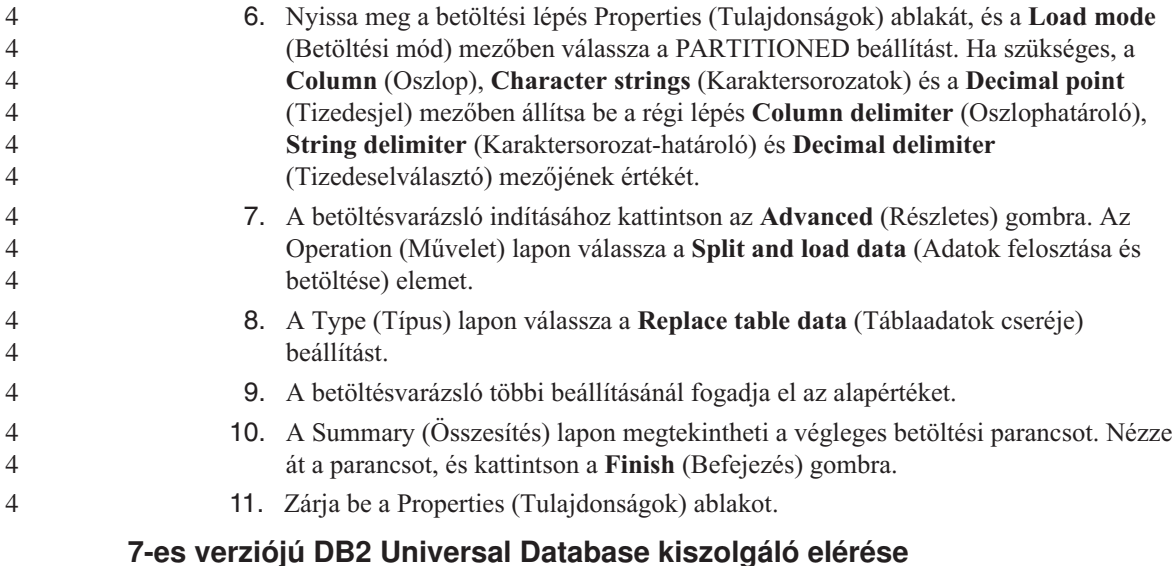

#### Ha Linux, UNIX vagy Windows® operációs rendszeren futó 7-es verziójú DB2 Universal Database kiszolgálót szeretne elérni egy 8-as verziójú ügyfélről, a kiszolgálón telepíteni kell a 7-es verzióhoz tartozó FixPak 8 (vagy újabb) csomagot, és futtatni kell a **db2updv7** parancsot. A 7-es verzió FixPak csomagjainak telepítésére vonatkozó utasításokat a 7-es verziójú FixPak Readme (Olvass el) és Release Notes (Kiadási megjegyzések) dokumentációja tartalmazza.

DB2 Universal Database 8-as verziójú ügyfélről nem érhetők el a DB2 Connect 7-es verziójú kiszolgálók.

## **Development Center APAR elemek az SQLJ és SQL Assist támogatásához DB2 UDB for OS/390 6-os verzión és DB2 UDB for z/OS 7-es verzión**

Ha a Development Center összetevőt az Application Development client for DB2 Universal Database 8-as verzióján futtatja Windows vagy UNIX operációs rendszeren, a következő APAR javítókészleteket kell telepíteni a kiszolgálón az SQLJ és SQL Assist támogatásához:

#### **DB2 UDB for z/OS 7-es verzió**

- v PQ65125 SQLJ támogatást nyújt Java SQLJ tárolt eljárások létrehozásához
- v PQ76858 SQL Assist támogatást nyújt

## **DB2 UDB for OS/390® 6-os verzió**

v PQ76858 - SQL Assist támogatást nyújt

## **A Parancsközpont és a 7-es verziójú kiszolgálók**

A 8-as verziójú parancsközpont figyelmeztető üzeneteket és memóriakiíratási fájlokat hozhat létre, ha az Adatbáziskapcsolat mezővel társított [...] (ellipszis) gombra kattint. Ez a viselkedés a 8-as verziójú eszközök és a 7-es verziójú kiszolgálók együttes használatára vonatkozó korlátozásokkal magyarázható. A [...] gombon való kattintás

<span id="page-14-0"></span>megnyitja az Adatbázis kiválasztása ablakot. Amikor a felhasználó kibontja az ablakban megjelenő rendszereket és példányokat, a DB2 UDB különböző belső műveleteket indít; ezek olvassák be a rendszerek, példányok és adatbázisok adatait, amelyek a fa feltöltéséhez szükségesek. Ha a DB2 UDB 7-es verziójú kiszolgálóval kerül kapcsolatba ezen belső tevékenységek során, figyelmeztetést ad, és memóriakiíratási fájlokat készít.

## **A DB2 UDB-ből az SQL Assist két verziója indul el**

A DB2 Universal Database 8.1-es verziójából az SQL Assist 7-es és 8-as verziója is elindítható. A 7-es verzió a DB2 Adatraktárközpontból is elindítható. A többi központból kizárólag a legújabb, 8-as verzió indítható. A termék súgója további tudnivalókkal szolgál az SQL Assist 7-es verziójáról.

## **Változás a Unicode kiszolgáló viselkedésében**

A 7-es verzióban a Unicode kódolást használó kiszolgálók kapcsolódáskor figyelmen kívül hagyták az alkalmazások által küldött grafikus kódlapokat, és azt feltételezték, hogy azok UCS2 Unicode kódot (1200-as kódlapot) használtak. A Unicode kódolást támogató kiszolgálók a 8-as verziótól kezdődően figyelembe veszik az ügyfél által küldött kódlapokat.

## **A Classic Connect nem érhető el**

A Classic Connect termék *nem* érhető el. Az Adatraktár dokumentációja, illetve egyéb kiadványok hivatkozhatnak a Classical Connect termékre, ezeket a hivatkozásokat azonban figyelmen kívül kell hagyni, mert már nem érvényesek.

## **Termékkompatibilitás**

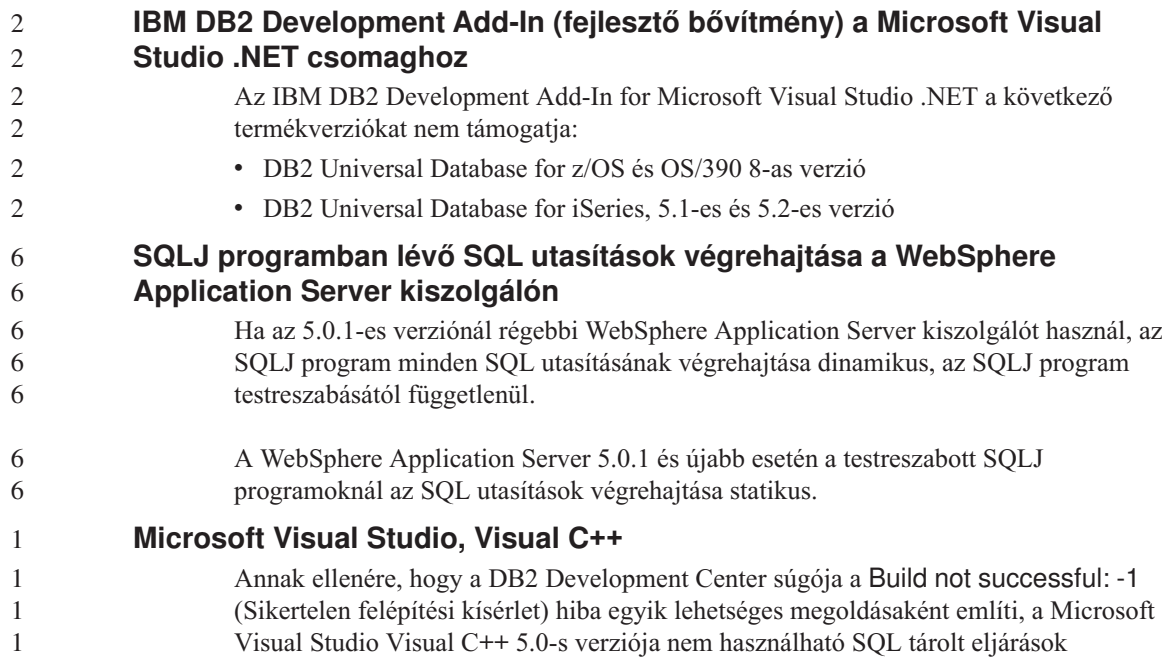

<span id="page-15-0"></span>fejlesztéséhez, viszont a Microsoft Visual Studio Visual C++ 6.0-s verziója igen. A konfigurálással kapcsolatos további tudnivalók itt olvashatók: *IBM DB2 Application Development Guide: Building and Running Applications* (Alkalmazásfejlesztési útmutató: Alkalmazások készítése és futtatása).

## **64 bites operációs rendszereken javítás szükséges a Microsoft XP rendszerhez**

Ha Microsoft XP operációs rendszert (2600) használ és a rendszer úgy van beállítva, hogy a DB2 termékcsalád esetén NETBIOS protokollt alkalmazzon, javítást kell beszereznie a Microsofttól. A Microsoft Tudásbázis (Knowledge Base) weboldalán adja meg a Q317437 cikkszámot.

## **CLI és ODBC 64 bites Windows operációs rendszereken**

Az alkalmazásokat nem használhatja egyszerre ODBC és DB2 CLI eléréssel 64 bites Windows operációs rendszereken.

## **Támogatott LDAP ügyfél- és kiszolgálókonfigurációk**

A következő táblázat a támogatott LDAP ügyfél- és kiszolgálókonfigurációkat tekinti át:

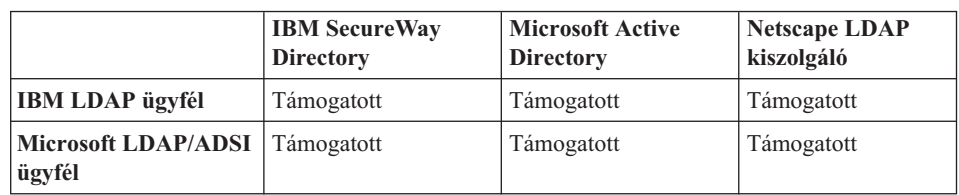

*1. táblázat: Támogatott LDAP ügyfél- és kiszolgálókonfigurációk*

Az IBM SecureWay Directory 3.1-es verziója egy LDAP 3-as verziójú kiszolgáló. Windows NT, Windows 2000, Windows 2003 és AIX operációs rendszerek és Solaris Operating Environment esetén áll rendelkezésre. A SecureWay Directory az AIX és az iSeries (AS/400) operációs rendszer része, illetve megtalálható az OS/390 Security Server rendszerben is.

- A DB2 UDB támogatja az IBM LDAP ügyfelet AIX, Solaris, Windows 98, Windows XP, Windows NT, Windows 2000 és Windows 2003 rendszereken.
	- S DB2 UDB támogatja az IBM LDAP 3.2.2-es verzióját Linux IA32 és Linux/390 rendszereken.
		- A Microsoft Active Directory a Windows 2000 Server operációs rendszer részeként elérhető LDAP 3-as verziójú kiszolgáló.
- A Microsoft LDAP ügyfél a Windows operációs rendszerek része. 4
- Windows operációs rendszereken futtatva a DB2 UDB az IBM LDAP ügyfél vagy a Microsoft LDAP ügyfél használatával biztosítja az IBM SecureWay Directory Server 4 4

4 4

4 4

4 4

<span id="page-16-0"></span>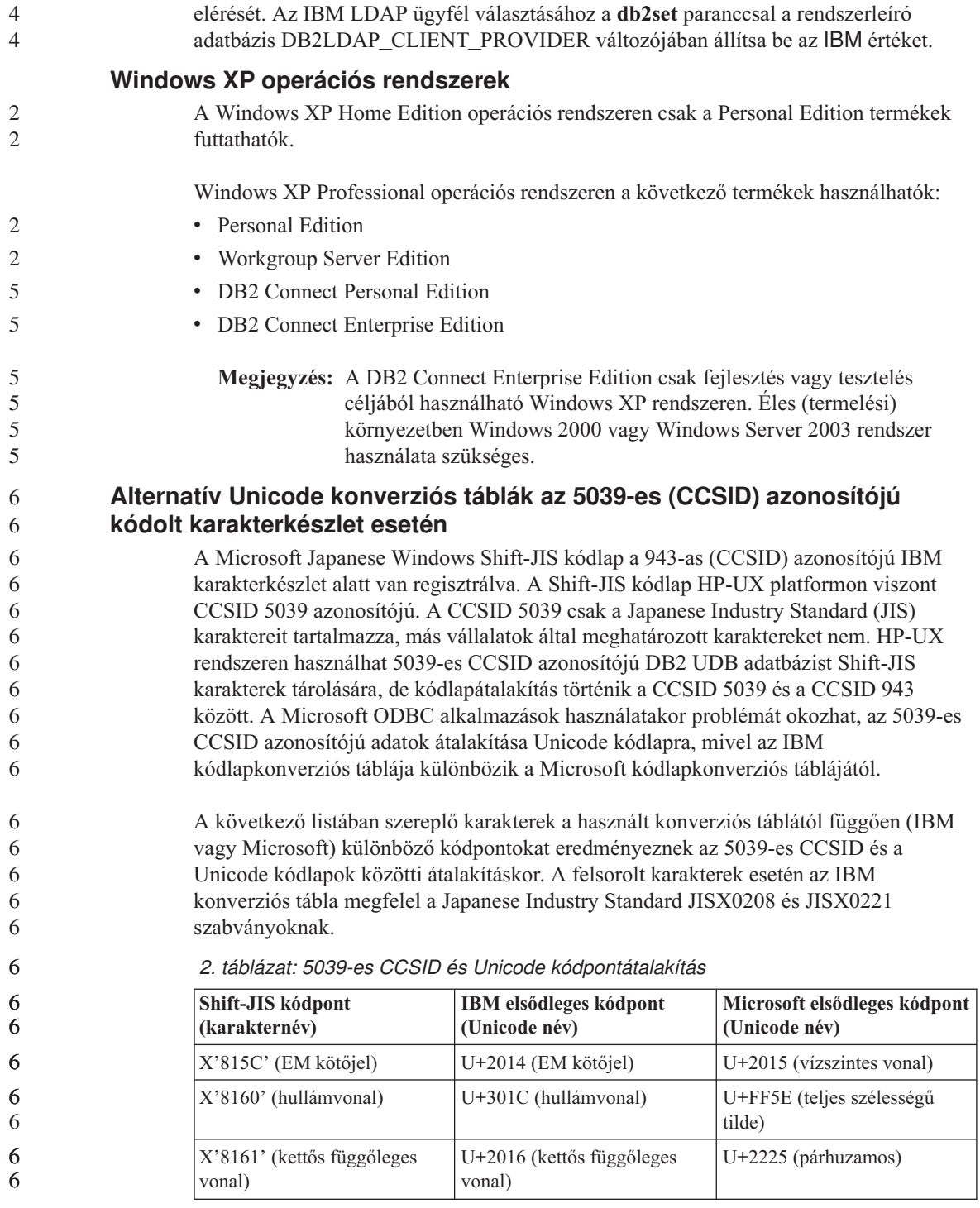

*2. táblázat: 5039-es CCSID és Unicode kódpontátalakítás (Folytatás)*

<span id="page-17-0"></span>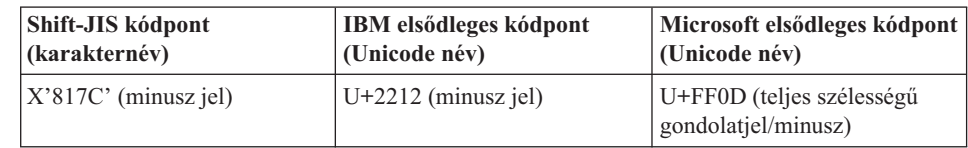

Például az X'815C' kódpontú 5039-es CCSID azonosítójú EM kötőjel karakterből az IBM konverziós tábla használatával U+2014, a Microsoft konverziós tábla használatával pedig U+2015 Unicode kódpont jön létre. Ez a Microsoft ODBC alkalmazások esetén problémát okozhat, mert azok az U+2014 kódpontot érvénytelennek tekintik. A problémák elkerülése érdekében a DB2 UDB az IBM konverziós táblája mellett az 5039-es CCSID azonosítójú karakter Unicode formátumra konvertálásához biztosítja a Microsoft konverziós táblát is. Az alapértelmezett IBM konverziós táblát le kell cserélnie a Microsoft konverziós táblára. Ne feledje, hogy az alapértelmezett IBM konverziós tábla Unicode formátumról 5039-es CCSID-re konvertáláshoz megegyezik a Microsoft verziójával.

## **Az 5039-es (CCSID) kódolt karakterkészlet cseréje Microsoft konverziós táblára**

Ha 5039-es CCSID karakterkészletről végez átalakítást Unicode formátumra, a DB2 UDB alapértelmezett kódlapkonverziós táblája a használatos. Ha a konverziós tábla másik verzióját szeretné használni, például a Microsoft verziót, kézzel kell lecserélnie az alapértelmezett konverziós tábla (.cnv) fájlját.

#### **Előfeltételek:**

Az sqllib/conv könyvtárban lévő kódlapkonverziós táblák cseréje előtt készítsen biztonsági másolatot a fájlról, hogy esetleg vissza tudja azt állítani. UNIX és Linux rendszereken az sqllib/conv könyvtár a DB2 UDB telepítési könyvtárára mutató szimbolikus csatolás.

### **Korlátozások:**

Ahhoz, hogy ez hatékony legyen, az egyazon adatbázishoz csatlakozó DB2 UDB ügyfelek mindegyikén le kell cserélni a konverziós táblát. Ellenkező esetben előfordulhat, hogy a különböző ügyfelek ugyanazt a karaktert különböző kódpontokkal tárolják.

#### **Eljárás:**

útvonalra.

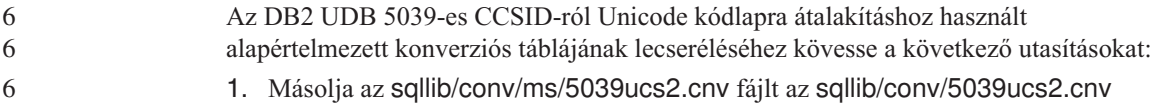

**8** Kiadási megjegyzések

6

6

6

<span id="page-18-0"></span>6 6

2. Indítsa újra a DB2 UDB programot.

## **Alternatív Unicode konverziós táblák a 954-es azonosítójú kódolt karakterkészlethez (CCSID)**

A Japán EUC kódlaphoz az IBM kódolt karakterkészletének azonosítója (CCSID) a 954-es CCSID. A 954-es CCSID a japán Unix és Linux platformok közös kódolása. Ha Microsoft ODBC alkalmazásokkal kapcsolódik a 954-es CCSID azonosítójú DB2 UDB adatbázishoz, problémát okozhat, ha az adatokat 954-es CCSID-ról Unicode formátumra alakítja. A probléma oka az IBM kódlap-átalakítási táblázata és a Microsoft kódlap-átalakítási táblázata közötti különbség. Az IBM konverziós tábla megfelel a Japanese Industry Standard (JIS) JISX0208, JISX0212 és JISX0221 szabványokban meghatározott karakterneveknek.

A 954-es CCSID-ról Unicod formátumra történő átalakítás során a következő karakterek eredményeznek különböző kódpontokat, attól függően, hogy az IBM vagy a Microsoft konverziós táblája a használatos.

| EUC-JP kódpont<br>(karakternév)      | IBM elsődleges kódpont<br>(Unicode név) | Microsoft elsődleges kódpont<br>(Unicode név)    |
|--------------------------------------|-----------------------------------------|--------------------------------------------------|
| X'A1BD' (EM kötőjel)                 | $U+2014$ (EM kötőjel)                   | $U+2015$ (vízszintes vonal)                      |
| X'A1C1' (hullámvonal)                | U+301C (hullámvonal)                    | U+FF5E (teljes szélességű<br>tilde)              |
| X'A1C2' (kettős függőleges<br>vonal) | $U+2016$ (kettős függőleges<br>vonal)   | $U+2225$ (párhuzamos)                            |
| X'A1DD' (minusz jel)                 | $U+2212$ (minusz jel)                   | U+FF0D (teljes szélességű<br>gondolatjel/minusz) |
| X'8FA2C3' (megszakított<br>vonal)    | U+00A6 (megszakított vonal)             | U+FFE4 (teljes szélességű<br>megszakított vonal) |

*3. táblázat: Kódpont-átalakítás 954-es CCSID-ról Unicode formátumra*

Például az X'A1BD' kódpontú 954-es CCSID azonosítójú EM kötőjel karakterből az IBM konverziós tábla használatával U+2014, a Microsoft konverziós tábla használatával pedig U+2015 Unicode kódpont jön létre. A konverziós leképezés különbsége miatt egy DB2 UDB Unicode adatbázisban vagy egy DB2 UDB 954 adatbázis grafikus oszlopában egy karakter esetén két különböző kódpont is előfordulhat. Ez a Microsoft ODBC alkalmazások esetén problémát okozhat, mert azok az U+2014 kódpontot érvénytelennek tekintik. A problémák elkerülése érdekében a DB2 UDB az IBM konverziós táblája mellett az 954-es CCSID azonosítójú karakter Unicode formátumra konvertálásához biztosítja a Microsoft konverziós táblát is. Az alapértelmezett IBM konverziós táblát le kell cserélnie a Microsoft konverziós táblára. Ne feledje, hogy az alapértelmezett IBM konverziós tábla Unicode formátumról 954-es CCSID-re konvertáláshoz megegyezik a Microsoft verziójával.

#### <span id="page-19-0"></span>**A 954-es (CCSID) kódolt karakterkészlet cseréje Microsoft konverziós táblára** Ha 954-es CCSID karakterkészletről végez átalakítást Unicode formátumra, a DB2 UDB alapértelmezett kódlapkonverziós táblája a használatos. Ha a konverziós tábla másik verzióját szeretné használni, például a Microsoft verziót, kézzel kell lecserélnie az alapértelmezett konverziós tábla (.cnv) fájlját. **Előfeltételek:** 6 6 6 6 6 6 6

Az sqllib/conv könyvtárban lévő kódlapkonverziós táblák cseréje előtt készítsen biztonsági másolatot a fájlról, hogy esetleg vissza tudja azt állítani. UNIX és Linux rendszereken az sqllib/conv könyvtár a DB2 UDB telepítési könyvtárára mutató szimbolikus csatolás.

#### **Korlátozások:**

6

6

Ahhoz, hogy ez hatékony legyen, az egyazon 954-es CCSID azonosítójú adatbázishoz csatlakozó DB2 UDB ügyfelek mindegyikén le kell cserélni a konverziós táblát. Ha az ügyfél japán Windowst használ, amely ANSI kódlapja Shift-JIS (CCSID 943), a DB2 943-as CCSID és Unicode formátum közötti átalakításhoz használt alapértelmezett konverziós táblákat is le kell cserélni Microsoft verzióra. Ellenkező esetben előfordulhat, hogy a különböző ügyfelek ugyanazt a karaktert különböző kódpontokkal tárolják.

#### **Eljárás:**

Az DB2 UDB 954-es CCSID-ról Unicode kódlapra átalakításhoz használt alapértelmezett konverziós táblájának lecseréléséhez kövesse a következő utasításokat:

- 1. Másolja az sqllib/conv/ms/0954ucs2.cnv fájlt az sqllib/conv/0954ucs2.cnv útvonalra.
- 2. Indítsa újra a DB2 UDB programot.

Az DB2 UDB 954-es CCSID és az Unicode formátum közötti átalakításhoz használt alapértelmezett konverziós tábláinak lecseréléséhez kövesse a következő utasításokat:

- 1. Másolja az sqllib/conv/ms/0943ucs2.cnv fájlt az sqllib/conv/0943ucs2.cnv útvonalra.
- 2. Másolja az sqllib/conv/ms/ucs20943.cnv fájlt az sqllib/conv/ucs20943.cnv útvonalra.
- 3. Indítsa újra a DB2 UDB programot.

## **Az MVS operációs rendszer nem támogatott**

Annak ellenére, hogy a dokumentáció többször is említi, az MVS™ operációs rendszert a DB2 Universal Database a továbbiakban nem támogatja. Az MVS helyére a z/OS került.

<span id="page-20-0"></span>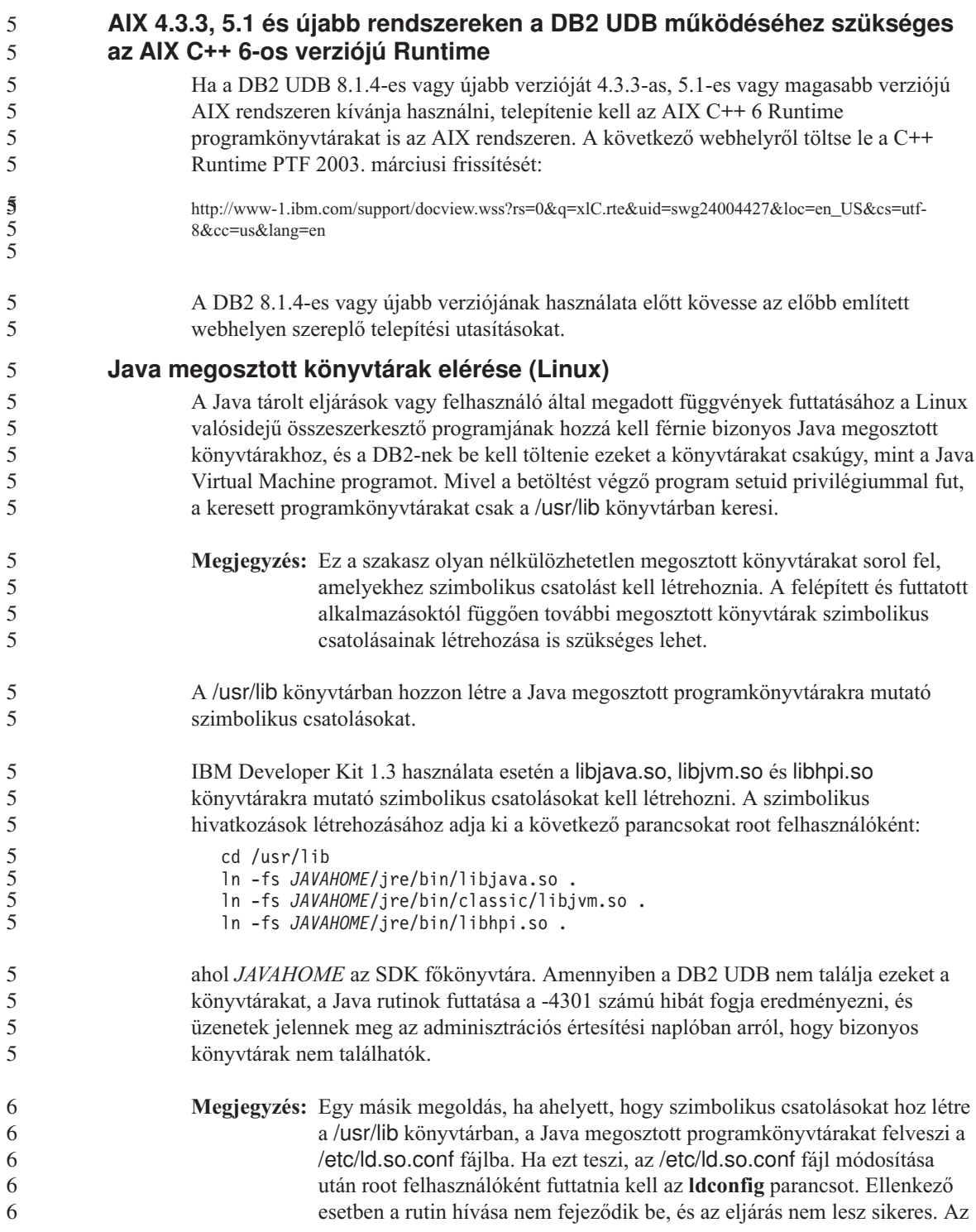

<span id="page-21-0"></span>5

alternatív módszer lehet, hogy néhány példány esetén nem működik, a rutin ilyenkor sem fejeződik be. Ha az alternatív módszer nem működik, az előző utasítások alapján hozzon létre csatolásokat az /usr/lib könyvtárban.

## **Biztonsági mentés és visszaállítás (Linux 390)**

Linux 390 operációs rendszer esetén előfordulhat, hogy a több szalagos eszközt használó biztonsági mentés és visszaállítás művelete nem működik.

## **ERwin 4.x metaadathíd**

Az ERwin 4.0 alkalmazás metaadatai nem importálhatók Linux operációs rendszeren.

Az ERwin 4.x híd Windows 98 és WinME rendszereken használható, az alábbi korlátozások mellett:

- v A **db2erwinimport** parancs kizárólag a DB2 parancssori feldolgozójából futtatható.
- v A nyomkövetési és az XML-fájl teljes nevét kell megadni a -t és -x paraméterekben.

## **A nézet-dokkolás engedélyezése, ha a Development Center programhoz Hummingbird Exceed termékkel kapcsolódik**

Ha UNIX® rendszeren a Development Center összetevőt a Hummingbird Exceed termékkel használja, akkor az XTEST kiterjesztés 2.2 verziójának engedélyezve kell lennie, mielőtt a Development Center-ben áthelyezhetné és dokkolhatná a nézeteket azok címsorának mozgatásával.

Az XTEST kiterjesztés engedélyezése:

- 1. A Start menüben válassza a **Programok** –> **Hummingbird Connectivity 7.0** –>**Exceed** –>**XConfig** elemet. Ekkor megnyílik az XConfig ablak.
- 2. Választható: Ha a konfiguráció jelszót igényel, írja be az XConfig jelszót.
- 3. Kattintson duplán a **Protocol** (Protokoll) ikonra. Ekkor megnyílik a Protocol ablak.
- 4. Válassza ki az **X Conformance Test Compatibility** (X megfelelőségi vizsgálat) jelölőnégyzetet.
- 5. A **Protocol** ablakban kattintson az **Extensions...** (Kiterjesztések) gombra. Ekkor megnyílik a Protocol Extensions (Protokoll kiterjesztések) ablak.
- 6. Az Enable Extensions (Kiterjesztések engedélyezése) jelölje be az **XTEST(X11R6)** jelölőnégyzetet.
- 7. Kattintson az **OK** gombra.

## <span id="page-22-0"></span>**Telepítéssel, költöztetéssel, frissítéssel és konfigurációval kapcsolatos információk**

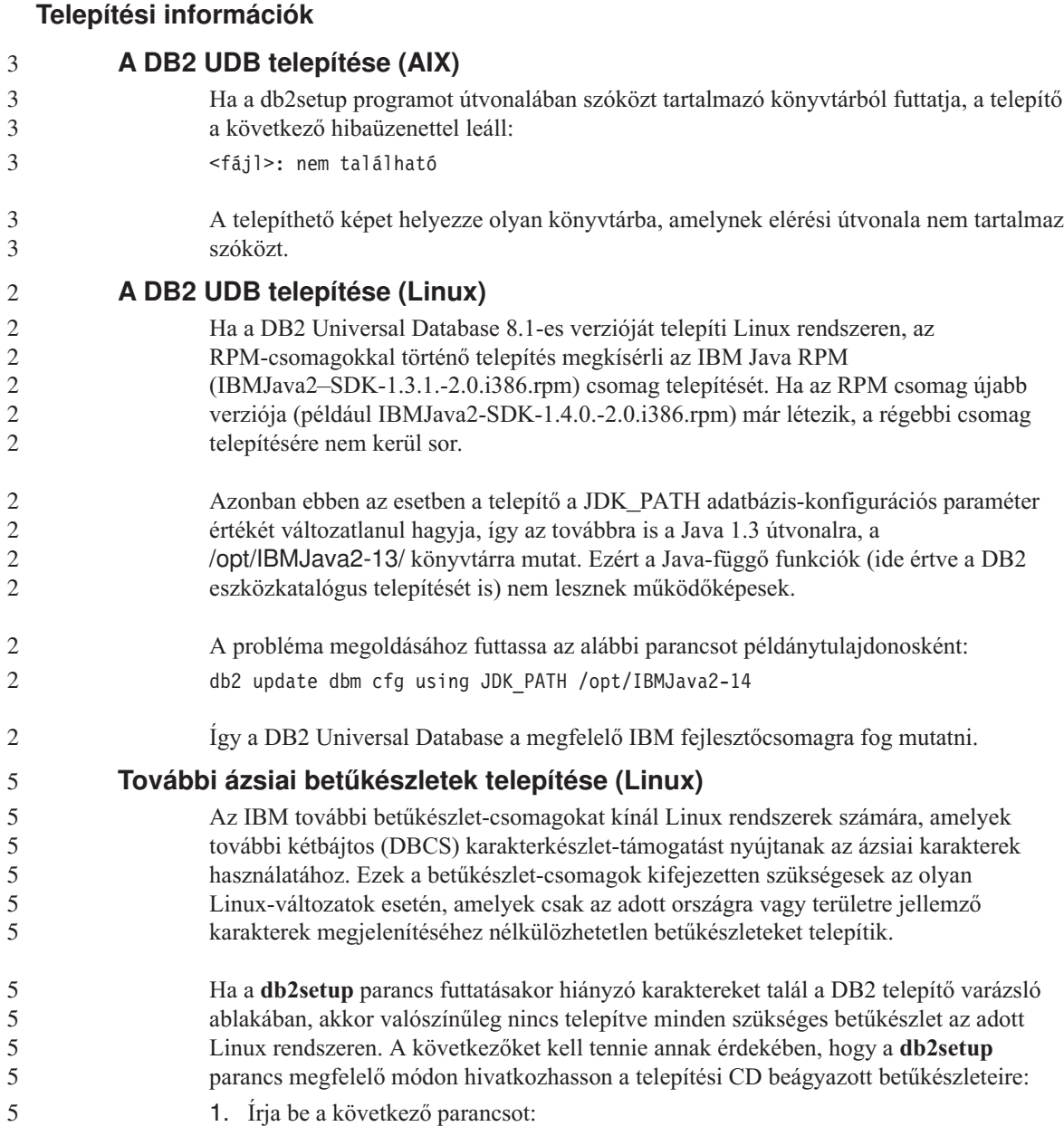

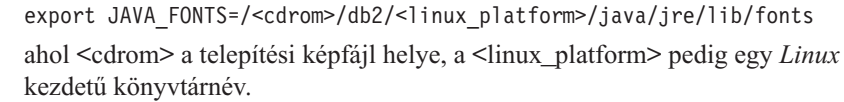

2. Futtassa újra a **db2setup** parancsot.

5 5 Ha a telepítést követően hiányzó karaktereket tapasztal a DB2 GUI eszközök használata során, akkor telepítse a DB2 termékkel együtt kapott, szükséges betűkészleteket. Ezek a betűkészletek az alábbi CD-lemezek fonts könyvtárában találhatók:

- v *IBM Developer Kit, Java Technology Edition, Version 1.3.1 for AIX operating systems on 64–bit systems*
- v *Java application development and Web administration tools supplement for DB2, Version 8.1*.

Ebben a könyvtárban kétféle betűkép található: Times New Roman WorldType és Monotype Sans Duospace WorldType. Mindegyik betűképhez tartozik egy-egy országvagy területspecifikus betűkészlet. Az alábbi táblázat felsorolja azt a nyolc betűkészletet, amely tömörített formátumban megtalálható a fonts könyvtárban.

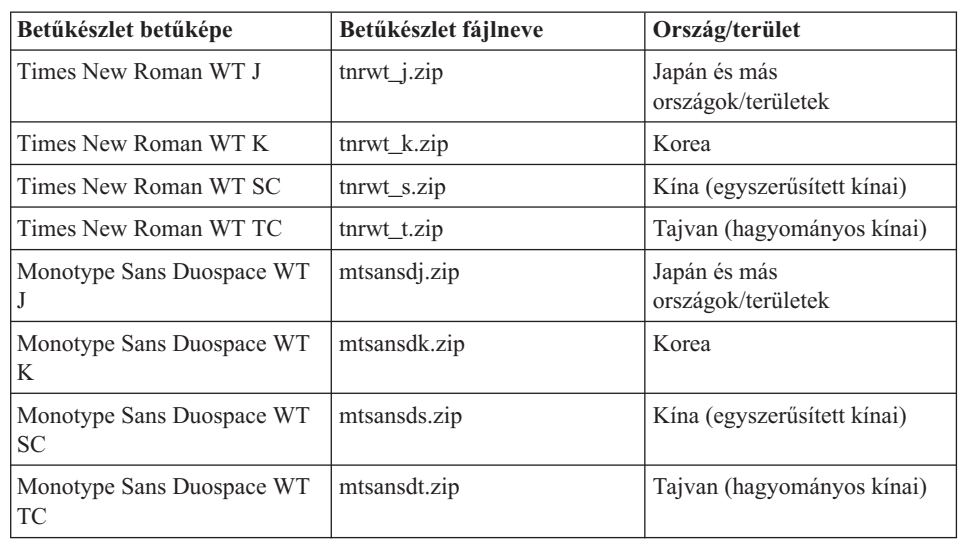

*4. táblázat: További ázsiai betűkészletek fájlnevei*

**Megjegyzés:** Ezek a betűkészletek nem helyettesítik a rendszer-betűkészleteket. Ezek a betűkészletek csupán a DB2 Universal Database termékkel kapcsolatos, vagy a terméken belüli használatra szolgálnak. A felhasználó nem bocsáthatja áruba, illetve egyéb módon sem terjesztheti ezeket a betűkészleteket.

- A következőképpen telepítheti a kívánt betűkészletet:
- 1. Csomagolja ki a tömörített betűkészlet-csomagot.

<span id="page-24-0"></span>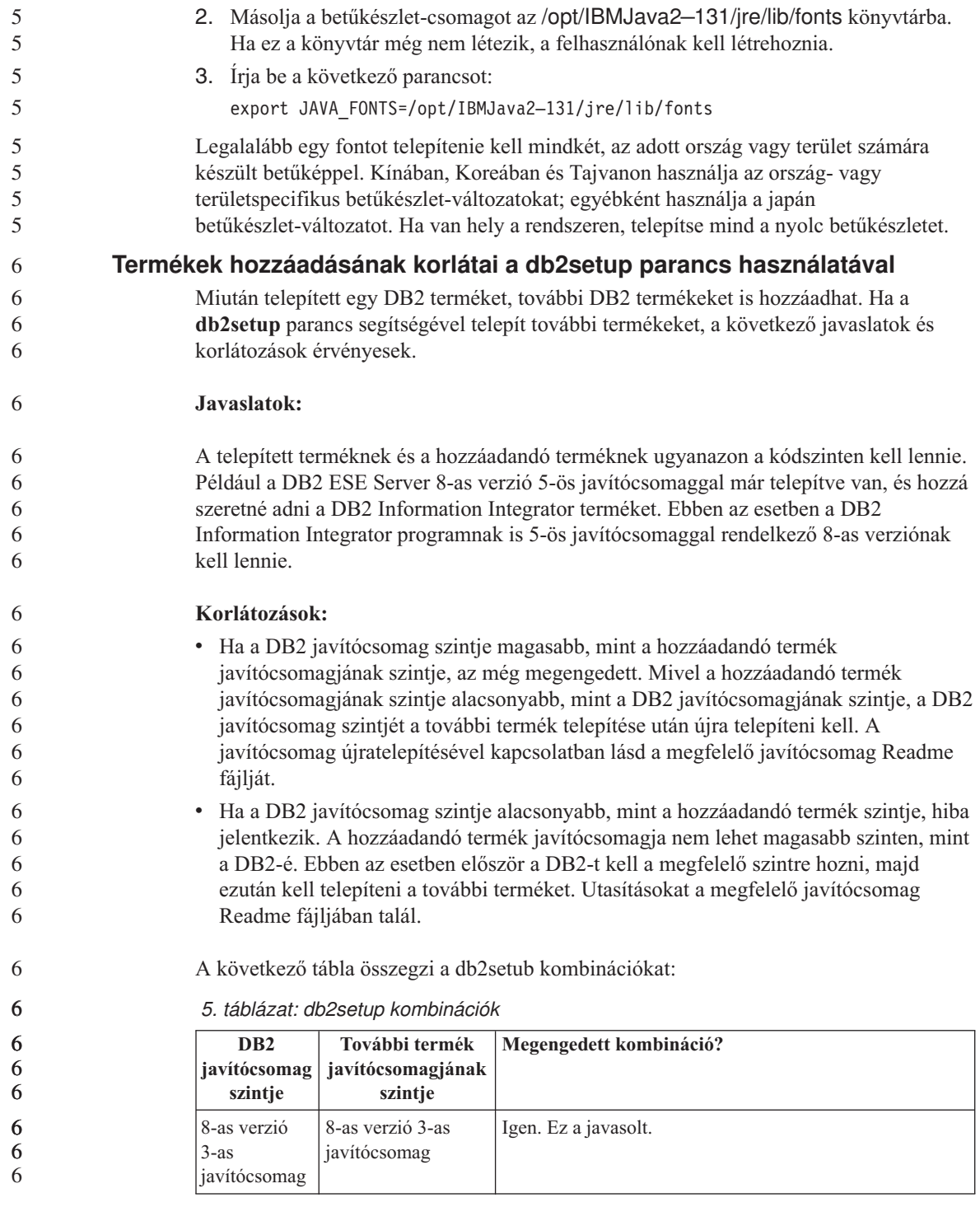

*5. táblázat: db2setup kombinációk (Folytatás)*

<span id="page-25-0"></span>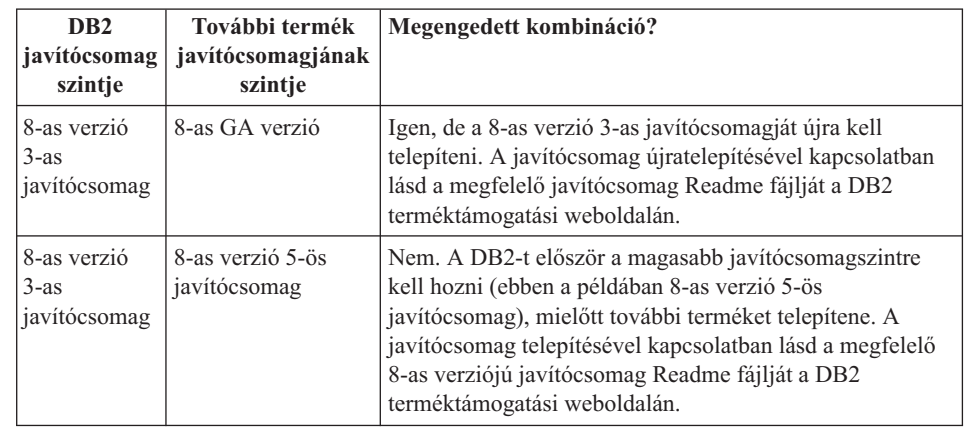

A DB2 terméktámogatási weboldala a következő címen érhető el: [http://www.ibm.com/software/data/db2/udb/winos2unix/support](http://www.ibm.com/software/data/db2/udb/support.html)

## **Spatial Extender javítócsomagok letöltése és kibontása**

A 3-as javítócsomaggal rendelkező DB2 8-as verzió Windows platformon történő megjelenése óta az IBM termékspecifikus javítócsomagokat biztosít az általános javítócsomagok helyett. Ez a változás csak a Windows rendszeren működő DB2 8-as verziójú termékeket érinti.

Ha egy rendszerre telepítette a DB2 8-as verzióját és a DB2 Spatial Extender for Windows programot, le kell töltenie a DB2 FixPak képfájlt és a Spatial Extender FixPak képfájlt, majd egy közös szülőkönyvtárba kell kibontania a képfájlokat. Minden képfájlt ki kell bontani, hogy a GUI telepítés vagy a csendes telepítés végrehajtható legyen.

A javítócsomag teljes telepítési utasításait a DB2 8-as verzió 6-os javítócsomagjának Readme fájljában olvashatja.

### **Query Patroller csomagok összerendelése javítócsomagok telepítése után**

Ha a Query Patroller telepítve van, a javítócsomag telepítését és minden utólagos feladat végrehajtását követően a következő lépéseket kell elvégeznie:

- 1. Jelentkezzen be DBADM jogosultsággal rendelkező felhasználóként.
- 2. Váltson a megfelelő könyvtárba:
	- INSTPATH/bnd (Linux és UNIX)
	- INSTPATH\bnd (Windows)

ahol INSTPATH a DB2 UDB telepítési útvonala.

3. Futtassa a következő parancsokat:

db2 connect to *adatbázis\_neve* db2 bind @qpserver.lst blocking all grant public

- <span id="page-26-0"></span>**A Query Patroller telepítése 3-as vagy újabb javítócsomaggal** A Query Patroller egy lekérdezéskezelő rendszer, amely a DB2 UDB adatbázishoz irányuló lekérdezések folyamát vezérli. A DB2 UDB 8.1.2-es verziójában a DB2 Query Patroller egy különálló termékké vált. Ez a továbbiakban nem része a DB2 Warehouse Manager szoftvercsomagnak. Ha a DB2 8-as verzója 3-as javítócsomaggal vagy újabb verzió van telepítve és telepíti a DB2 Query Patroller alapszintű vagy GA verzióját, újra kell telepítenie a DB2 UDB 3-as vagy újabb javítócsomagot. Máskülönben a Query Patroller módosításai nem érvényesek a DB2 UDB jelenlegi javítócsomagszintjére. Ha a Query Patroller kiszolgálót telepíti, a DB2 példányokat is frissítenie kell a DB2 UDB javítócsomagszint újratelepítése után. A példányokat a frissítés után újra kell 6 6 6 6 6 6 6 6 6 6 6
	- **DB2 hálóeszközök**

6

indítani.

Az alábbi nyelvek esetében a DB2 hálóeszközök (Web Tools) által támogatott alkalmazáskiszolgálóknak meg kell felelniük a Servlet 2.3-as specifikációnak:

- japán
- koreai
- egyszerűsített kínai
- hagyományos kínai
- orosz
- lengyel

## **A DB2 Information Center telepítése olyan nyelvekhez, amelyek a telepítés során nem választhatók ki**

A DB2 Telepítő varázslója csak a DB2 termék telepítéshez választható nyelveken tudja telepíteni a DB2 HTML dokumentációját. Következésképpen a DB2 HTML dokumentáció nem telepíthető a DB2 Telepítő varázslóval az alábbi nyelveken:

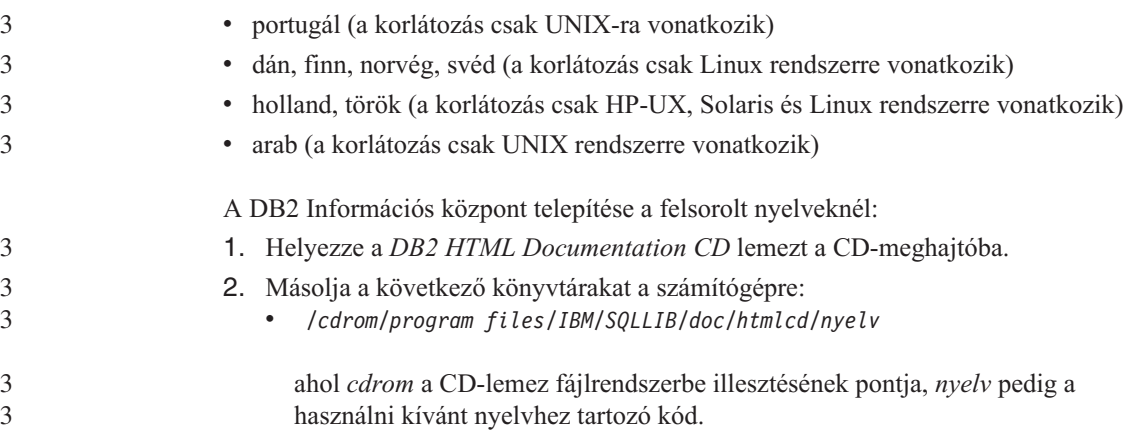

<span id="page-27-0"></span>A mappát bárhova másolhatja. A DB2 HTML formátumú dokumentációja közvetlenül a CD-lemezről is megtekinthető. Ennek módjáról olvashat bármelyik DB2 8-as verziójú kézikönyv függelékében a ″Viewing technical information online directly from the DB2 HTML Documentation CD″ (Műszaki információ megtekintése közvetlenül a DB2 HTML formátumú dokumentációs CD-lemezéről) című részben.

#### **Megjegyzések:**

- 1. A dokumentáció megtekintéséhez Microsoft Internet Explorer 5.0 vagy későbbi, illetve Netscape 6.1 vagy későbbi böngészőprogram szükséges.
- 2. Ha a dokumentációt a terméken belülről indítja, akkor a böngésző a termék részeként telepített dokumentációt jeleníti meg, és nem azt, amelyiket kézzel másolt a rendszerre.

## **A DB2 Universal Database 8-as verzió HTML dokumentációjának telepítésére vonatkozó korlátozás (Windows)**

Windows rendszeren a DB2 Universal Database 8-as verziójának HTML dokumentációját ne telepítse olyan munkaállomásra vagy kiszolgálóra, amelyen a DB2 Universal Database Version 7-es (vagy korábbi) verziója már telepítve van. A telepítő ugyanis felismeri a korábbi verziót, és eltávolítja a terméket.

## **MDAC fájlok telepítése a DB2 UDB nemzeti nyelvű verzióihoz**

Ha nem telepíti a Microsoft Data Access Components (MDAC) 2.7 honosított változatát a DB2 8.1-es nyelvi verziója előtt, akkor a DB2 Universal Database alapértelmezés szerint az angol nyelvű MDAC fájlokat telepíti. Emiatt a Windows ODBC Data Source Administrator paneljei lefordítatlanul jelennek meg, amennyiben az operációs rendszer nyelve nem angol. A hiba javításához telepítse az "MDAC 2.7 RTM - Refresh" csomagot a Microsoft következő webhelyéről:

http://msdn.microsoft.com/data/downloads/updates/default.aspx. Válassza ki a telepíteni kívánt nyelvet, töltse le a szükséges végrehajtható fájlt, majd futtassa le. Ezzel telepíti a lefordított ODBC Data Source Administrator fájlokat.

## **Költöztetési információ**

## **A DB2 Universal Database költöztetése DataJoiner vagy többszörözés használatakor**

Ha át szeretné költöztetni a DataJoiner® vagy a DB2 Universal Database for Linux/UNIX/Windows egy példányát, amelyen a Capture vagy az Apply programot futtatja a DB2 Universal Database többszörözéséhez, előbb a többszörözési környezet költöztetését kell előkészítenie, és csak ezután költöztetheti a DB2 Universal Database vagy a DataJoiner példányát. A szükséges előkészületek részletes leírása a DB2 DataPropagator™ 8-as verziójának költöztetési dokumentációjában található, amely a következő címen érhető el: <http://www.ibm.com/software/data/dpropr/>

<span id="page-28-0"></span>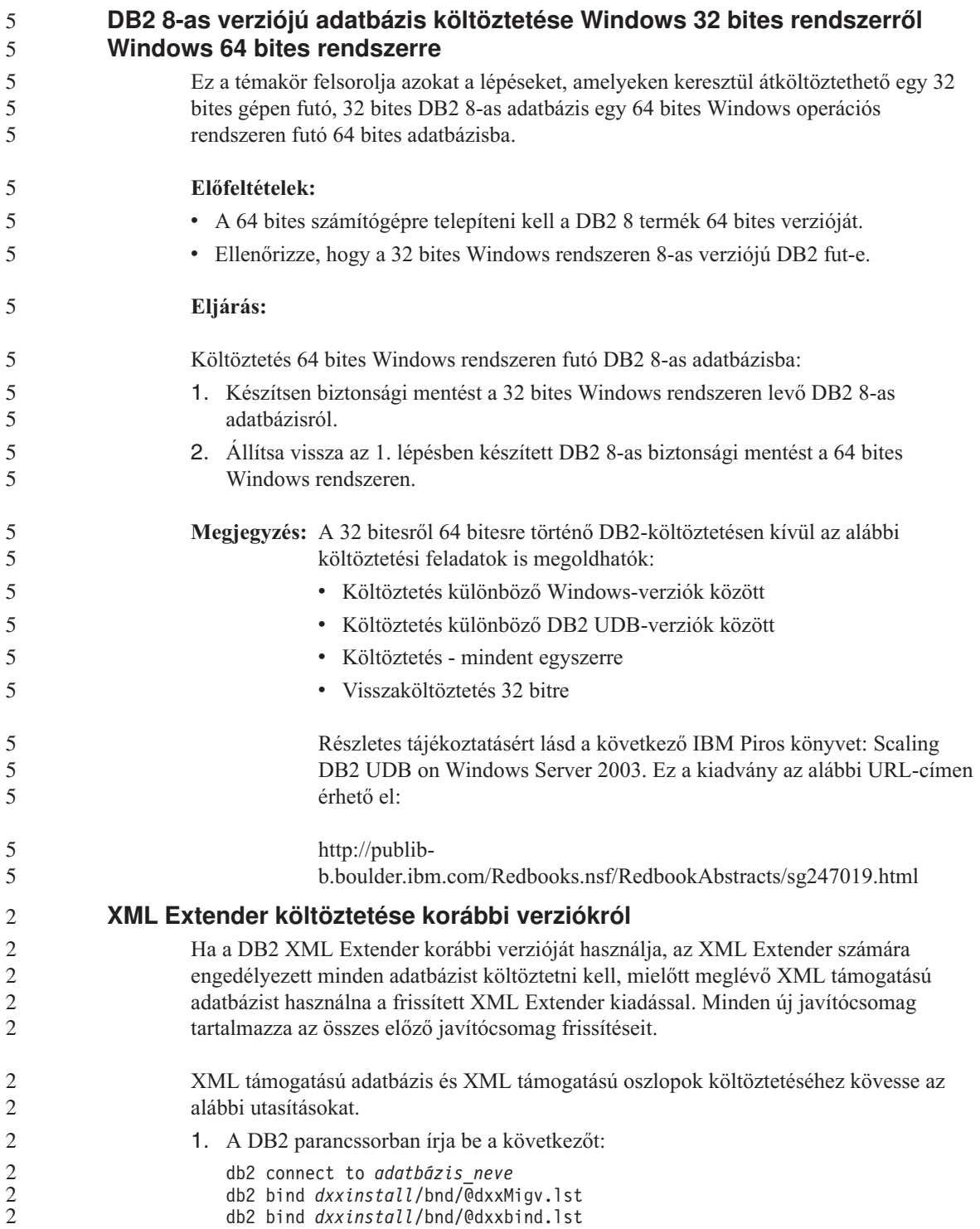

<span id="page-29-0"></span>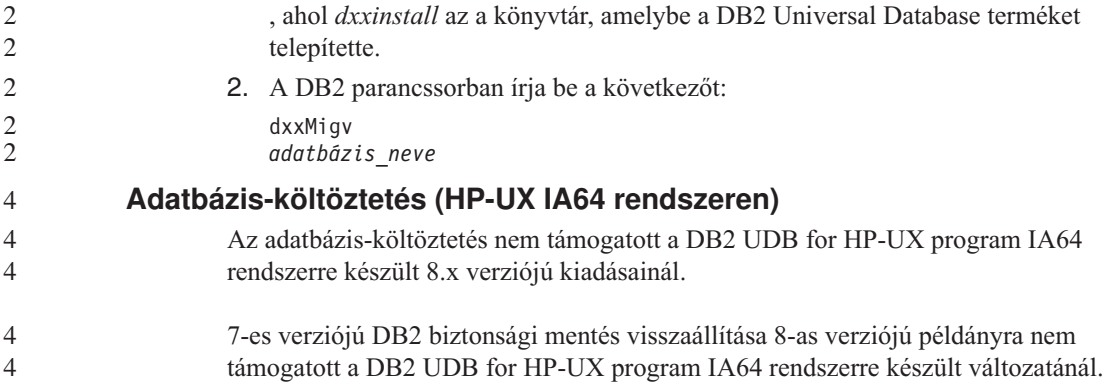

## <span id="page-30-0"></span>**Ismert korlátozások, problémák és ezek megoldásai**

Ez a szakasz a DB2® Universal Database 8.1-es verzió FixPak 6 kiadásának jelenleg ismert korlátozásait, problémáit és ezek megoldásait ismerteti. Az itt található információk kizárólag a DB2 Universal Database™ 8.1-es verziójának FixPak 6 kiadására és az ezzel használható szoftvertermékekre vonatkoznak. Az egyes korlátozások, illetve megszorítások a termék más kiadásaira már nem feltétlenül érvényesek.

## **Korlátozások**

#### **A Development Center nem támogatja a 64 bites operációs rendszereket**

A Development Center nem teszi lehetővé hibakeresés futtatását Java tárolt eljárásokra a 64 bites kiszolgálókon. Az SQL tárolt eljárások hibakeresése támogatott a 64 bites Windows operációs rendszereken. OLE DB vagy XML felhasználó által megadott függvények fejlesztése nem támogatott 64 bites kiszolgálókon.

#### **Development Center (Linux)**

A Development Center nem használható Java™ tárolt eljárások hibakereséséhez a Linux egyetlen kiadásán sem (32 bites, 64 bites, Intel, zSeries vagy iSeries).

#### **Idézőjelet tartalmazó tárolt eljárások hibakeresése**

Az IBM DB2 Universal Database Development Center nem támogatja az olyan tárolt eljárások hibakeresését, amelyek eljárásnevében, sémájában vagy specifikus nevében idézőjel (") szerepel.

## **Útvonal-beállítások, amelyekkel engedélyezhető a Java rutinoknak a Development Centeren belüli fordítása**

A Development Center csak akkor tudja fordítani a Java™ rutinokat, ha tudja, hogy a felhasználó hová telepítette a fejlesztői készletek verzióit. A fejlesztőkészlet alapértelmezés szerinti könyvtárai a \$HOME/IBM/DB2DC/DB2DC.settings fájlba kerülnek a Development Center első elindításakor. A könyvtárakat a saját \$USER.settings fájljába másolhatja, és Unicode szerkesztővel módosíthatja, illetve az alapértelmezett helyeken szimbolikus hivatkozásokat hozhat létre a fejlesztői készletek könyvtáraihoz.

#### **A Development Center korlátozásai a Java tárolt eljárások egyidejű futtatásával és hibakeresésével kapcsolatban** 6 6

A DB2 Universal Database Development Center nem támogatja a Java tárolt eljárások egyidejű futtatását és hibakeresését. A Development Centerben egyidőben futtathat több Java tárolt eljárást, vagy elvégezheti egy Java tárolt eljárás hibakeresését, de nem futtathat Java tárolt eljárást, miközben egy másik Java tárolt eljárás hibakeresését végzi. Alapértelmezés szerint a KEEPFENCED adatbázis-kezelési konfigurációs kulcsszó 6 6 6 6 6

<span id="page-31-0"></span>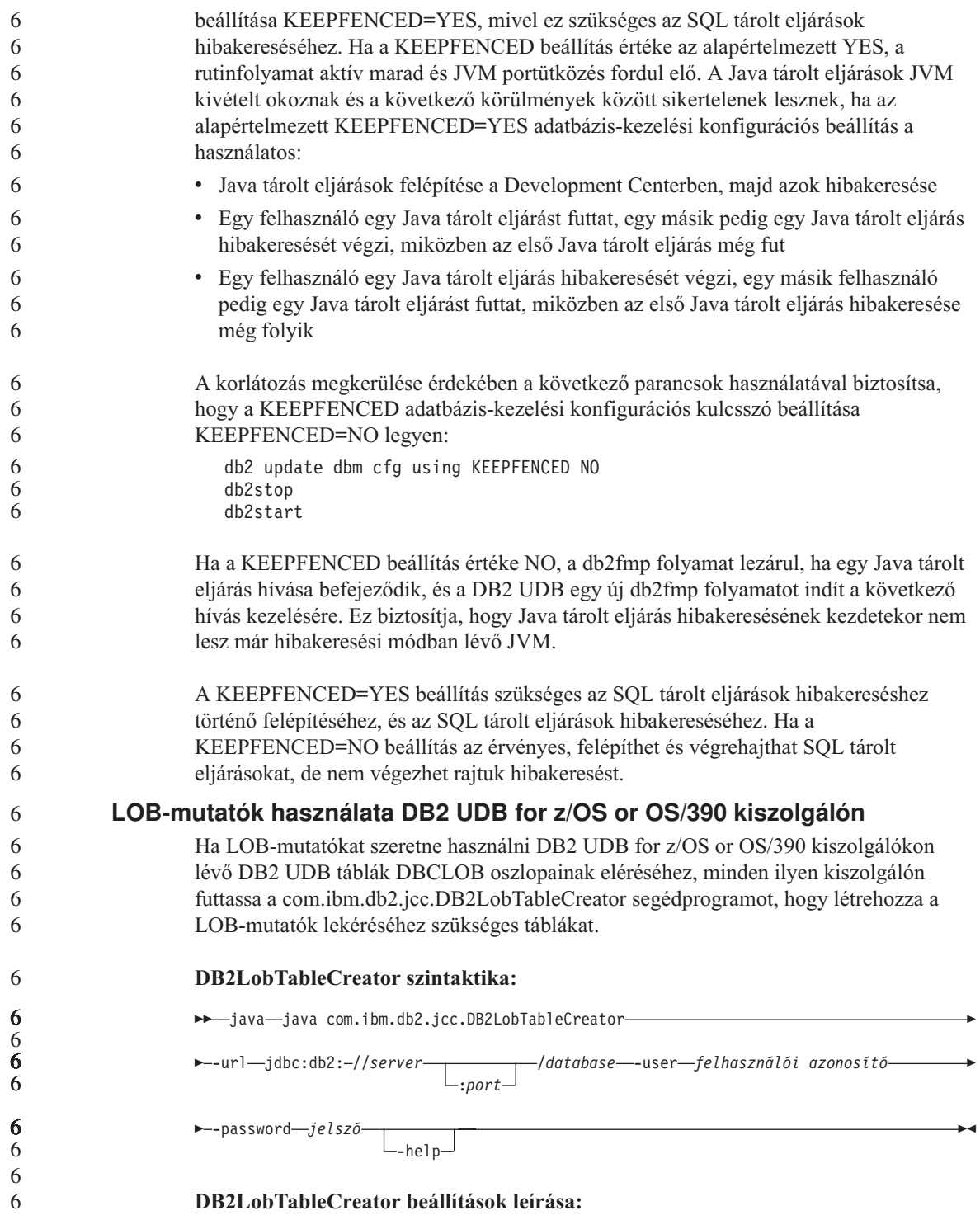

<span id="page-32-0"></span>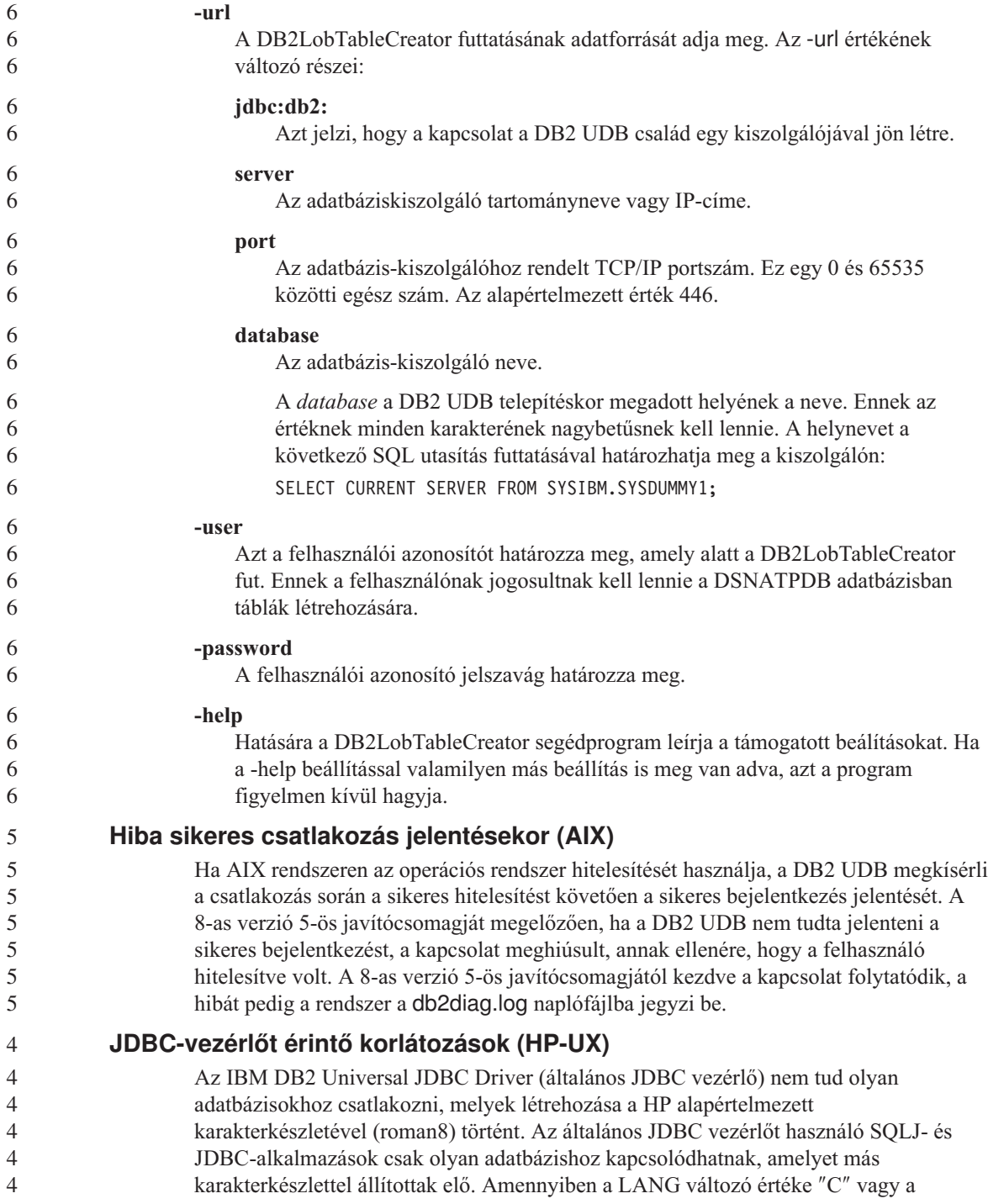

<span id="page-33-0"></span>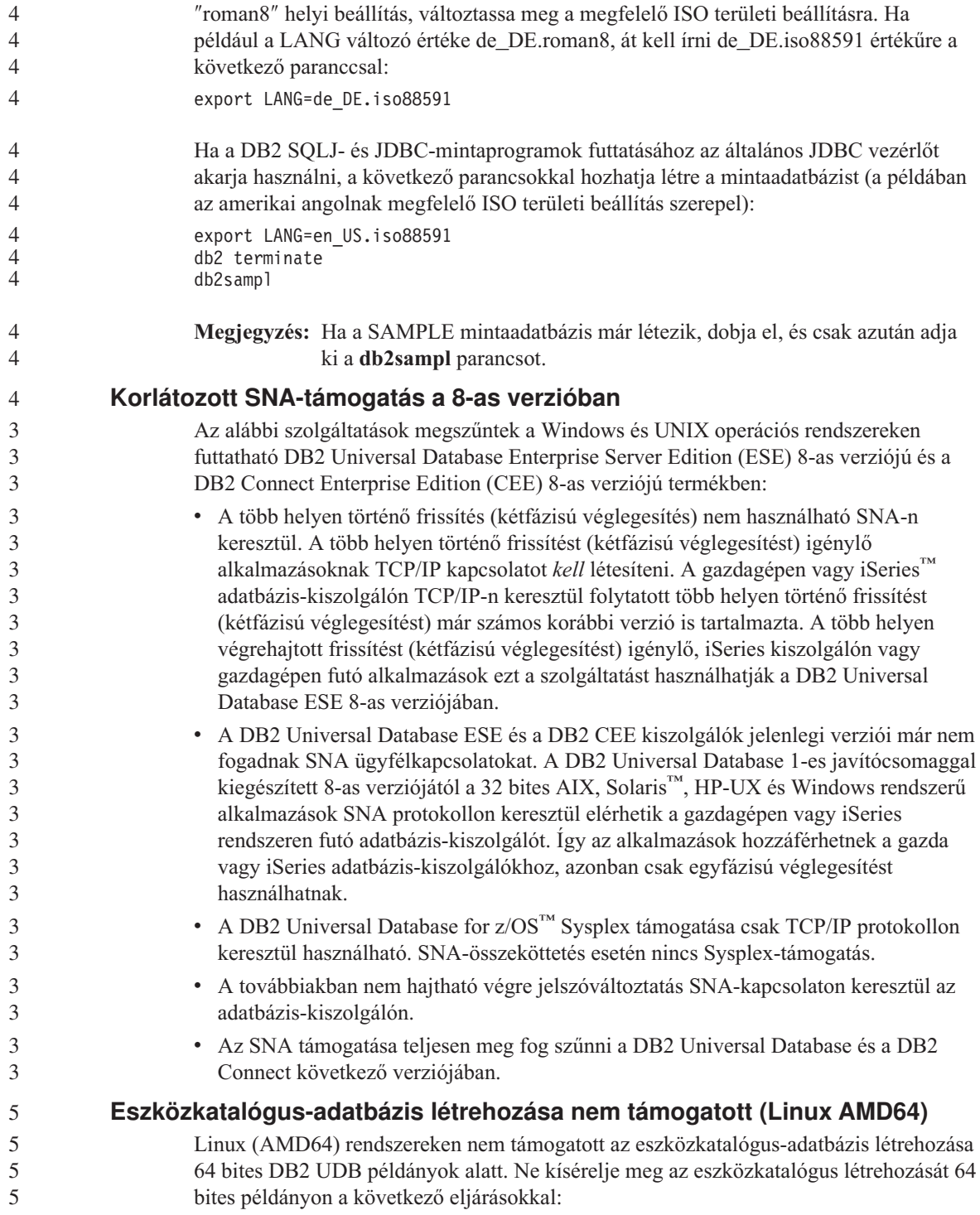

<span id="page-34-0"></span>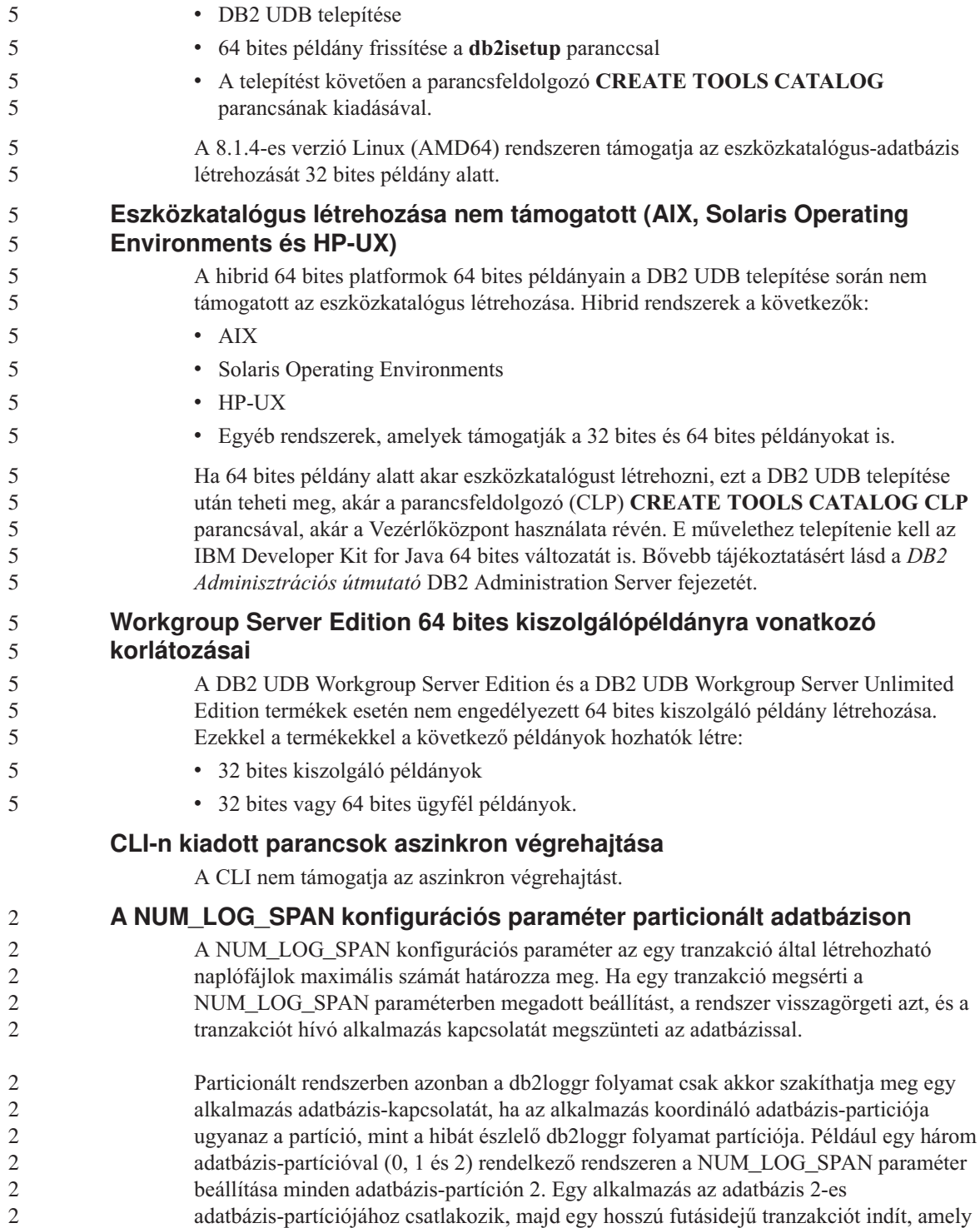

<span id="page-35-0"></span>kettőnél több naplófájlt használ. Ha az 1-es adatbázis-partíción futó db2loggr folyamat észleli először a hibát, semmi nem történik. Ha viszont a 2-es adatbázis-partíción is bekövetkezik a hiba, a db2loggr ezt észleli, a tranzakciót visszagörgeti, és megszakítja az alkalmazás és az adatbázis közötti kapcsolatot.

## **A dasdrop parancs korlátozásai több javítócsomaggal rendelkező környezetben**

Az Alternate FixPak csomagok saját **dasdrop** parancsfájllal rendelkeznek. AIX rendszereken ezek telepítési útvonala a következő: /usr/opt/db2\_08\_FP*n*/. Egyéb UNIX rendszereken az útvonal a következő: /opt/IBM/db2/V8.FP*n*/. Mindkét esetben *n* a FixPak csomag száma.

Több FixPak-verziót tartalmazó környezetben egyszerre csak egyetlen DAS lehet beállítva. A DAS létrehozható a termék 8.1-es verziójához vagy bármelyik Alternate FixPak javítócsomaghoz. Ha el akarja dobni a 8.1-es termékverzió számára létrehozott DAS-t, a **dasdrop** bármelyik változatát használhatja. Egy Alternate FixPak javítócsomaghoz létrehozott DAS eldobásakor viszont csak az adott javítócsomaghoz tartozó **dasdrop**-változatot használhatja.

Példaként vegyük a következő esetet AIX operációs rendszeren:

- v Telepíti a DB2 Universal Database 8.1-es verzióját.
- v Telepíti az Alternate FixPak 1 javítócsomagot.
- v Létrehozza a DAS-t a 8.1-es verzió kódjával, az alábbi parancs segítségével: /usr/opt/db2\_08\_01/instance/dascrt dasusr1
- v Ezután törölni szeretné a létrehozott DAS-t.

Ehhez a következő két parancs bármelyikét használhatja:

/usr/opt/db2\_08\_01/instance/dasdrop /usr/opt/db2\_08\_FP1/instance/dasdrop

Mindkét parancs megfelelően fog működni.

Azonban vegyük a következő esetet:

- v Telepíti a DB2 Universal Database 8.1-es verzióját.
- Telepíti az Alternate FixPak 1 javítócsomagot.
- v Létrehozza a DAS-t az Alternate FixPak 1 csomag kódjával, a következő parancs segítségével:

/usr/opt/db2\_08\_FP1/instance/dascrt dasusr1

v Ezután törölni szeretné a létrehozott DAS-t.

Ekkor az 1-es Alternate FixPak javítócsomag **dasdrop** parancsát kell használnia: /usr/opt/db2\_08\_FP1/instance/dasdrop

A 8.1-es verzió **dasdrop** parancsának használata hibát eredményezne.
Ez a korlátozás csak a termék 8.1-es verziójára vonatkozik, a szokásos FixPak csomagokra nem. Például:

- Telepíti a DB2 Universal Database 8.1-es verzióját.
- v A szokásos FixPak 1 csomag telepítésével kiküszöböli a 8.1-es verzió **dasdrop** paranccsal kapcsolatos problémáját.
- v Telepíti az Alternate FixPak 1 javítócsomagot.
- v Létrehozza a DAS-t az Alternate FixPak 1 csomag kódjával, a következő parancs segítségével:

/usr/opt/db2\_08\_FP1/instance/dascrt dasusr1

v Ezután törölni szeretné a létrehozott DAS-t.

Ehhez a következő két parancs bármelyikét használhatja:

/usr/opt/db2\_08\_01/instance/dasdrop

/usr/opt/db2\_08\_FP1/instance/dasdrop

Mindkettő helyesen fog működni, mivel az /usr/opt/db2\_08\_01/ útvonalon található **dasdrop** verziót kijavította az alkalmazott szokásos FixPak.

#### **Az Adatraktár központ nem elérhető egyszerűsített kínai nyelven**

Az Adatraktár központ nem áll rendelkezésre egyszerűsített kínai nyelven. Emiatt az attól függő következő DB2-összetevők sem érhetők el ebben a környezetben:

- A DB2 Warehouse Manager.
- v Az Információkatalógus-központ, melyhez szükséges a DB2 Warehouse Manager termék Manage Information Catalog (Információkatalógus kezelő) varázslója.

#### **Távoli objektumok japán nevei**

Távoli források japán séma-, tábla- és oszlopnevei nem tartalmazhatnak bizonyos karaktereket. A Unicode-leképezésben tapasztalható különbségek eredményeképpen a nevek null értékűvé válhatnak. További tájékoztatást a következő helyen kaphat: http://www.ingrid.org/java/i18n/encoding/ja-conv.html.

#### **A Clean Data átalakítóval kapcsolatos megszorítások**

#### **Paraméterekkel kapcsolatos megszorítások:**

#### **Find and Replace paraméter**

Ha a Clean Data átalakítási szabályait tartalmazó új tábla Find and Replace oszlopai különböző adattípusokat tartalmaznak, módosítani kell a céloszlop adattípusát mind a Céltábla tulajdonságai oldalon, mind pedig az Oszlopleképezés oldalon, mielőtt az átalakítót tesztelné.

#### **Discretize paraméter**

Ha a Clean Data szabályait tartalmazó új tábla Bounds and Replace oszlopai különböző adattípusokat tartalmaznak, módosítani kell a céloszlop adattípusát mind a Céltábla tulajdonságai oldalon, mind pedig az Oszlopleképezés oldalon, mielőtt az átalakítót tesztelné.

#### **Az iSeries rendszerrel kapcsolatos megszorítások:**

Az iSeries rendszeren az új Clean Data átalakító nem végez hibafeldolgozást. Az All Matches (Minden egyezés) egyezéstípus csak iSeries rendszeren hozható létre.

## **A Client Connect adatraktárforrásainak elérése és többszörözése a raktárügynök segítségével**

#### **A raktárügynök használata többszörözésre**

Ha a forrás- vagy célkiszolgáló, illetve a Capture vagy Apply vezérlőkiszolgáló (adatbázis) nem az ügyfélrendszeren található, a vezérlő adatbázist ugyanazzal a névvel, felhasználói azonosítóval és jelszóval kell katalogizálni az ügyfélen és a raktárügynököt tartalmazó rendszeren. Miután a katalogizálást az ügyfélen és a raktárügynök rendszeren elvégezte, ellenőrizze, hogy tud-e csatlakozni a forrás-, cél-, Capture- vagy Apply-adatbázisokhoz.

Ha nem tud kapcsolódni a forrás- vagy a célraktárhoz, illetve a többszörözési Capturevagy Apply-adatbázisokhoz, ellenőrizze, hogy a távoli rendszer DB2COMM környezeti változójának beállítása TCP/IP-e, valamint hogy a portszám megegyezik-e az ügyfélrendszeren katalogizált adatbázis-partíció portszámával.

A távoli rendszer portszámának ellenőrzéséhez a DB2 Universal Database parancssorába írja be a következő parancsot: get dbm cfg | grep SVCENAME

Az ügyfélrendszer portszámát az adatbázis-partíció katalogizálásakor adja meg.

#### **A Client Connect adatraktárforrásainak elérése a raktárügynök segítségével**

Ha a Client Connect segítségével megadott adatraktárforráshoz raktárügynökkel fér hozzá, a forrást mind az ügyfél, mind pedig a raktárügynök rendszerén ugyanazzal a névvel, felhasználói azonosítóval és jelszóval kell katalógusba venni. Ha a raktárügynök ODBC-változatát használja, ezen túlmenően a forrást ODBC-forrásként kell katalogizálnia a raktárügynök és az ügyfél rendszerén. Ha ezt elmulasztja, az olyan kérelmeknek, melyeknek az adatraktárforrás eléréséhez a raktárügynököt kell használniuk, sikertelenek lesznek.

## **Raktárfolyamat rendszeres időközönkénti futtatásának beütemezése**

Amikor egy raktárfolyamat rendszeres időközönkénti futtatását akarja beütemezni, határozza meg, hogy legfeljebb mennyi ideig tarthat a folyamat összes lépésének futtatása, s ennek megfelelően állítsa be az időközt. Ha a folyamat túllépi az ütemezett időintervallumot, a folyamat soron következő ütemezett futtatása nem történik meg és nem is lesz újraütemezve.

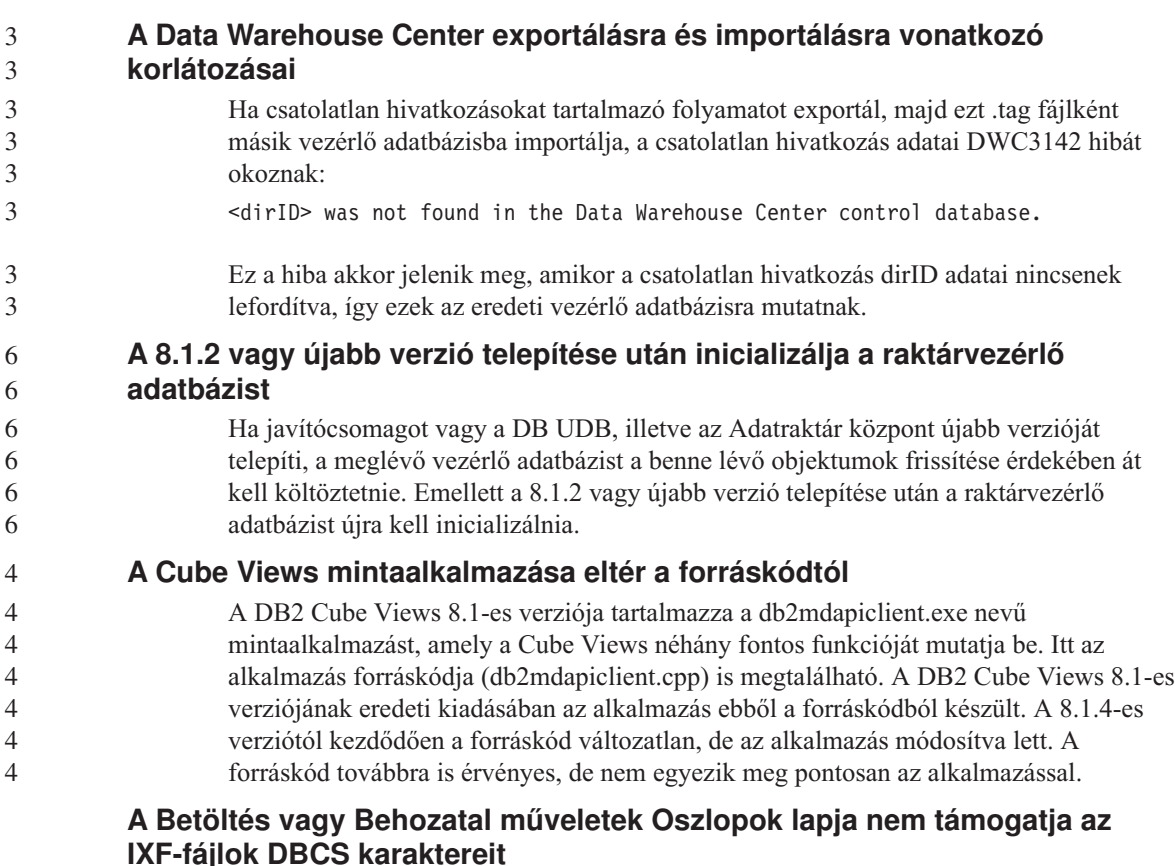

Ha a DBCS karaktereket tartalmazó IXF-fájlból történő betöltés vagy behozatal beállításához a Betöltés varázslót vagy a Behozatal párbeszédpanelt szeretné használni, az Oszlopok lap nem megfelelően fogja megjeleníteni a fájlban szereplő oszlopok neveit.

## **Helytelen Feladatközpont jelző a meghiúsult betöltési műveleteknél**

Ha a betöltés nem sikerül, de a rendszer csak figyelmeztetéseket (nem hibákat) küld, a Feladatközpont feladat ikonján akkor is zöld pipa jelenik meg. Ellenőrizze, hogy a végrehajtott betöltések sikeresek voltak-e.

## **A grafikus eszközökhöz szükséges minimális megjelenítési beállítások**

Ahhoz, hogy a grafikus eszközök, például a Vezérlőközpont, megfelelően működjenek, a képernyő felbontásának minimálisan 800 x 600-nak kell lennie, és legalább 32 színt kell használnia.

## **Ne particionálja az információkatalógus központ tábláit**

Az Információkatalógus-kezelő által használt tábláknak egyetlen adatbázis-partícióban kell elhelyezkedniük. Számos eljárás létezik, amelyek segítségével egy partíción belül helyezheti el ezeket a táblákat. A következő eljárás egy bevált megközelítést ismertet.

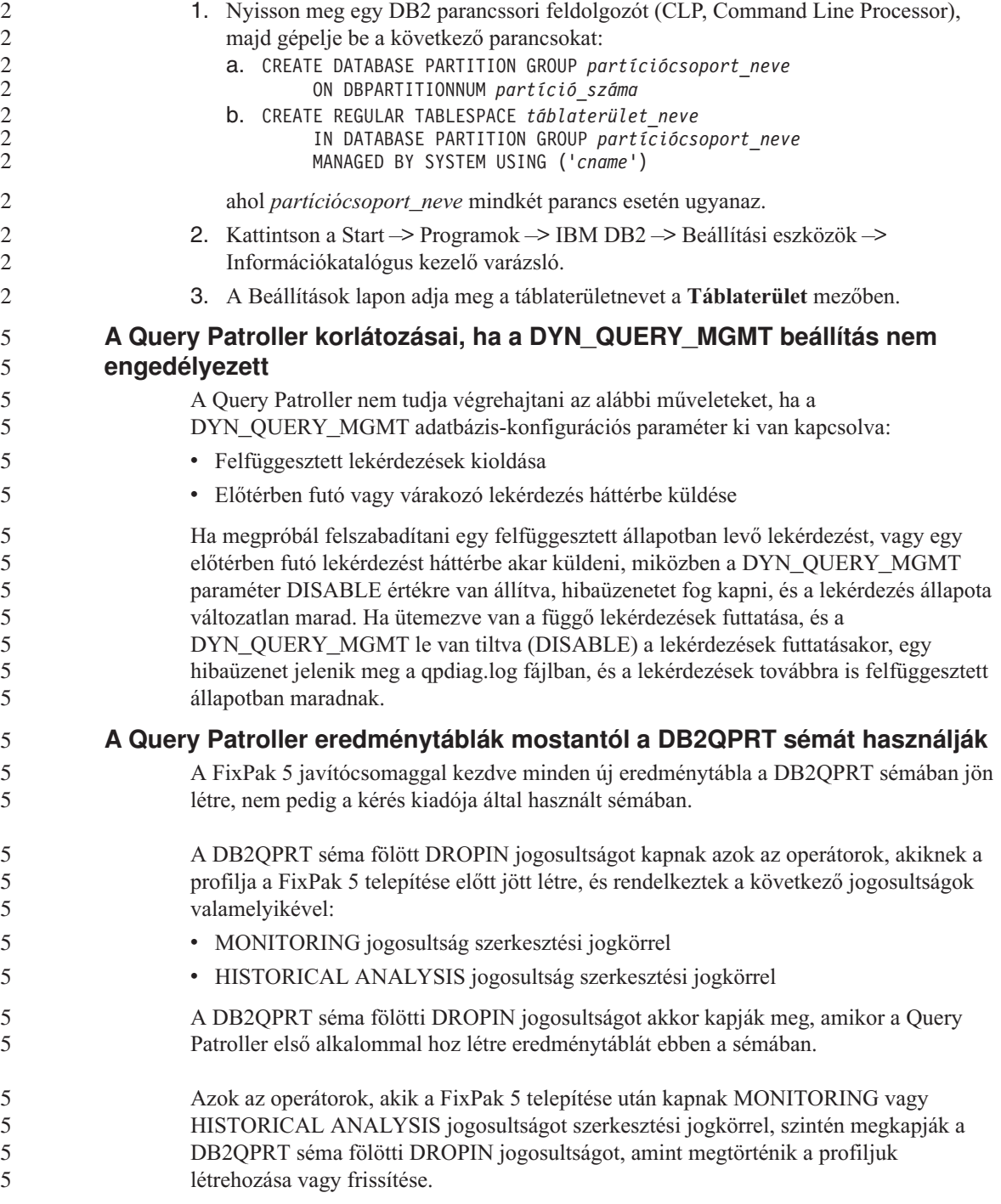

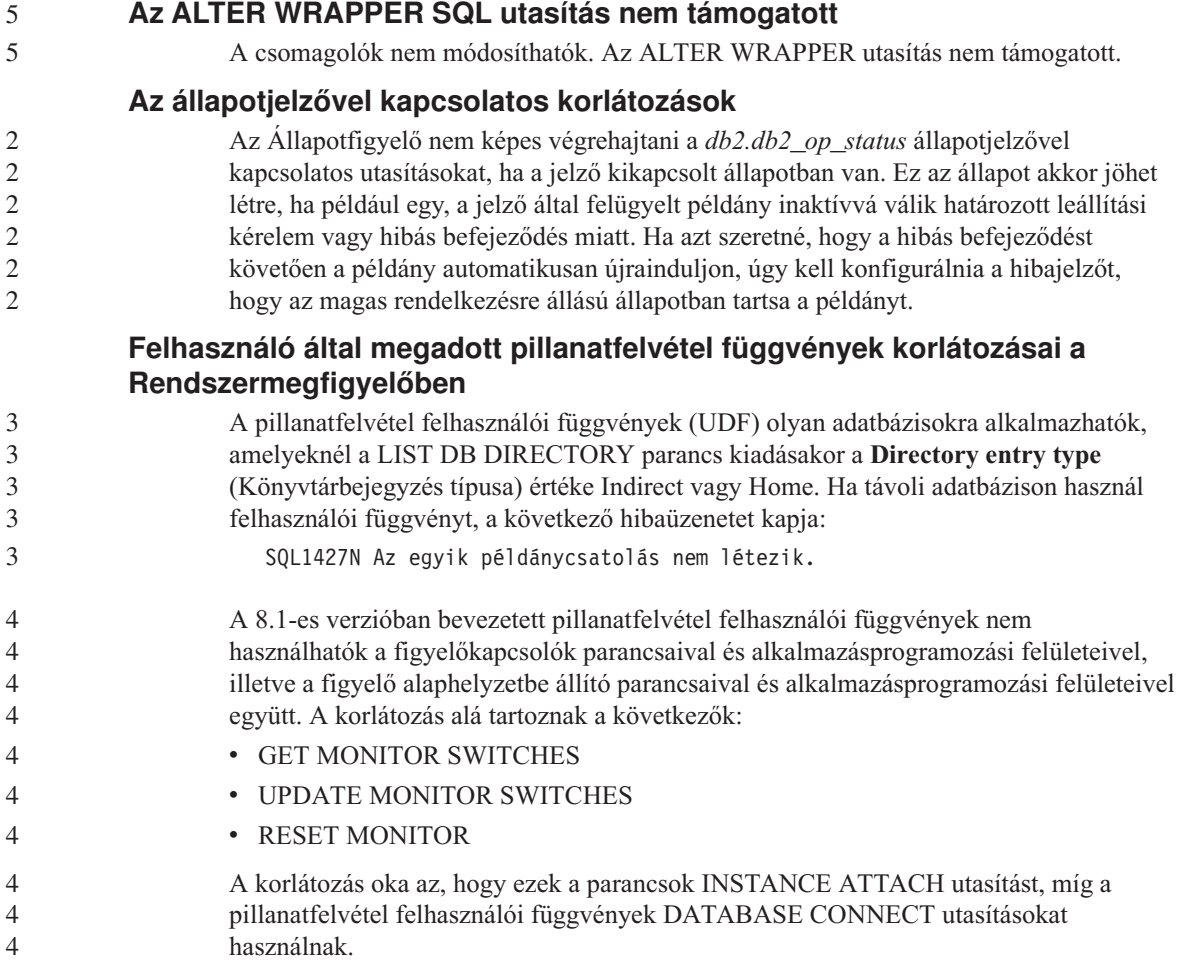

## **Ismert problémák és ezek megoldásai**

5 5

## **DB2-licencrend a DB2 Universal Database Workgroup Server Edition termékhez**

Annak ellenére, hogy a *DB2 Quick Beginnings for Servers* (DB2 repülőrajt kiszolgálókhoz) című útmutató és a License Center online súgója másképp tünteti fel, az internetes licenc *nem* érvényes a DB2 Universal Database Workgroup Server Edition termékre. Ha internetes felhasználókra vonatkozó licencre van szüksége, be kell szereznie a DB2 Universal Database Workgroup Server Unlimited Edition terméket.

## **Linux rendszereken szükséges az IBM Developer Kit for Java 1.3.1 termék (x86-os architektúrán működő 32 bites rendszer esetén)**

A DB2 UDB-nek szüksége van az IBM Developer Kit for Java 1.3.1 Service Release 4 termékre ahhoz, hogy használni lehessen a DB2 Vezérlőközpontot, illetve 5 5

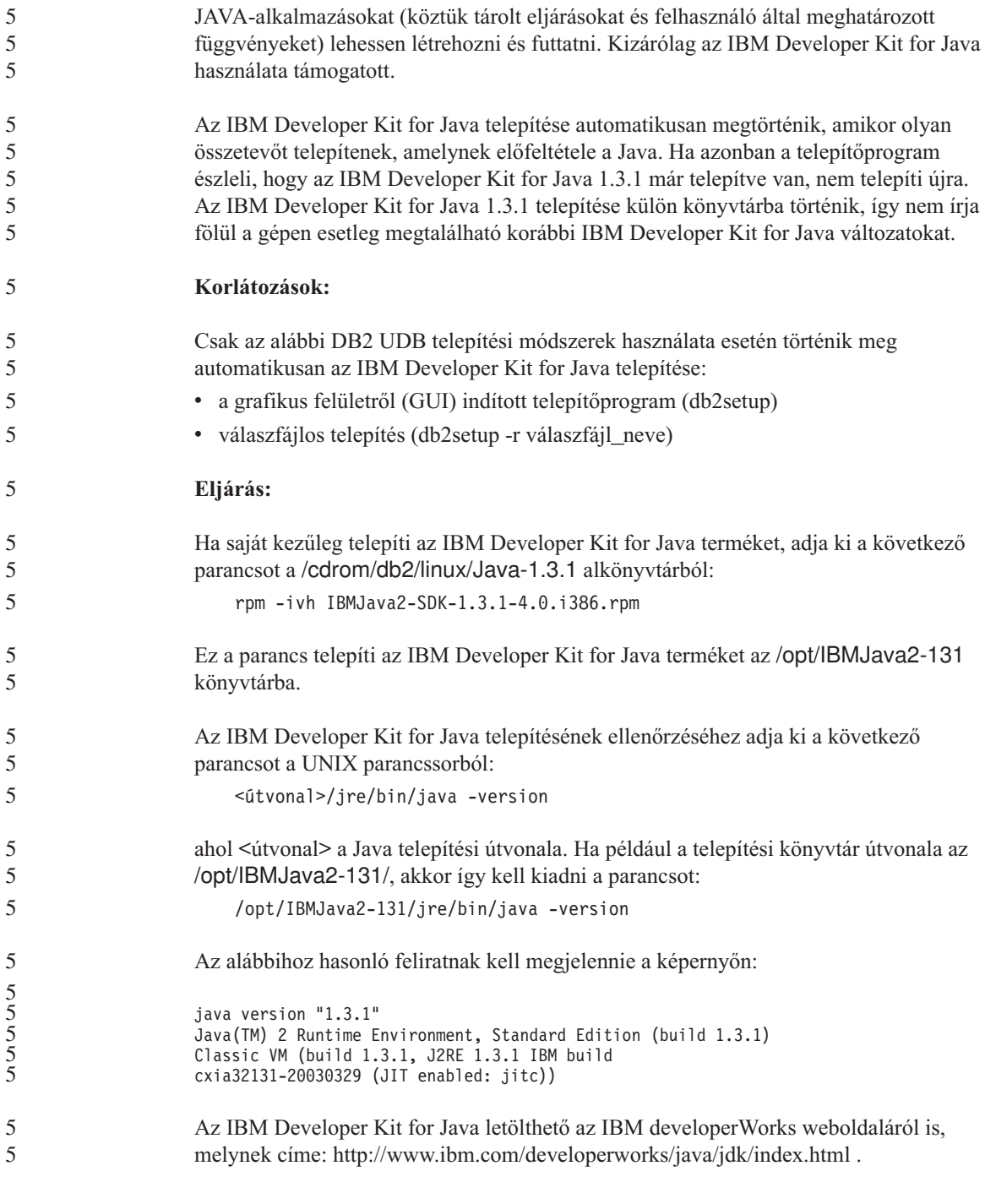

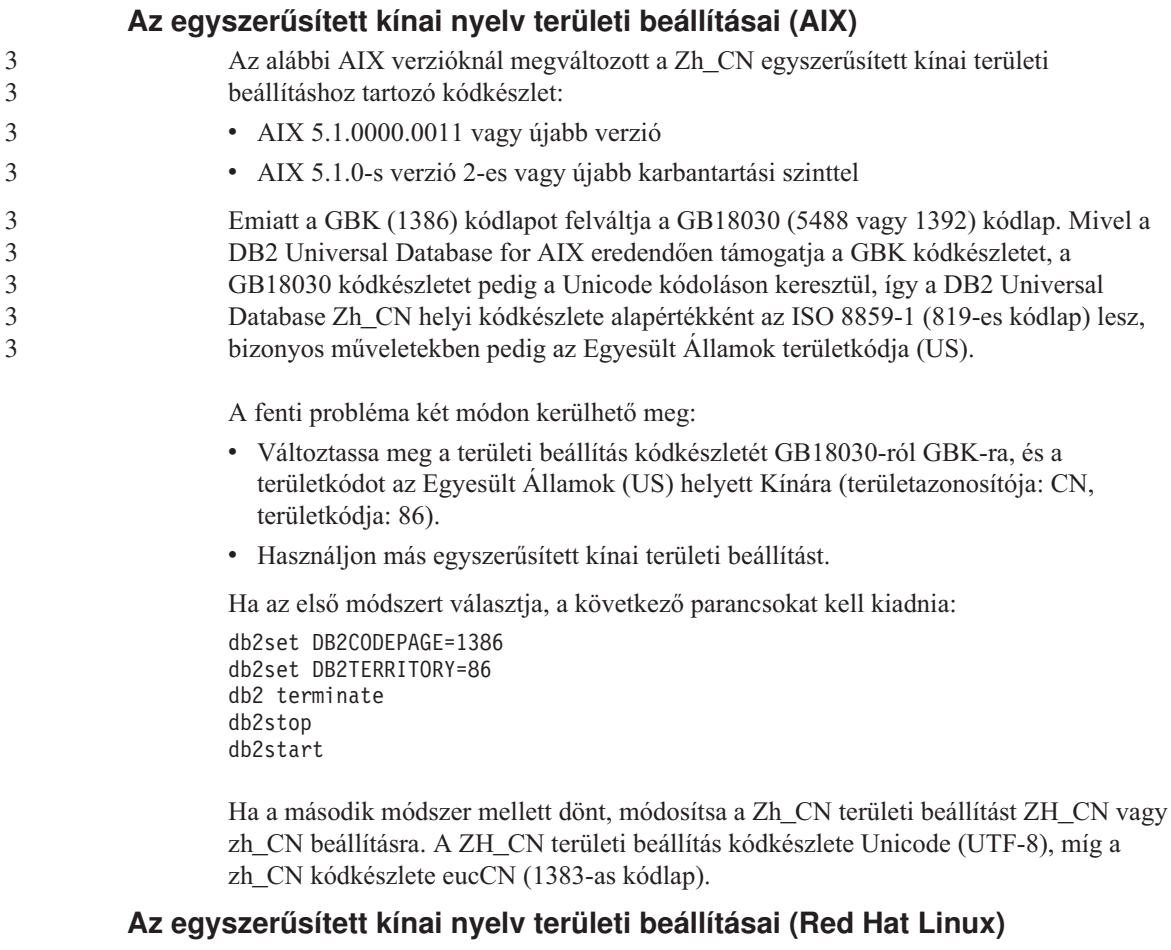

A Red Hat 8-as és későbbi verzióiban (beleértve a Red Hat Enterprise Linux [RHEL] 2.1-es és 3-as verzióit is) megváltozott az egyszerűsített kínai nyelv alapértelmezett kódkészlete: a GBK-t (1386-os kódlap) felváltotta a GB18030 (5488-as vagy 1392-es kódlap).

Mivel a DB2 Universal Database for Linux eredendően támogatja a GBK kódkészletet, a GB18030 kódkészletet pedig az Unicode kódoláson keresztül, így a DB2 Universal Database alapértelmezett kódkészlete az ISO 8859-1 (819-es kódlap) lesz, bizonyos műveletekben pedig az Egyesült Államok területkódja (US).

A fenti probléma két módon kerülhető meg:

- v Változtassa meg a Red Hat alapértelmezett kódkészletét: a GB18030 helyett állítsa be a GBK értéket, a területkódnál pedig az US helyett válassza Kínát (területazonosítója CN, területkódja 86).
	- v Használjon más egyszerűsített kínai területi beállítást.

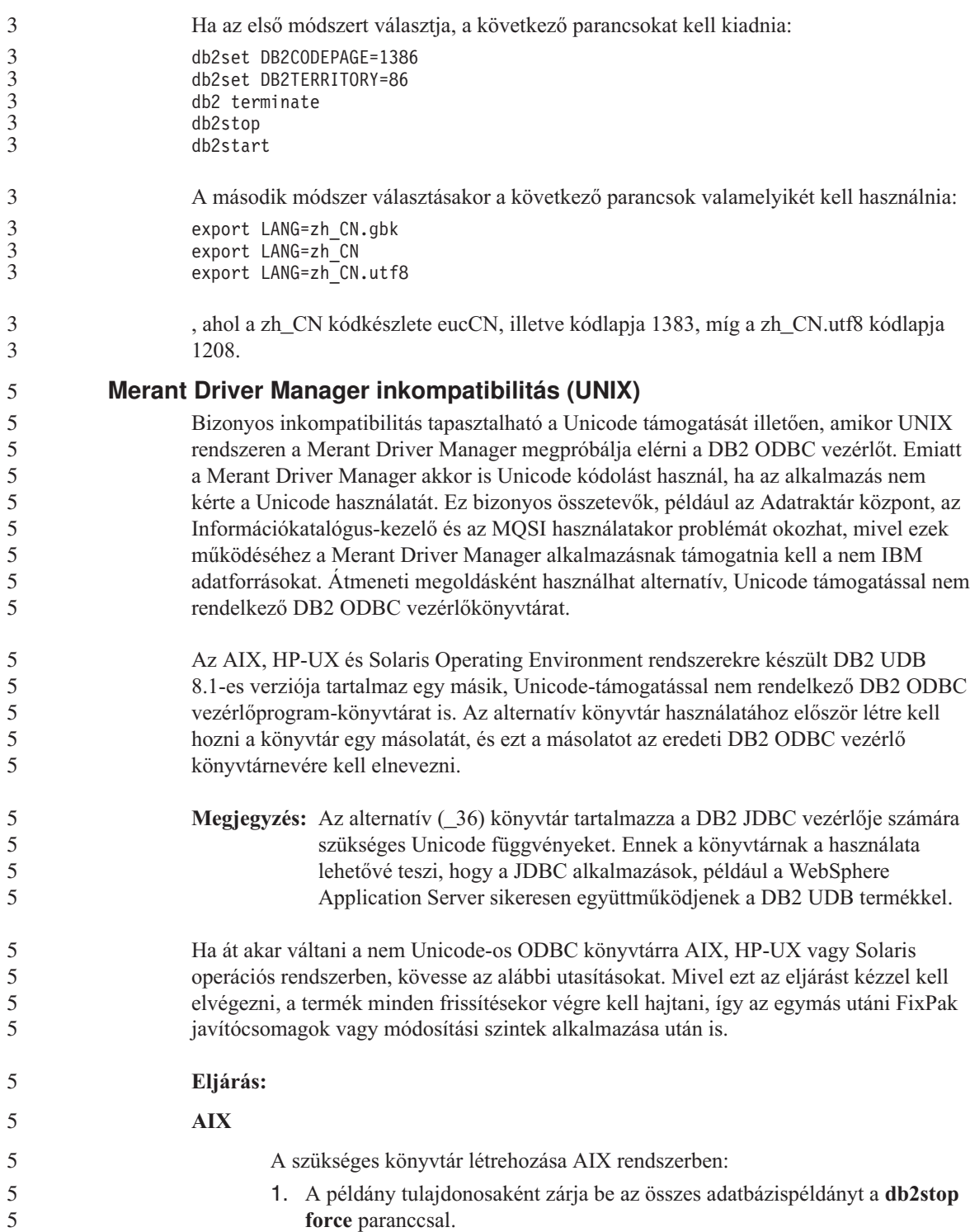

3 3 3

5 5 5

5 5

5 5

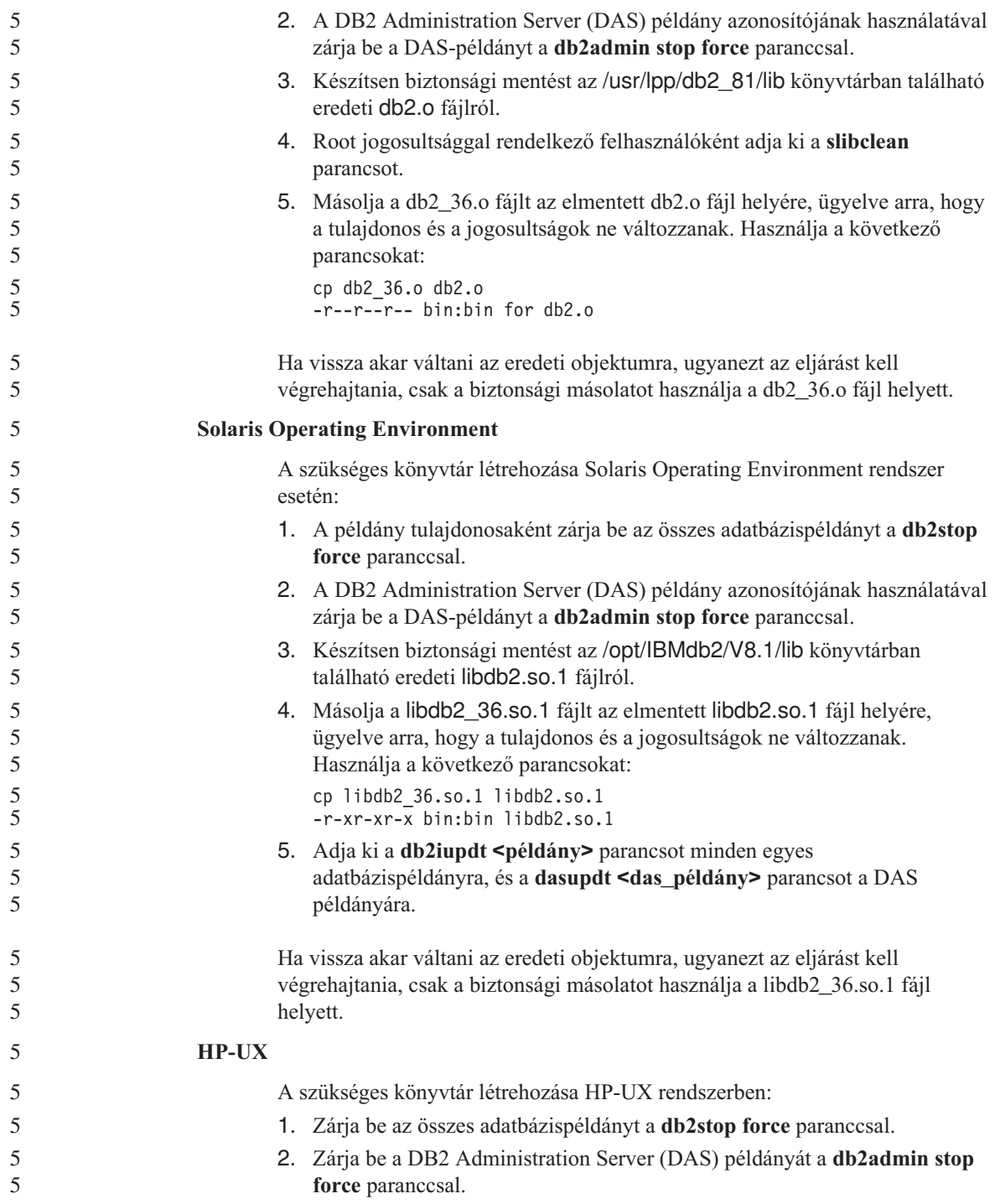

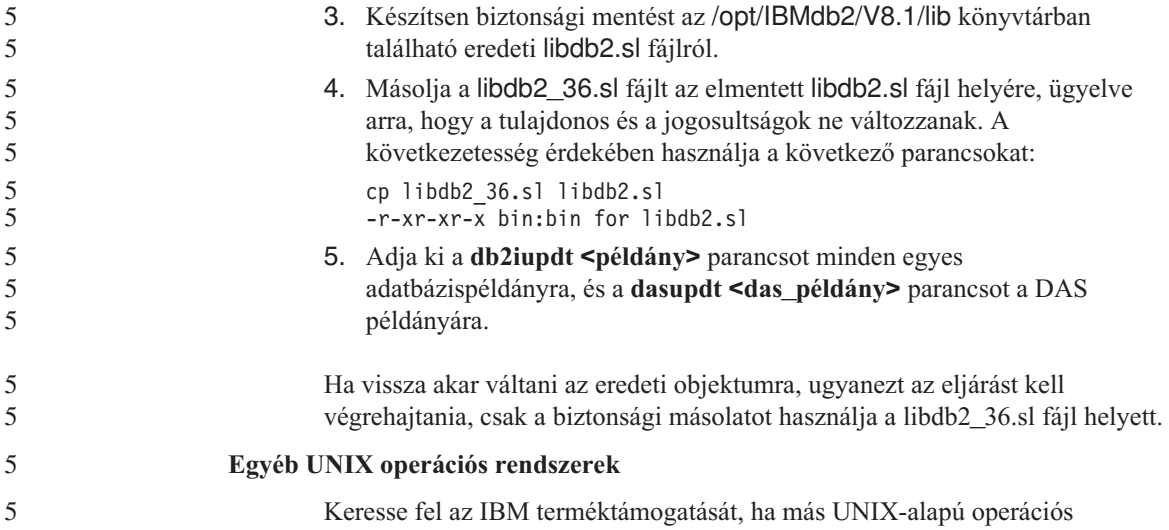

rendszereken segítségre van szüksége a DB2 UDB és a Merant Driver Manager használatával kapcsolatban. **A Data Links kiszolgáló biztonsági mentése nem tudja használni a Tivoli**

# **Storage Manager archívumkiszolgálót (AIX, Solaris Operating Environment)**

**Probléma:** A DB2 Data Links Manager 8.1-es verziójának telepítésekor vagy az arra való költöztetéskor a Data Links File Manager (DLFM) elindítja a Data Links kiszolgáló adatainak biztonsági mentését a Tivoli® Storage Manager archívumkiszolgálóra, de ez a művelet sikertelen lesz. Az alábbi két hibaüzenet-csoport valamelyike jelenik meg a képernyőn vagy a telepítés állapotjelentésében:

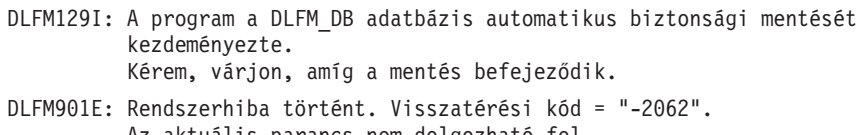

Az aktuális parancs nem dolgozható fel. Részletek a db2diag.log fájlban.

 $-$  vagy  $-$ 

- DLFM811E: Az aktuális DLFM-adatbázis biztonsági mentése nem sikerült. SQL-kód = "-2062", visszatérési kód = "-2062"
- DLFM901E: Rendszerhiba történt. Visszatérési kód = "-2062". Az aktuális parancs nem dolgozható fel. Részletek a db2diag.log fájlban.

**Ok:** A DB2 Data Links Manager Installer program nem tudta beállítani az ahhoz szükséges változókat, hogy a Data Links kiszolgáló esetében a Tivoli Storage Manager legyen az archívumkiszolgáló.

**Tipp:** Ha azt szeretné, hogy a Tivoli Storage Manager legyen az archívumkiszolgáló, és még nem telepítette, illetve nem tért át a DB2 Data Links Manager 8.1-es verzióra, elkerülheti a fenti hibát. Először is ne használja az Installer programban a ″Tivoli Storage Manager″ mentési lehetőséget. Ezután konfigurálja kézzel a Data Links Manager adminisztrátori profilját, és állítsa be a megfelelő Tivoli Storage Manager változókat az alábbi leírás (2. lépés) szerint. Miután a fentieket végrehajtotta, folytathatja a telepítést vagy a költöztetést.

**A hiba megkerülése:** Sorban hajtsa végre a következő feladatokat.

1. Készítsen biztonsági mentést a DLFM adatbázisról a következő parancs segítségével:

db2 backup <dlfm\_db><útvonal>

ahol:

- < dlfm db> a DLFM-adatbázis neve. Alapértelmezés szerint az adatbázis neve DLFM\_DB.
- v <útvonal> a biztonsági mentés tárolására szolgáló, tetszőleges könyvtár útvonala.
- 2. Sajátkezűleg konfigurálja a Data Links Manager adminisztrátori profilját, és állítsa be a megfelelő Tivoli Storage Manager változókat. A kézi konfigurációs eljárás menetét és a szükséges változók leírását a dokumentáció alábbi fejezetei tartalmazzák:
	- v A Tivoli Storage Manager használata archívumkiszolgálóként (AIX) (Using Tivoli Storage Manager as an archive server (AIX))
	- v A Tivoli Storage Manager használata archívumkiszolgálóként (Solaris Operating Environment) (Using Tivoli Storage Manager as an archive server (Solaris))

A fenti témák online módon is elérhetők a DB2 Információs központban, vagy a *DB2 Data Links Manager Administration Guide and Reference* kiadvány ″System Management Options″ fejezetében találhatók.

- v Ha a DB2 Data Links Manager 8.1-es verziójának új telepítését hajtja végre, nincs további teendő.
- v Ha költöztetést hajt végre a DB2 Data Links Manager 8.1-es verziójára, futtassa újra a **db2dlmmg** költöztetési segédprogramot.

#### **Az SQLFLAG(STD) előfordító beállítás hibája** 4

4 4 4

4 4 Ha az SQLFLAG(STD) előfordítási beállítás engedélyezve van, a következő hibát kapja: Abend C6 occurred while running Precompile program DSNHPC (C6 rendellenes leállás történt a DSNHPC előfordítási program futtatása során).

Távolítsa el az SQLFLAG (STD) előfordítási beálítást, ha a Development Center segítségével hoz létre SQL tárolt eljárásokat a DB2 for z/OS 8-as verziójához.

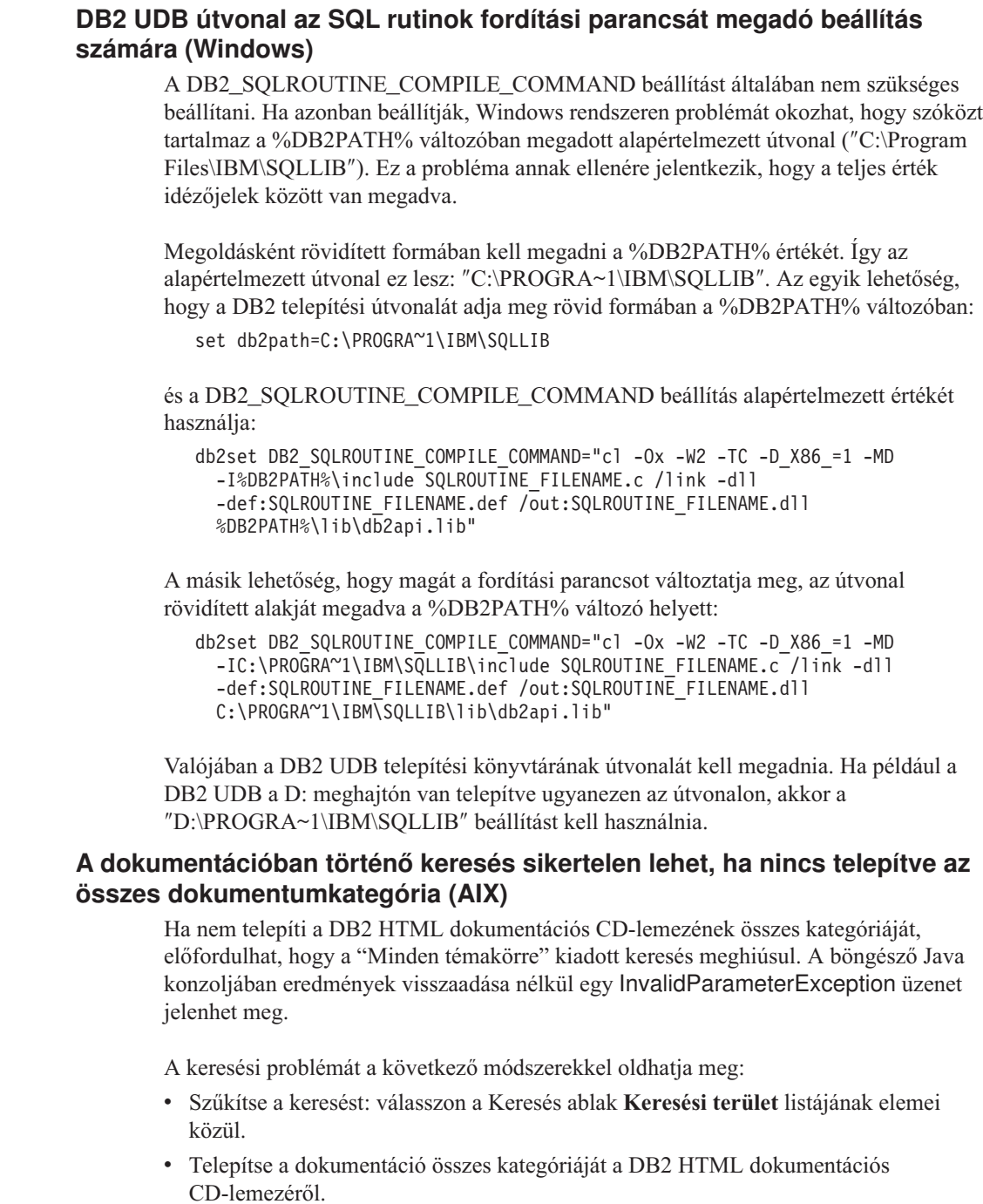

## **Dokumentációkeresési hiba Java 2 JRE 1.4.0 használata esetén** Ha a böngésző Java 2 JRE 1.4.0 verziót használ, és a dokumentáció telepítési útvonala szóközt tartalmaz (például C:\Program Files\SQLLIB\doc\), a dokumentációkeresést végrehajtó kisalkalmazás eredmények visszaadása nélkül a böngésző Java konzolján megjelenített InvalidParameterException hibával leállhat. A hibát a JRE 1.4.1-es verzióban már kijavították. A keresési problémát a következő módszerekkel oldhatja meg: v Frissítse a böngésző JRE verzióját 1.4.1-esre, amely a következő címen érhető el: <http://java.sun.com/j2se/1.4.1/download.html> v Térjen át egy korábbi JRE 1.3.x verzióra, ezt a következő címről töltheti le: <http://www.ibm.com/software/data/db2/udb/ad/v8/java/>

## **Ind karakterek megjelenítése a DB2 grafikus kezelőfelületének eszközeiben**

Ha a DB2 grafikus kezelőfelületének eszközeit használva problémái vannak az ind karakterek megjelenítésével, a szükséges betűkészletek valószínűleg nincsenek a rendszerre telepítve.

A DB2 Universal Database az alábbi IBM TrueType és OpenType arányos ind betűtípusokat tartalmazza. Ezeket a betűkészleteket megtalálja a következő CD-lemezek font könyvtárában:

- IBM Developer Kit, Java Technology Edition, Version 1.3.1 for AIX operating systems on 64-bit systems
- v Java application development and Web administration tools supplement for DB2, Version 8.1

Ezek a betűkészletek csak a DB2 UDB-vel használatosak. Nem bocsáthatja áruba, illetve egyéb módon sem terjesztheti ezeket a betűtípusokat.

| <b>Betűtípus</b>      | <b>Betűstílus</b> | A betűtípust tartalmazó fájl<br>neve |
|-----------------------|-------------------|--------------------------------------|
| Devanagari MT for IBM | Közepes           | devamt.ttf                           |
| Devanagari MT for IBM | Félkövér          | devamtb.ttf                          |
| Tamil                 | Közepes           | TamilMT.ttf                          |
| Tamil                 | Félkövér          | TamilMTB.ttf                         |
| Telugu                | Közepes           | TeluguMT.ttf                         |
| Telugu                | Félkövér          | TeleguMTB.ttf                        |

*6. táblázat: A DB2 Universal Database programhoz mellékelt ind betűtípusok*

A betűtípusok telepítésével és a font.properties fájl módosításával kapcsolatos részletes tudnivalókat az IBM Development Kit for Java (IBM fejlesztői készlet Java-nyelvhez) című dokumentáció Internationalization (Lokalizáció) című része tartalmazza.

Ezen túlmenően a Microsoft következő termékei szintén tartalmaznak ind betűtípusokat, melyek használhatók a DB2 grafikus eszközökkel:

- Microsoft Windows 2000 operációs rendszer
- Microsoft Windows XP operációs rendszer
- Microsoft Publisher
- Microsoft Office

## **A grafikus eszközök nem támogatottak zSeries kiszolgálókon (Linux)**

A DB2 telepítő varázsló kivételével a grafikus eszközök nem működnek Linux operációs rendszert futtató zSeries kiszolgálókon. A korlátozás kiterjed az általában az Installation (Telepítés) indítópultról indított elemekre, például a Gyorstanfolyamra.

Ha a grafikus eszközöket ezen rendszerek valamelyikével szeretné használni, telepítse az adminisztratív eszközt ettől eltérő rendszerbeállítással rendelkező ügyfélrendszerre, és az ügyfél segítségével csatlakozzon a zSeries kiszolgálóhoz.

## **Címkenyelv fájlok importálásakor nem jön létre az Információkatalógusközpont naplófájlja**

Ha címkenyelvfájlok importálásakor nem jön létre egy Információkatalógus-központ naplófájl, hajtsa végre a következő hibaelhárítási lépéseket:

#### **A db2icmimport parancssori futtatásakor:**

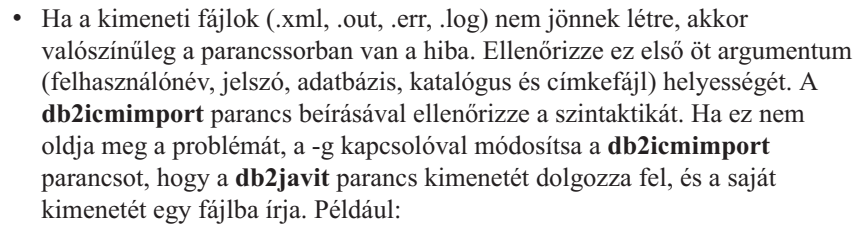

```
db2javit -j:com.ibm.db2.common.icm.tag.IcmImport -w: -i:
   -o:"-Xmx128m -Xms32m" -g:"d:\temp\myimport.trc" ...
```
v Ha így sem készül naplófájl, akkor elemzési hiba történhetett. Nézze meg az .xml és az .out fájlt. Ha lehetséges, szúrjon be egy

″:COMMIT.CHKPID(DEBUG)″ parancsot a címkenyelvfájl elejére. Ez a parancs hibakeresési üzeneteket állít elő, és ellenőrzi az .xml és az .out fájl elemzési hibáit.

- v Az elemzés után hibáknak kell megjelenniük a .log fájlban. A hibakeresési jelentés előállítása után nézze meg a .log és az .out fájlt.
- Mindig ellenőrizze az .err fájlt, hogy nem történt-e futásidejű hiba.

#### **Amikor a címkenyelvfájlokat az Információkatalógus-központ grafikus felhasználói felületéről importálja:**

- v Ha a címkenyelvfájlokat a grafikus felhasználói felület segítségével importálja, .out és .err fájl előállítására nem kerül sor.
- v Ha készült .log vagy .xml fájl, próbálja meg ezekből megállapítani a hibát.

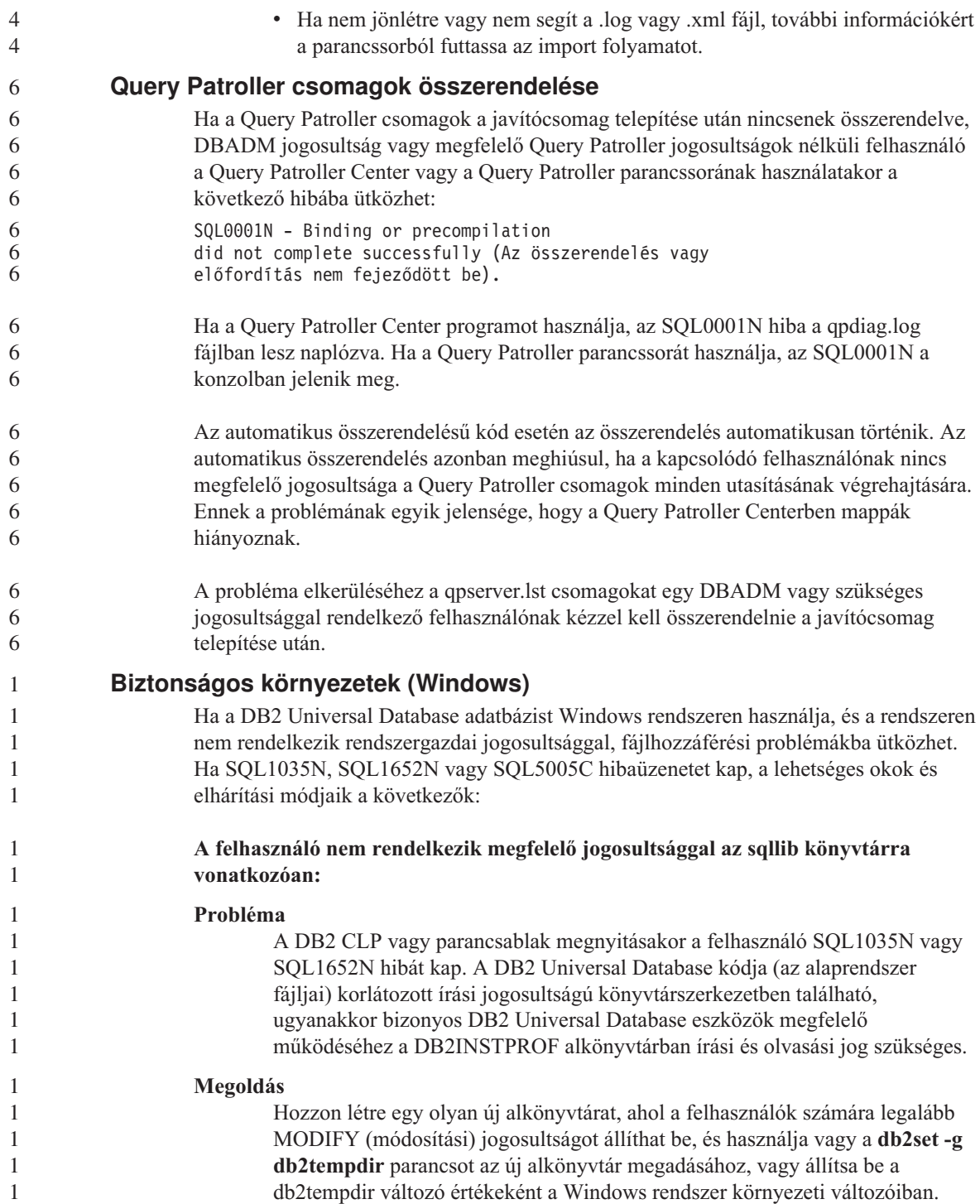

**A felhasználó nem rendelkezik elég jogosultsággal az sqllib\<példány\_könyvt> könyvtár írásához annak ellenére, hogy a felhasználó a SYSADM\_GROUP csoportba tartozik:**

#### **Probléma**

Az adatbázis-kezelő konfigurációs fájljának frissítésekor (update dbm cfg) a felhasználó SQL5005C hibát kapott. A felhasználó nem rendelkezik az sqllib\*példány\_könyvt* könyvtár írásához szükséges NTFS jogosultsággal annak ellenére, hogy a SYSADM\_GROUP csoportba tartozik.

#### **Első megoldás**

Adjon a felhasználóknak legalább fájlrendszer szintű MODIFY (módosítási) jogosultságot az *instance\_dir* alkönyvtárhoz.

#### **Második megoldás**

Hozzon létre egy új könyvtárat, ahol a felhasználókhoz legalább MODIFY (módosítási) jogosultságot rendelhet. Az új alkönyvtár helyének megadásához használja a **db2set db2instprof** parancsot. Ahhoz, hogy az információ a db2instprof parancs által megadott új példányalkönyvtárba kerüljön, újból létre kell hoznia a példányt, vagy át kell helyeznie a régi példányalkönyvtárat az új könyvtárba.

## **Átnevezett XML Extender mintaprogramok**

Néhány XML Extender mintaprogram neve megegyezhet más telepített programéval. Az XML Extender mintaprogram nevével megegyező programok véletlen elindítása kárt okozhat az XML-fájlokban. A következő lista a régi XML Extender mintaprogramok neveit mutatja, valamint az újabb neveiket, amelyek kisebb valószínűséggel okoznak ütközést. Gondoskodjon arról, hogy az újabb mintaprogramneveket használja a régiek helyett, így elkerülheti az XML-fájlok károsodását.

| Régi program (ne használja) | Uj program (csak ezt használja) |
|-----------------------------|---------------------------------|
| insertx.exe                 | dxxisrt.exe                     |
| retrieve.exe                | dxxretr.exe                     |
| retrieve2.exe               | dxxretr2.exe                    |
| retrievec.exe               | dxxretrc.exe                    |
| shred.exe                   | dxxshrd.exe                     |
| tests2x.exe                 | dxxgenx.exe                     |
| tests2xb.exe                | dxxgenxb.exe                    |
| tests2xc.exe                | dxxgenxc.exe                    |

*7. táblázat: Új XML Extender mintaprogramok (Windows)*

| Régi program (ne használja) | Új program (csak ezt használja) |  |
|-----------------------------|---------------------------------|--|
| insertx                     | dxxisrt                         |  |
| retrieve                    | dxxretr                         |  |
| retrieve2                   | $dx$ xretr $2$                  |  |
| retrievec                   | dxxretrc                        |  |
| shred                       | dxxshrd                         |  |
| tests2x                     | dxxgenx                         |  |
| tests2xb                    | dxxgenxb                        |  |
| tests2xc                    | dxxgenxc                        |  |

*8. táblázat: Új XML Extender mintaprogramok (UNIX)*

#### **Az új mintaprogramok használata a mintaként adott sqx fájlokkal**

A fent felsorolt programokhoz tartozó forráskód (.sqx fájlok) a telepítés samples\db2xml\c könyvtárában találhatók. A forrásfájlok azonban még a régi neveken szerepelnek. Ha módosítja a forráskódot, az újonnan lefordított végrehajtható programokat (a régi nevekkel) másolja az sqllib\bin könyvtárba. Windows platformokon még egy másolás szükséges: a fenti új névre való átnevezés után a fájlokat a bin könyvtárba kell másolni. A két másolás lecseréli a bin könyvtárban meglévő fájlokat. Ha például a shred.exe új verzióját készítette el, két fájlt kell a bin könyvtárba másolnia: az egyik a shred.exe, a másik az átnevezett dxxshrd.exe. UNIX platformokon csak a régi nevű fájlt kell lecserélni az újonnan fordított verzióval. Ha új végrehajtható fájlokat hoz létre ezekből a mintákból, az új fájlokat az \SQLLIB\samples\db2xml\c\ könyvtárból az \SQLLIB\bin\ könyvtárba kell másolnia, majd minden fájlról másodpéldányt kell készítenie, a fenti táblázat szerinti néven.

## **Nem egyedi attribútum- és elemneveket tartalmazó dokumentumok lebontása az XML Extender segítségével**

Ezentúl az ugyanazon vagy más táblák különböző oszlopaira leképeződő nem egyedi attribútumneveket vagy elemneveket tartalmazó dokumentumokat is szétbonthat, így nem kapja a DXXQ045E hibaüzenetet. A példaként bemutatott következő XML dokumentum nem egyedi attribútum- és elemneveket tartalmaz:

```
<Order ID="0001-6789">
       <!-- Megjegyzés: az attribútumnév nem egyedi —>
       <Customer ID = "1111">
                    <Name>John Smith</Name>
       </Customer>
       <!-- Megjegyzés: a Name elemnév nem egyedi —>
       <Salesperson ID = "1234">
              <Name>Jane Doe</Name>
       </Salesperson>
       <OrderDetail>
              <ItemNo>xxxx-xxxx</ItemNo>
              <Quantity>2</Quantity>
              <UnitPrice>12.50</UnitPrice>
```

```
</OrderDetail>
       <OrderDetail>
              <ItemNo>yyyy-yyyy</ItemNo>
              <Quantity>4</Quantity>
              <UnitPrice>24.99</UnitPrice>
       </OrderDetail>
</Order>
```
Az ismétlődő elemeket és attribútumokat különböző oszlopokba leképező DAD a következő:

```
<element_node name="Order">
 <RDB_node>
   <table name="order_tab" key="order_id"/>
   <table name="detail_tab"/>
   <condition>
     order_tab.order_id = detail_tab.order_id
   </condition>
 </RDB_node>
 <!--az attribútum lejjebb megismétlődik, de másik oszlopnak megfeleltetve—>
 <attribute_node name="ID">
   <RDB_node>
     <table name="order_tab" />
     <column name="order_id" type="char(9)"/>
   </RDB_node>
 </attribute_node>
 <element_node name="Customer">
   <!--a fenti attribútum megismétlődik, de másik oszlopnak megfeleltetve—>
   <attribute_node name="ID">
     <RDB_node>
        <table name="order_tab" />
        <column name="cust_id" type="integer"/>
     </RDB_node>
   </attribute_node>
   <!--az elemnév lejjebb megismétlődik, de másik oszlopnak megfeleltetve—>
   <element node name="Name">
     <text_node>
        <RDB_node>
          <table name="order_tab" />
          <column name="cust_name" type="char(20)" />
        </RDB_node>
     </text_node>
   </element_node>
 </element_node>
 <element_node name="Salesperson">
   <!--a fenti attribútum megismétlődik, de másik oszlopnak megfeleltetve—>
   <attribute_node name="ID">
     <RDB_node>
     <RDB_node>
        <table name="order_tab" />
        <column name="salesp_id" type="integer"/>
```

```
</RDB_node>
   </attribute_node>
   <!--a fenti elemnév megismétlődik, de másik oszlopnak megfeleltetve—>
   <element_node name="Name">
     <text_node>
       <RDB_node>
         <table name="order_tab" />
         <column name="salesp_name" type="char(20)" />
       </RDB_node>
     </text_node>
   </element_node>
  </element_node>
  <element_node name="OrderDetail" multi_occurrence="YES">
   <element_node name="ItemNo">
     <text_node>
       <RDB_node>
         \overline{\text{stable}} name="detail tab" />
         <column name="itemno" type="char(9)"/>
       </RDB_node>
     </text_node>
   </element_node>
   <element_node name="Quantity">
     <text_node>
       RDB node>
         <table name="detail_tab" />
         <column name="quantity" type="integer"/>
       </RDB_node>
     </text_node>
   </element_node>
   <element_node name="UnitPrice">
     <text_node>
       <RDB_node>detail_tab" />
         ltable name="detail tab" />
         <column name="unit_price" type="decimal(7,2)"/>
       </RDB_node>
     </text_node>
   </element_node>
  </element_node>
</element_node>
A fenti dokumentum szétbontása után a táblák tartalma a következő lehet:
ORDER _TAB:
ORDER_ID CUST_ID CUST_NAME SALESP_ID SALESP_NAME
             1111 John Smith 1234 Jane Doe
DETAIL_TAB:
ORDER_ID ITEMNO QUANTITY UNIT_PRICE
0001-6789 xxxx-xxxx 2
0001-6789 yyyy-yyyy 4 24.99
```
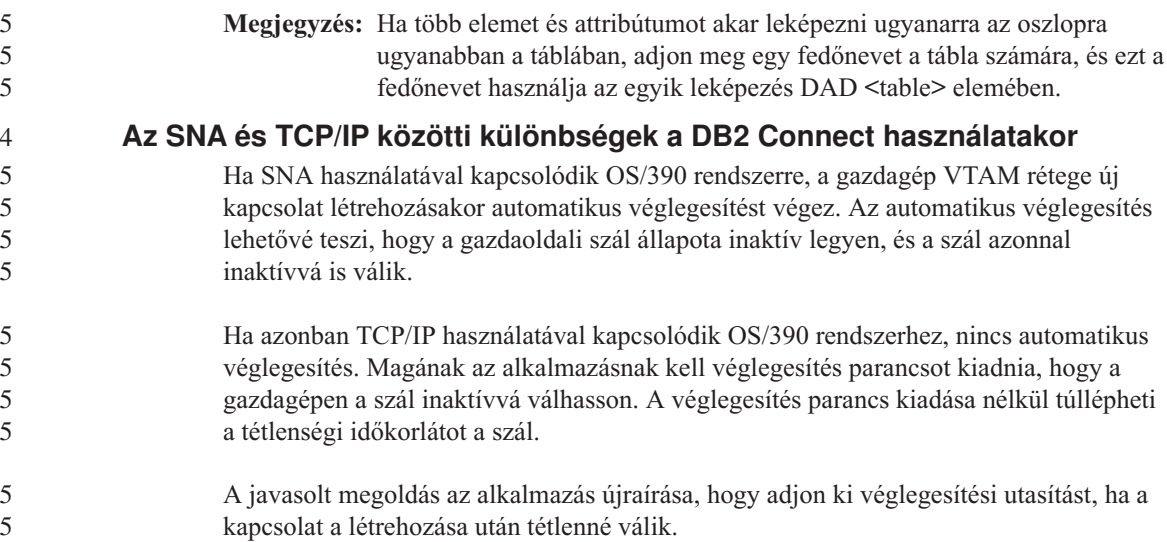

# **A dokumentáció frissítései**

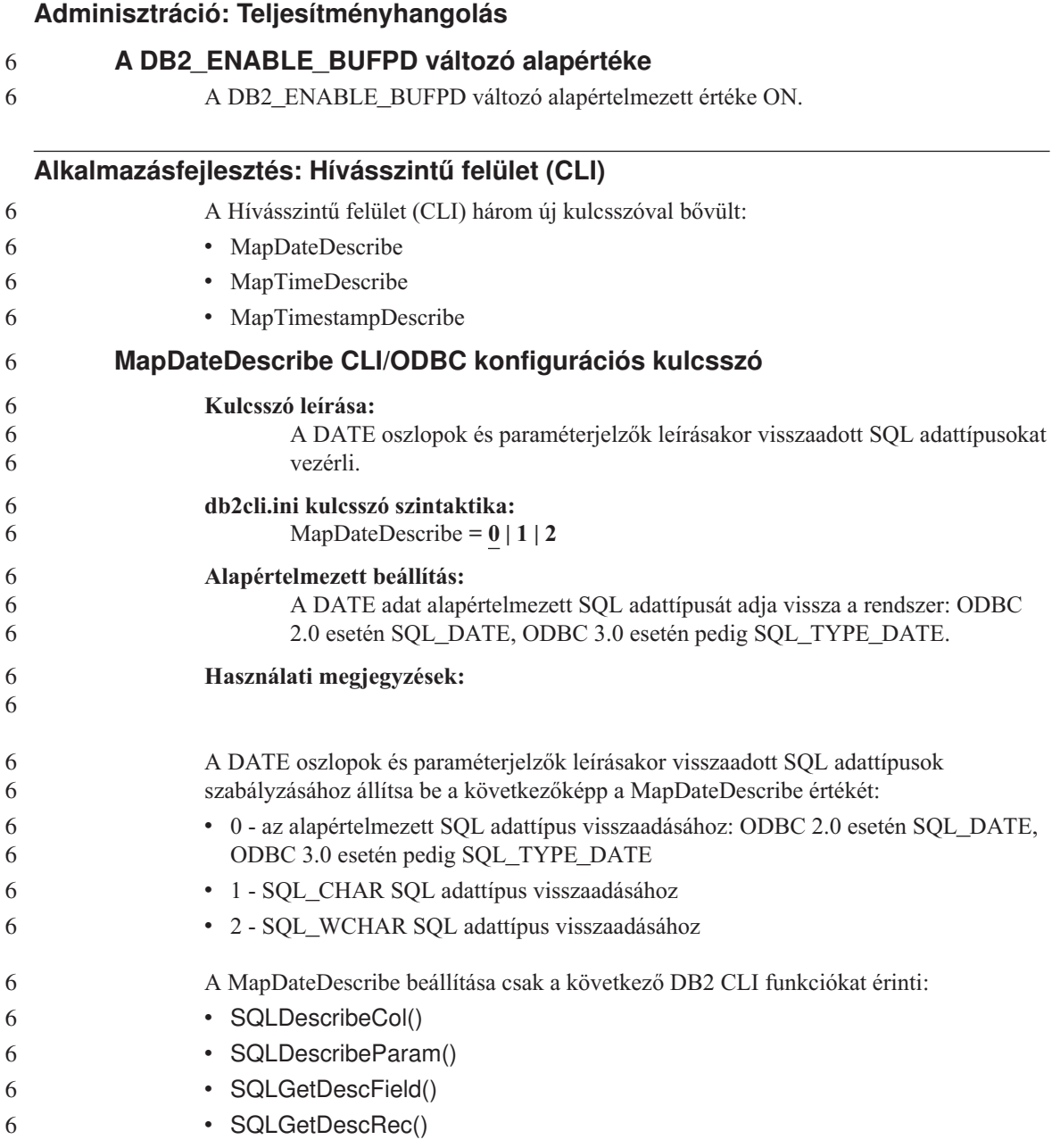

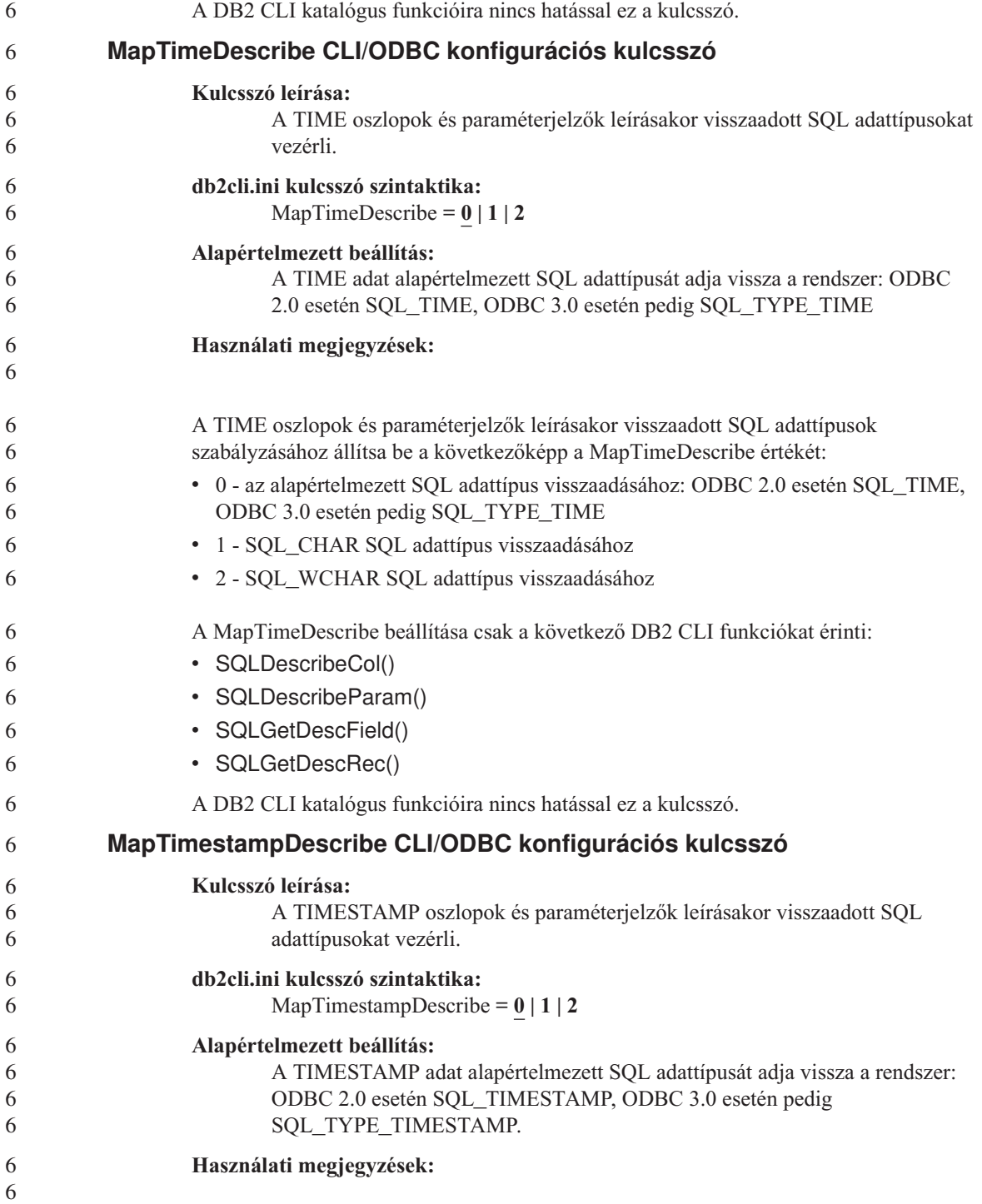

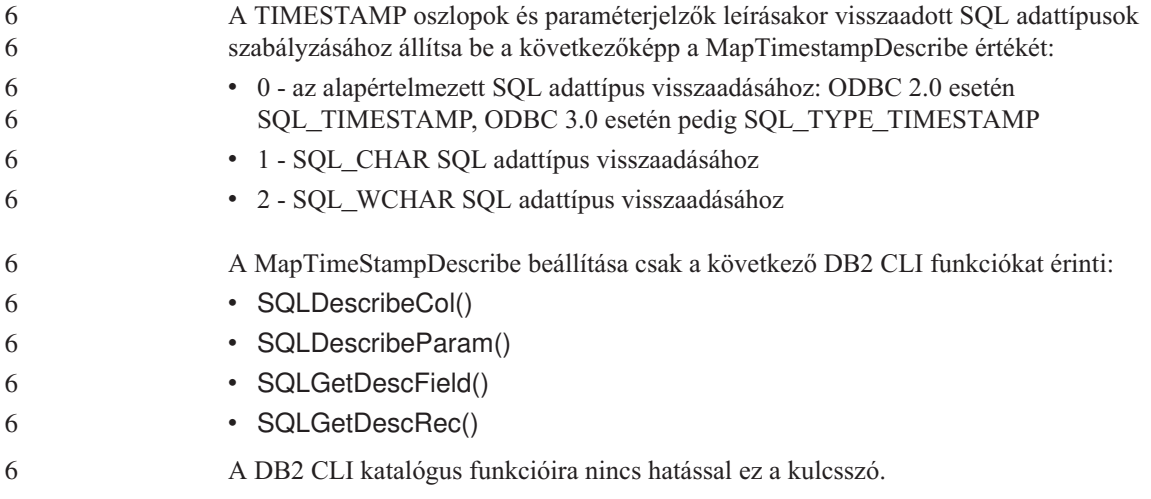

## **Parancsleírás**

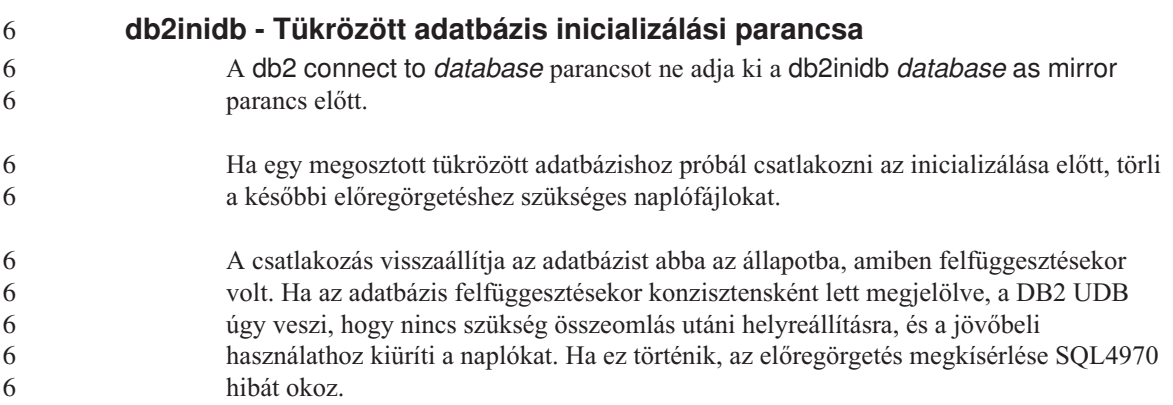

## **Adatraktár központ (Data Warehouse Center)**

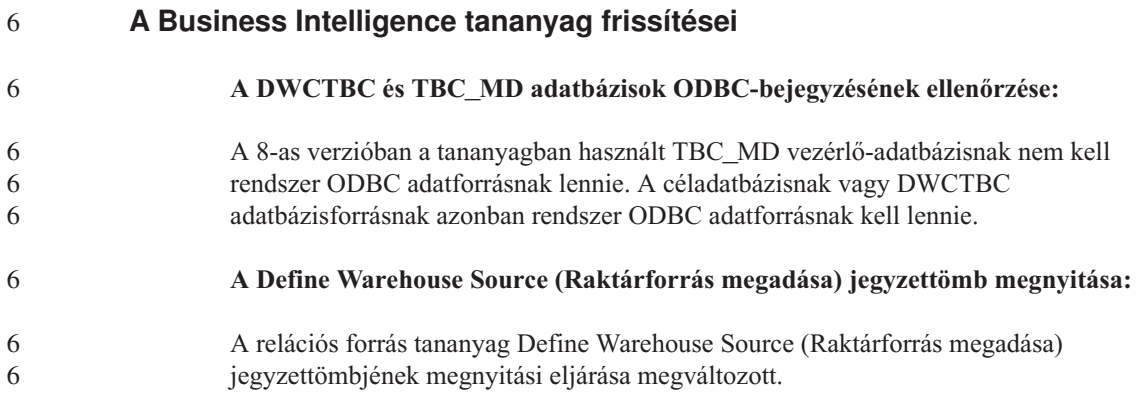

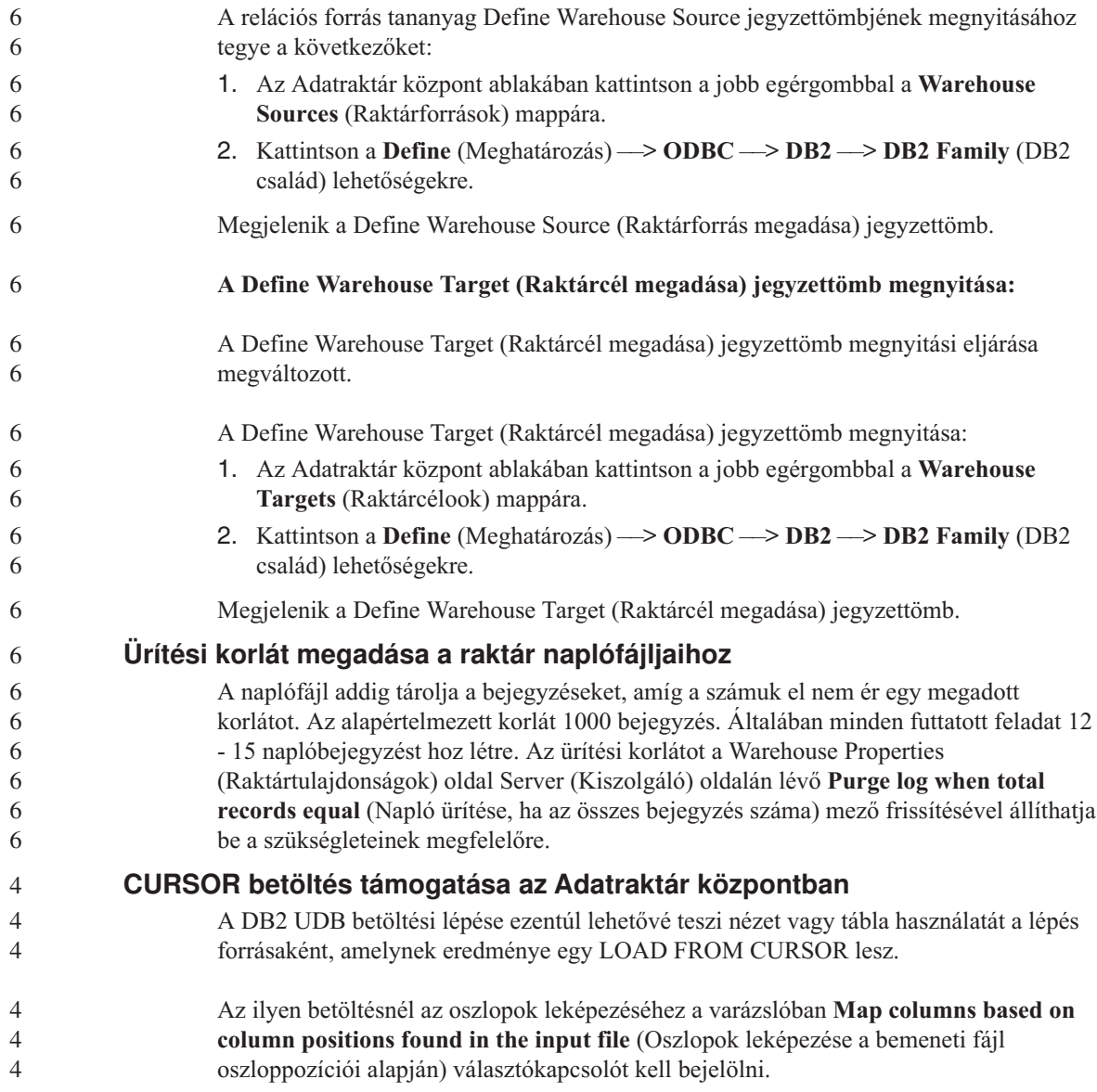

## **Grafikus eszközök**

## **Vezérlőközpont-bővítmények támogatása**

A Vezérlőközpontban mostantól egyéni mappák is használhatók. Az egyéni mappák a felhasználó által kiválasztott rendszer- vagy adatbázis-objektumokat tartalmazhatnak. Külön az egyéni mappákhoz nem hozható létre Vezérlőközpont-bővítmény, de az egyéni mappákban tárolt objektumhoz igen. A Vezérlőközpont-bővítményekről részletesebben a Bővítményarchitektúra bevezetése a Vezérlőközpontban című témakörben olvashat.

## **Üzenetek leírása**

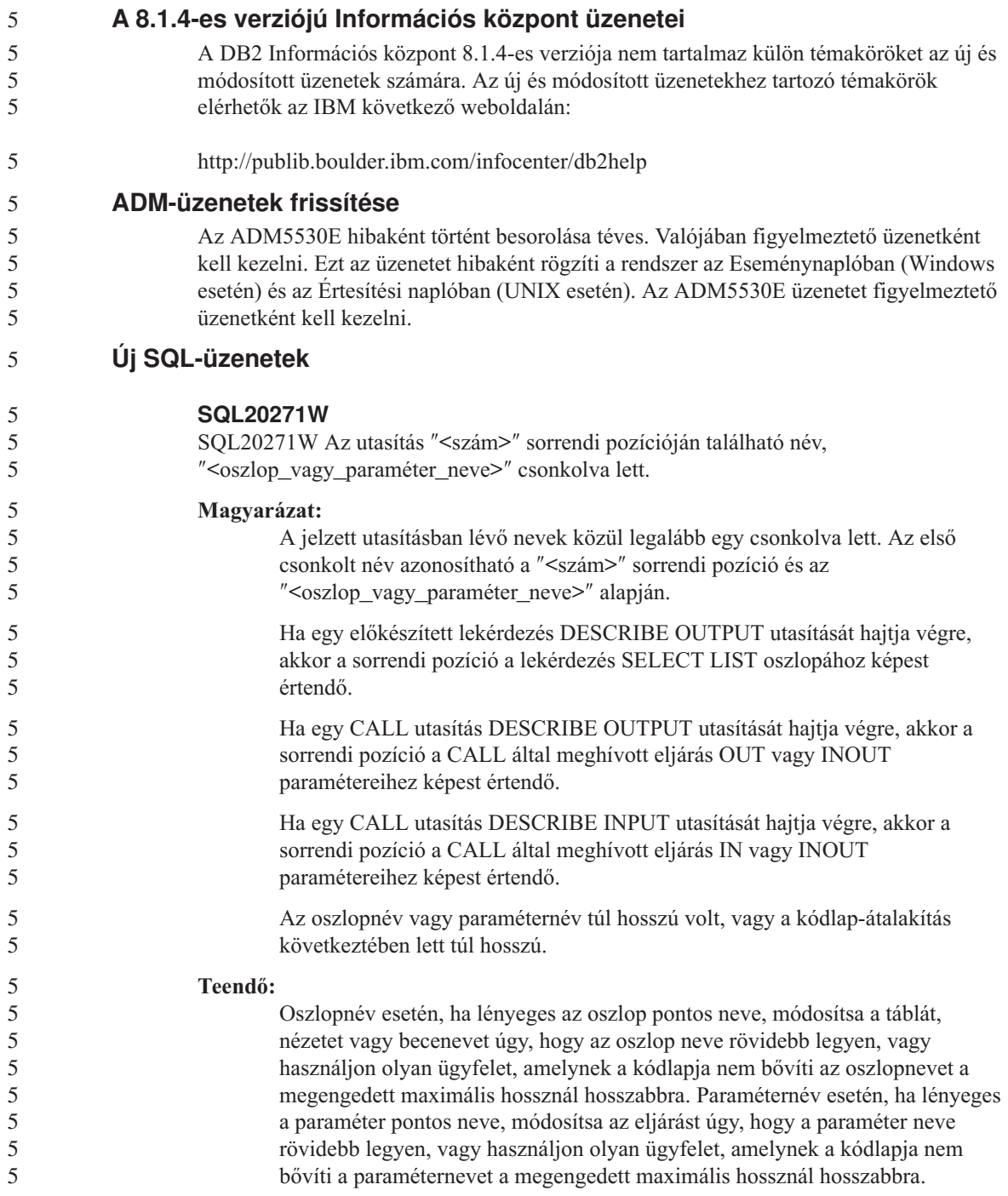

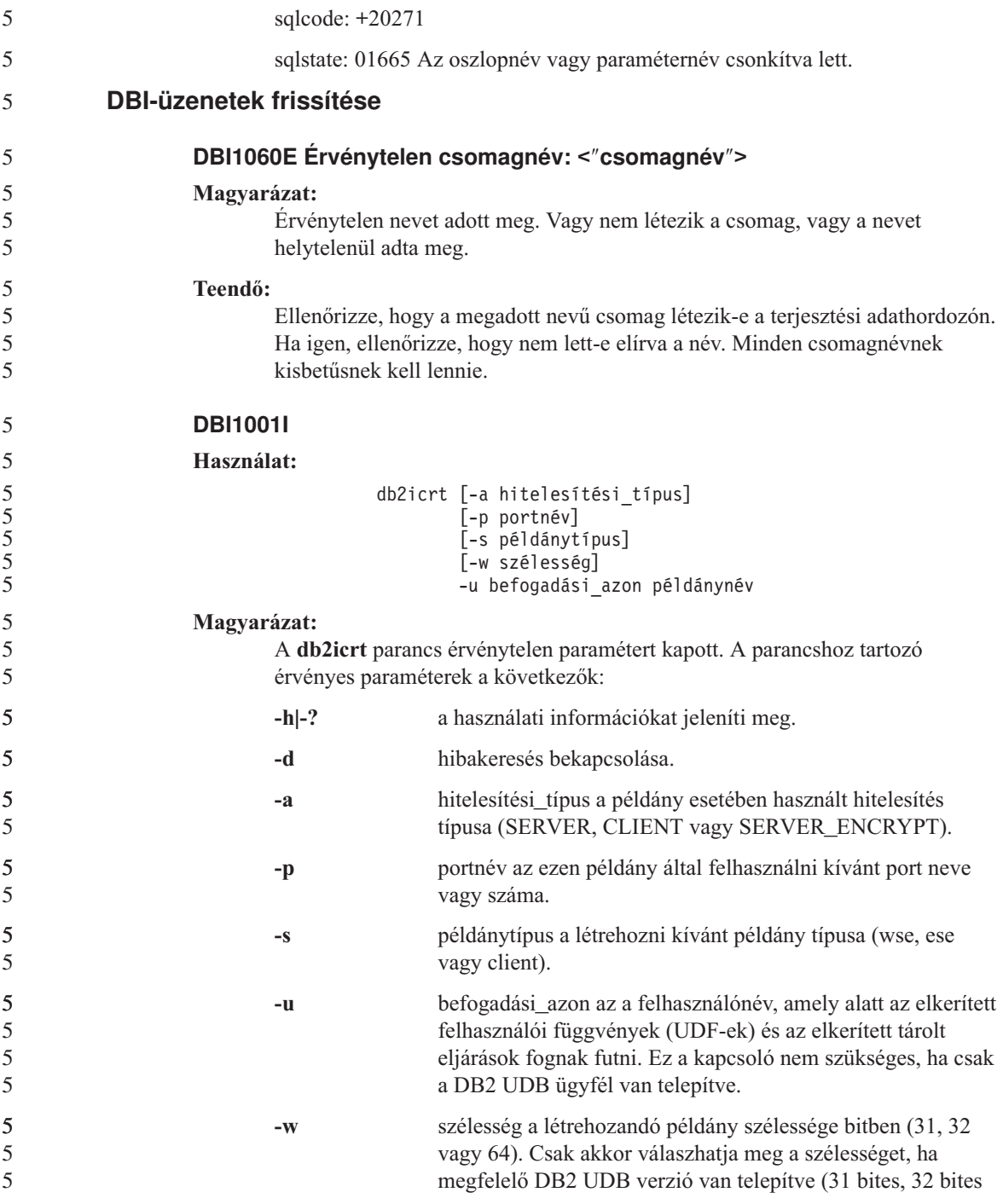

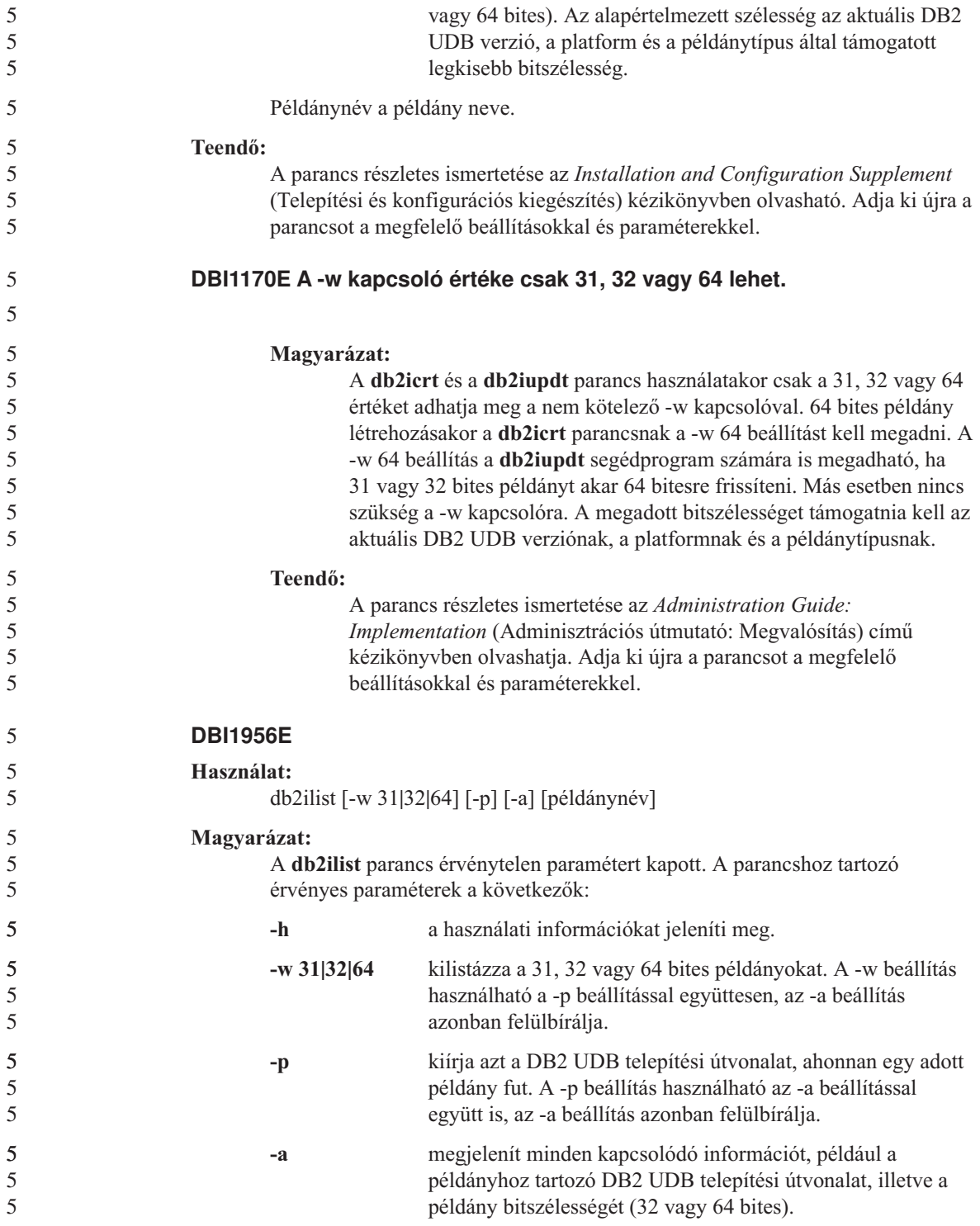

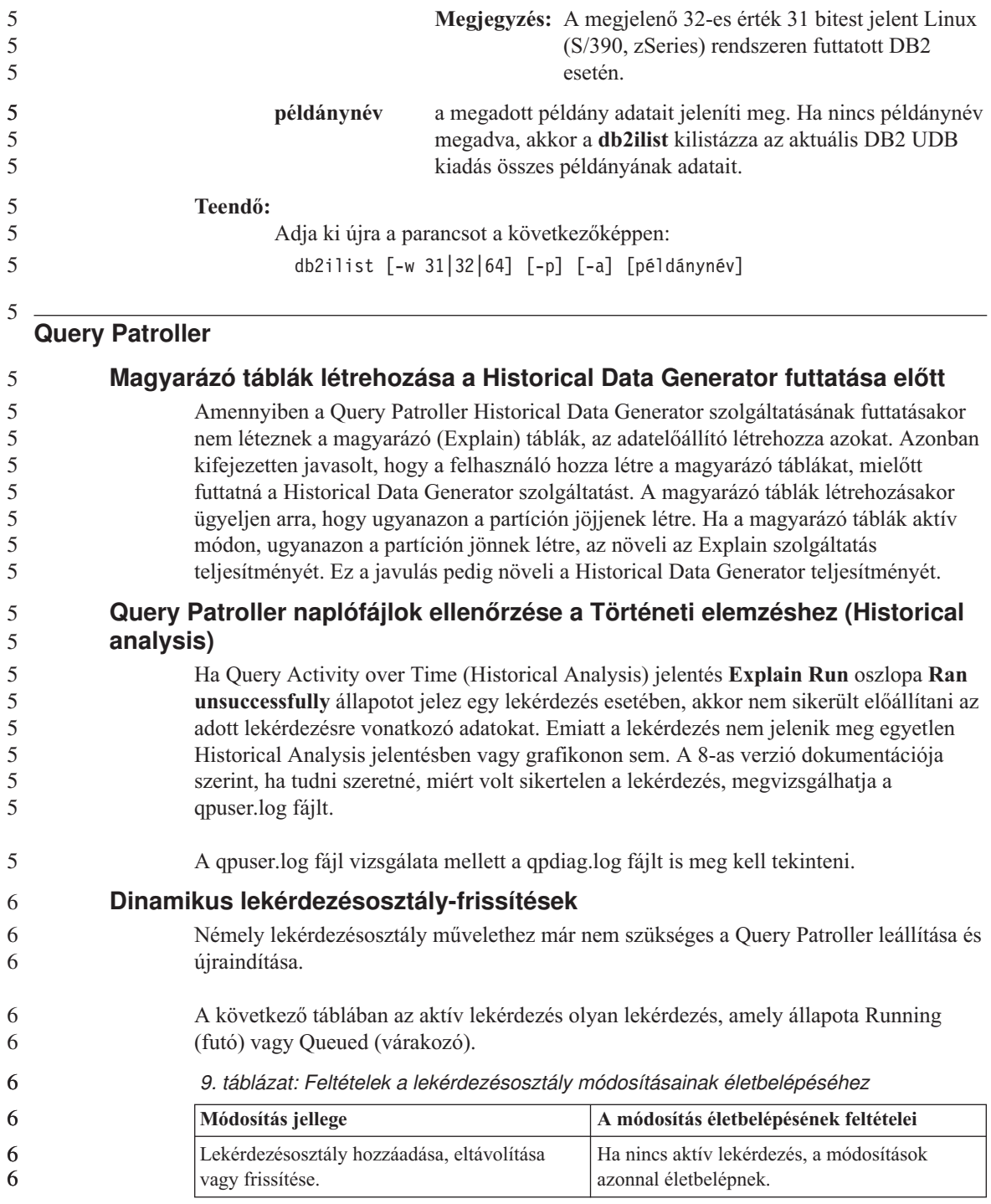

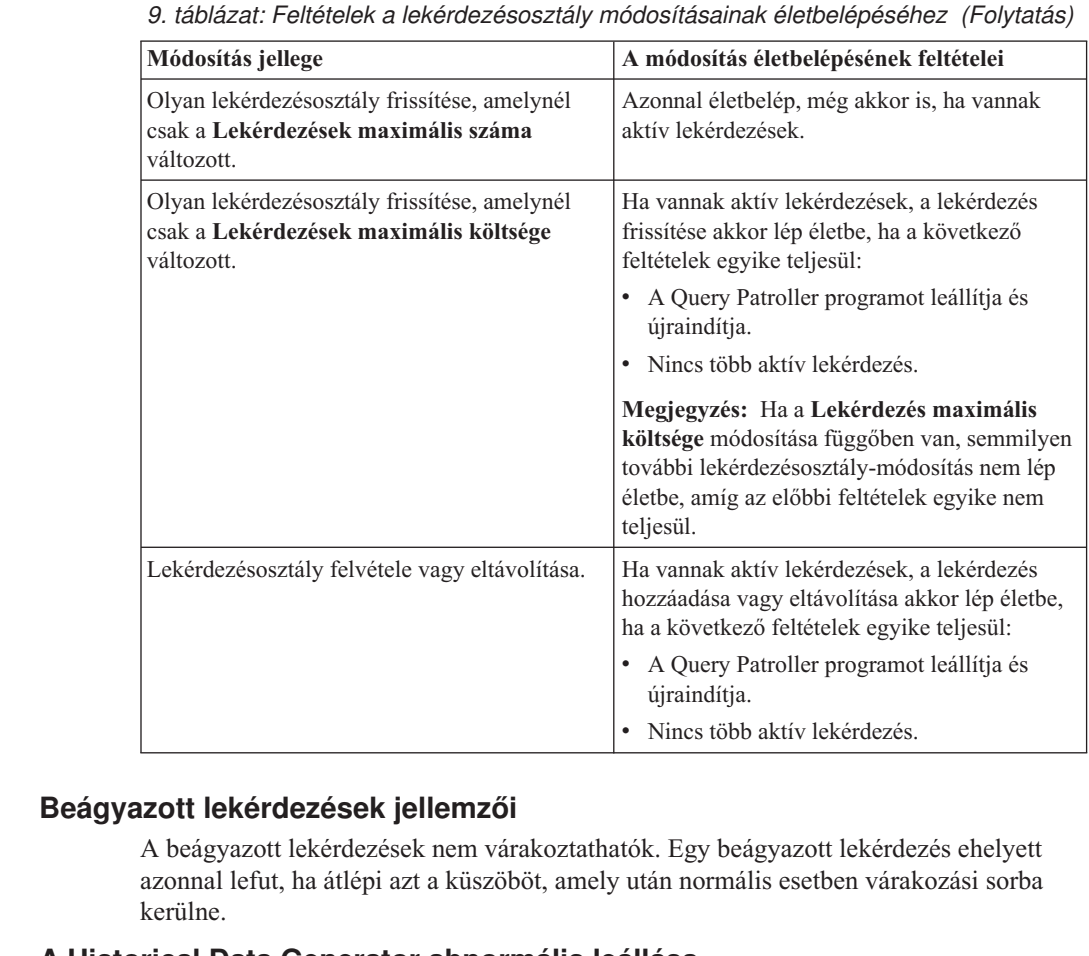

## **A Historical Data Generator abnormális leállása**

Ha a Historical Data Generator programot a normálistól eltérő módon zárja le, a következő futtatási kísérletkor hibát kap. Az abnormális lezárás a következőket foglalja magába:

- v A DB2 UDB váratlanul leáll
- db2stop force parancs kiadása
- killdb2 parancs kiadása

6 6 6

6

Ha a Historical Data Generator abnormális módon áll le, az újraindítás előtt a következő parancsot kell kiadnia:

- qp -d *adatbázis* generate historical\_data stop
- ahol *adatbázis* az az adatbázis, amelyre a parancsot futtatja.

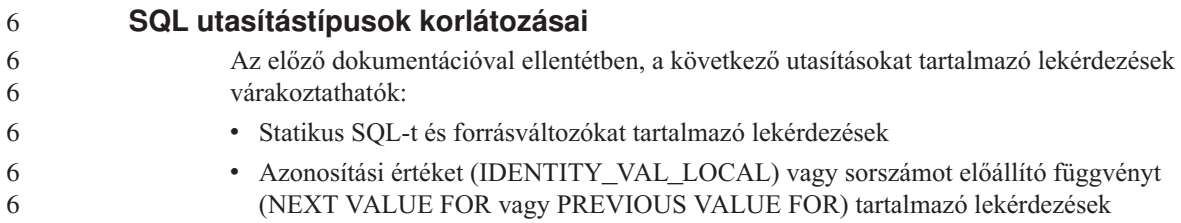

## **Rendszermegfigyelő**

#### **A SYSMON\_GROUP adatbáziskezelési konfigurációs paraméter lép a DB2\_SNAPSHOT\_NOAUTH változó helyére** 6 6

- A SYSMON adatbázis-kezelői csoport felhasználói hozzáférhetnek az adatbázis rendszerfigyelőjének adataihoz. 6 6
- A SYSMON jogosultsági csoport lép a DB2\_SNAPSHOT\_NOAUTH változó helyébe, így biztosítva, hogy a felhasználók rendszeradminisztrátori vagy rendszervezérlői jogkör nélkül is hozzáférhessenek az adatbázis rendszerfigyelőjének adataihoz. A rendszerfigyelő adatai a pillanatfelvétel-készítő API, CLP parancsok vagy SQL táblafüggvények segítségével érhetők el. 6 6 6 6 6
- A SYSMON jogosultsági csoport a SYSMON\_GROUP adatbázis-kezelői konfigurációs paraméter segítségével állítható be. 6 6

## **SQL kézikönyv**

5

**SQL korlátozások**

5

32 bites rendszer pufferterületén a maximális NPAGES szám 1 048 576-re nőtt.

## **XML Extender**

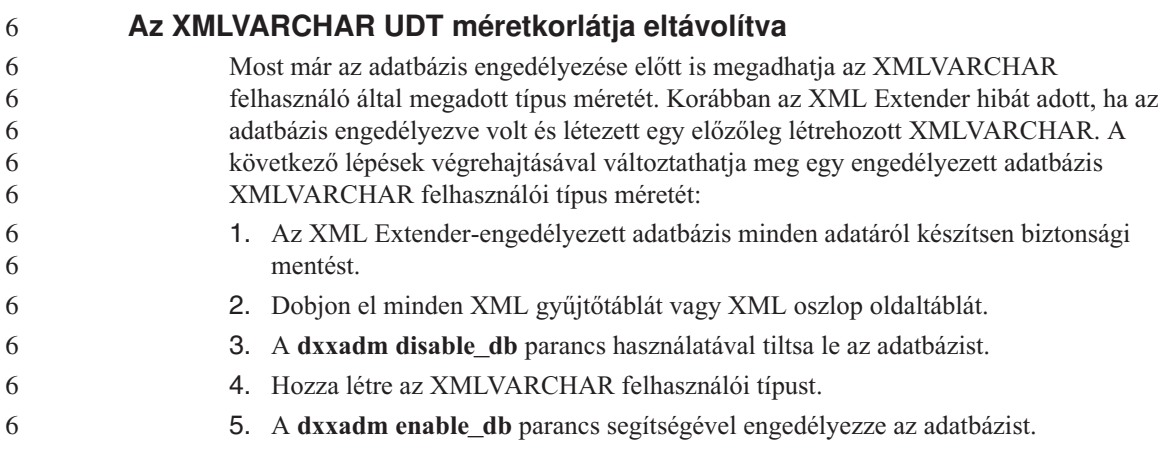

6. Táblák újbóli létrehozása és feltöltése

## **Új környezeti változó: DB2DXX\_MIN\_TMPFILE\_SIZE**

A DB2 XML Extender a nagy dokumentumokat ideiglenes fájlokba teheti, hogy a feldolgozás során ne használjon túl sok memóriát. A nagy fizikai memóriát tartalmazó rendszereken lehetséges olyan beállítás, amellyel elkerülhető, hogy a rendszer a dokumentumokat ideiglenes fájlokba helyezze, így csökkenthető a beolvasási/kiviteli tevékenység mennyisége. A DB2DXX\_MIN\_TMPFILE\_SIZE környezeti változó a megadott értéknél kisebb dokumentumok feldolgozása esetén az XML Extendert a memóriapufferek használatára utasítja ideiglenes fájlok használata helyett. A változó csak kiszolgálón érhető el, ügyfélen nem. Ha több fizikai csomópont vesz részt egy többcsomópontos partícióban, a változó minden csomóponton másképp állítható be az egyes csomópontokra telepített memória mennyiségének megfelelően. Ha a környezeti változó nincs beállítva, a 128KB méretet meghaladó dokumentumok a feldolgozás során automatikusan ideiglenes fájlokba kerülnek, a kisebbek feldolgozása pedig a memóriában történik.

# **A. függelék A DB2 UDB FixPak CD könyvtárszerkezete**

#### **Windows operációs rendszerek**

A FixPak CD fájljai a következőképpen helyezkednek el:

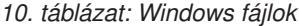

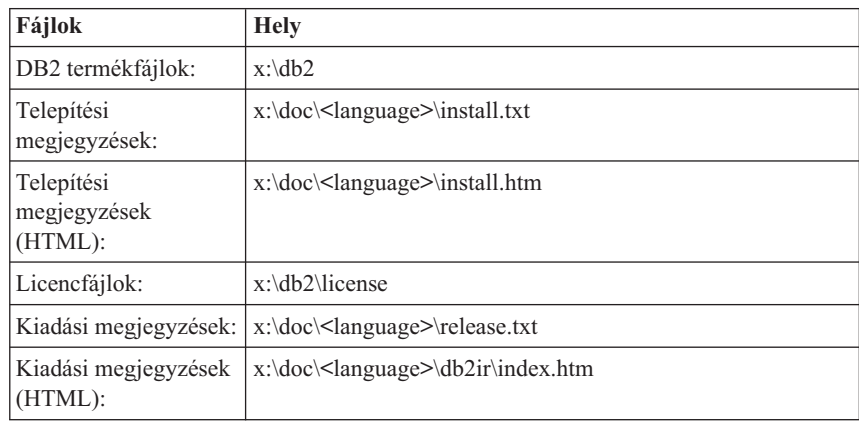

#### **UNIX operációs rendszerek**

A FixPak CD fájljai a következőképpen helyezkednek el:

*11. táblázat: UNIX fájlok*

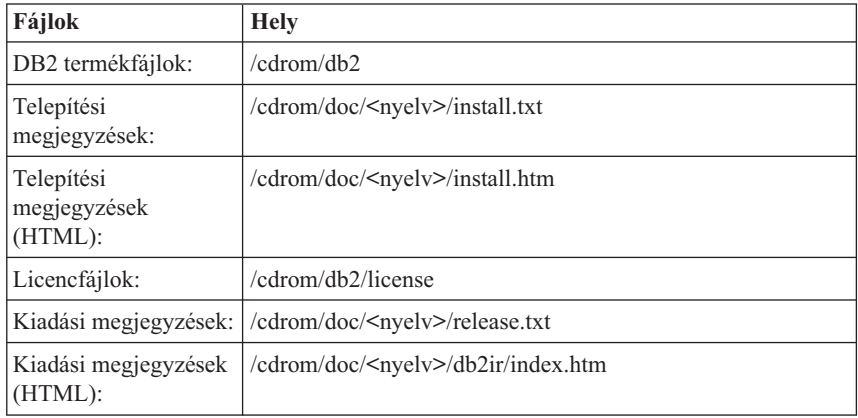

ahol:

- v x a CD-meghajtó útvonalára vonatkozik (Windows)
- /cdrom a beillesztési pontra vonatkozik (UNIX)
- <nyelv> a nyelvi könytárra vonatkozik, amely egy ötkarakteres kódból áll, és a következő lista valamely nyelvének felel meg:

| Könyvtár                | <b>Nyelv</b>         |
|-------------------------|----------------------|
| ar_AA                   | arab                 |
| bg_BG                   | bolgár               |
| $cs_CZ$                 | cseh                 |
| da_DK                   | dán                  |
| de_DE                   | német                |
| el_GR                   | görög                |
| en_US                   | angol                |
| es_ES                   | spanyol              |
| $fi_FI$                 | finn                 |
| $\operatorname{fr\_FR}$ | francia              |
| $hr_HR$                 | horvát               |
| hu_HU                   | magyar               |
| it_IT                   | olasz                |
| iw_IL                   | héber                |
| ja_JP                   | japán                |
| ko_KR                   | koreai               |
| $\rm nl\_NL$            | holland              |
| no_NO                   | norvég               |
| pl_PL                   | lengyel              |
| pt_BR                   | brazíliai portugál   |
| pt_PT                   | portugál             |
| ro_RO                   | román                |
| ru_RU                   | orosz                |
| $sk\_SK$                | Slovak               |
| sl_SI                   | szlovén              |
| sv_SE                   | svéd                 |
| $tr_T$ R                | török                |
| zh_CN                   | egyszerűsített kínai |
| zh_TW                   | hagyományos kínai    |

*12. táblázat: Könyvtárnevek és a megfelelő nyelvek*

### **Megjegyzések:**

1. A könyvtárnevek kis- vagy nagybetűvel jelennek meg az operációs rendszertől függően.

2. Lehet, hogy a CD-n nem található meg az előbb felsorolt minden könyvtár, mert nem minden CD-n elérhető minden nyelvi könyvtár.
## **B. függelék Kapcsolatfelvétel az IBM-mel**

Az Egyesült Államokban az alábbi számokat hívhatja:

- v Vevőtámogatás: 1-800-IBM-SERV (1-800-426-7378)
- v Rendelkezésre álló szolgáltatások: 1-888-426-4343
- v DB2 marketing és értékesítés: 1-800-IBM-4YOU (426-4968)

Kanadában az alábbi számokat hívhatja:

- v Vevőtámogatás: 1-800-IBM-SERV (1-800-426-7378)
- v Rendelkezésre álló szolgáltatások: 1-800-465-9600
- v DB2 marketing és értékesítés: 1-800-IBM-4YOU (1-800-426-4968)

A helyi IBM képviselet megkereséséhez látogasson el az IBM Directory of Worldwide Contacts webhelyére. Ennek címe: [www.ibm.com/planetwide](http://www.ibm.com/planetwide)

### **Termékismertető**

A DB2 Universal Database termékkel kapcsolatos tájékoztatás telefonon érhető el, illetve a weben, a www.ibm.com/software/data/db2/udb címen.

Ezen a webhelyen találhatók a legfrissebb technikai információk, ezenkívül megrendelhető könyvek, letöltések, hírcsoportok, javítóprogramok, hírek és egyéb webes erőforrásokra mutató hivatkozások is elérhetők itt.

Az Egyesült Államokban lakók a következő telefonszámokat hívhatják:

- v Termékek rendelése és általános információk: 1-800-IBM-CALL (1-800-426-2255)
- Kiadványok rendelése: 1-800-879-2755

Ha az Egyesült Államokon kívül szeretne kapcsolatba lépni az IBM-mel, a szükséges tájékoztatást az IBM Worldwide webhelyen találja, amelynek címe: [www.ibm.com/planetwide](http://www.ibm.com/planetwide)

# **C. függelék Megjegyzések**

Az IBM ezen dokumentumban felsorolt termékei és szolgáltatásai közül nem mindegyik érhető el minden országban. A Felhasználó országában rendelkezésre álló termékekről és szolgáltatásokról a helyi IBM képviselet nyújt felvilágosítást. Az IBM termékekre, programokra vagy szolgáltatásokra vonatkozó hivatkozások nem jelentik azt, hogy csak az említett termék, program vagy szolgáltatás használható. Bármilyen olyan funkcionálisan egyenértékű termék, program vagy szolgáltatás használható az ajánlott termék helyett, amelyik nem sérti az IBM valamely szellemi tulajdonjogát. A nem IBM termék, program vagy szolgáltatás működésének értékelése és ellenőrzése azonban a Felhasználó felelőssége.

A jelen dokumentumban szerepelhetnek IBM szabadalmak vagy szabadalmazás alatt álló alkalmazások. A jelen dokumentum átadása nem ad jogot ezen szabadalmak használatára. Az engedélyekkel kapcsolatban a következő címen érdeklődhet írásban:

IBM Director of Licensing IBM Corporation North Castle Drive Armonk, NY 10504-1785 U.S.A.

A kétbájtos karakterkészlettel (DBCS) kapcsolatos engedélyekről az IBM szellemi termékekkel foglalkozó helyi osztályától (Intellectual Property Department) kaphat felvilágosítást, illetve írásban az alábbi címen érdeklődhet:

IBM World Trade Asia Corporation Licensing 2-31 Roppongi 3-chome, Minato-ku Tokyo 106, Japan

**A következő bekezdés nem vonatkozik az Egyesült Királyságra, sem az olyan további országokra, ahol ilyen és hasonló kijelentések a helyi törvényekkel nem egyeztethetők össze:** AZ INTERNATIONAL BUSINESS MACHINES CORPORATION A JELEN KIADVÁNYT ABBAN A FORMÁBAN NYÚJTJA, " AHOGY VAN", MINDENFAJTA KIFEJEZETT, ILLETVE BELEÉRTETT SZAVATOSSÁGI, ILLETVE EGYÉB RENDELKEZÉS NÉLKÜL, BELEÉRTVE, DE NEM ERRE KORLÁTOZVA AZ ÉRTÉKESÍTHETŐSÉGRE ÉS A MEGHATÁROZOTT CÉLRA VALÓ ALKALMASSÁGRA VONATKOZÓ BELEÉRTETT SZAVATOSSÁGI JOGOKAT. Egyes államok nem engedélyezik a kifejezett és beleértett szavatossági nyilatkozatokat bizonyos tranzakciók esetén, ezért előfordulhat, hogy a fenti állítás a Felhasználóra nem vonatkozik.

Jelen információ technikai pontatlanságokat és nyomdahibákat tartalmazhat. A jelen információ időről időre változhat, ezek a változtatások a kiadvány újabb változataiban már benne foglaltatnak. Az IBM mindenkor fenntartja a jelen kiadványban említett termék(ek), illetve program(ok) módosításának, valamint továbbfejlesztésének jogát.

A jelen kiadványban szereplő utalások, amelyek olyan webhelyekre vonatkoznak, amelyeket nem az IBM működtet, kizárólag az olvasó tájékoztatását szolgálják, és a webhelyek tulajdonosai semmilyen támogatást nem élveznek az IBM részéről. Az ott tárolt információk nem képezik a jelen IBM termék részét; azok használatáért teljes mértékben a Felhasználó felelős.

Az IBM fenntartja magának a jogot, hogy a Felhasználó által küldött információt az általa megfelelőnek tartott bármilyen módon használja, illetve terjessze, a Felhasználó irányában történő mindenfajta kötelezettségvállalás nélkül.

A program használatára engedélyt kapott felhasználók a (i) függetlenül létrehozott programok és más programok (beleértve ezt a programot is) közötti információcsere és (ii) a kicserélt információ kölcsönös felhasználásának lehetővé tételére az alábbi címre írhatnak a vonatkozó információért:

IBM Canada Limited Office of the Lab Director 8200 Warden Avenue Markham, Ontario L6G 1C7 CANADA

Az ilyen információk a vonatkozó szerződési feltételek szerint érhetők el, egyes esetekben díjfizetés ellenében.

A jelen tájékoztatóban leírt engedélyezett programot és a hozzá rendelkezésre álló összes engedélyköteles szerzői anyagot az IBM az általános értékesítési feltételekben, a nemzetközi programfelhasználási megállapodásban, illetve bármely, ezekkel egyenértékű szerződés keretében biztosítja.

Az itt közreadott teljesítményadatok mindegyike szabályozott környezeti feltételek között került megállapításra. Ebből adódóan a más működési környezetekben mért adatok számottevő eltérést mutathatnak. Egyes mérések még fejlesztés alatt álló rendszereken történtek, és nem garantálható, hogy az általánosan elérhető rendszereken ezek a mérések ugyanazokat az eredményeket adják. Továbbá egyes mérések lehetnek extrapoláció eredményei is. A valós adatok ettől eltérőek lehetnek. Jelen dokumentum felhasználójának felelőssége, hogy a megfelelő adatokat saját környezetére alkalmazva ellenőrizze.

A nem IBM termékekkel kapcsolatos információkat az említett termékek szállítóitól, a termékekhez kiadott nyomtatott anyagokból vagy más széles körben hozzáférhető információs forrásokból szereztük be. Az IBM nem tesztelte ezeket a termékeket, így

azok teljesítménybeli pontosságát, kompatibilitását és egyéb jellemzőit nem tudja alátámasztani. A nem IBM termékekkel kapcsolatos kérdésekkel forduljon az adott termék szállítójához.

Minden, az IBM jövőbeli elképzelésére, szándékára vonatkozó állítás csupán terveket és elképzeléseket tükröz, azokat az IBM figyelmeztetés nélkül módosíthatja vagy visszavonhatja.

Jelen tájékoztató tartalmazhat a napi üzleti tevékenység során használt mintaadatokat és jelentéseket. A lehető legteljesebb szemléltetés érdekében a példákban szerepelnek egyének, cégek, márkák és termékek nevei. Az összes ilyen név kitalált, és bármilyen hasonlóság valódi üzleti vállalkozásban használt névvel vagy címmel teljes mértékben véletlenszerű.

### SZERZŐI JOGI ENGEDÉLY:

Jelen kiadvány forrásnyelven tartalmazhat példaprogramokat, amelyek a különféle operációs rendszereken alkalmazható programozási technikákat illusztrálják. Ezek a mintaalkalmazások bármilyen formában, díjfizetés kötelezettsége nélkül másolhatók, módosíthatók és terjeszthetők a példaprogramok által bemutatott operációs rendszert és alkalmazásprogramozói felületet használó alkalmazói programok fejlesztése, használata és értékesítése céljából. A példaprogramokat nem tesztelték minden helyzetben teljeskörűen. Ezért az IBM nem ígérheti ezen programok megbízhatóságát, működését és javíthatóságát.

A példaprogramok minden példányán, azok felhasznált részein vagy az abból készült származékos munkákon fel kell tüntetni az alábbi szerzői jogi megjegyzést:

© (*a Felhasználó cége*) (*évszám*). A kód egyes részei az IBM Corp. példaprogramjaiból származnak. © Copyright IBM Corp. \_*évszám vagy évszámok*\_. Minden jog fenntartva.

### **Védjegyek**

Az alábbi kifejezések az International Business Machines Corporation védjegyei az Egyesült Államokban és/vagy más országokban, és szerepelnek a DB2 UDB dokumentációs könyvtárban található leírások némelyikében.

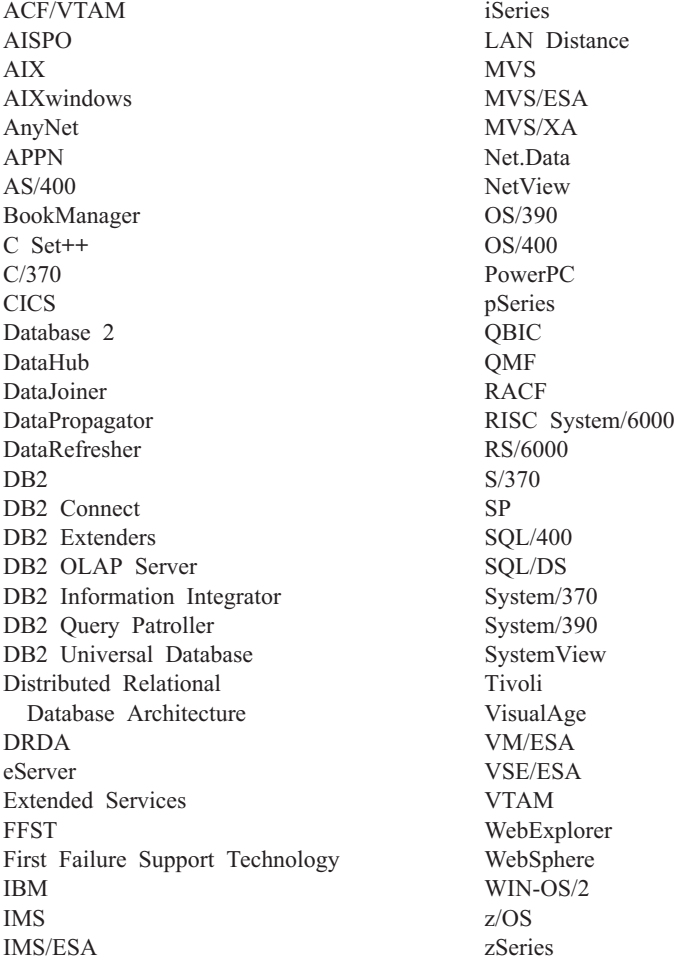

Az alábbi kifejezések más cégek védjegyei, illetve bejegyzett védjegyei az Egyesült Államokban és/vagy más országokban, és szerepelnek a DB2 UDB dokumentációs könyvtárban található leírások némelyikében:

A Microsoft, a Windows, a Windows NT és a Windows embléma a Microsoft Corporation védjegye az Egyesült Államokban és/vagy más országokban.

Az Intel és a Pentium az Intel Corporation védjegyei az Egyesült Államokban és/vagy más országokban.

A Java és minden Java alapú védjegy a Sun Microsystems, Inc. védjegye az Egyesült Államokban és/vagy más országokban.

A UNIX a The Open Group bejegyzett védjegye az Egyesült Államokban és más országokban.

Az egyéb cég-, termék- vagy szolgáltatásnevek más cégek védjegye vagy szolgáltatási védjegye lehet.

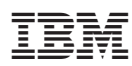

Nyomtatva Dániában